2-639-668-**22** (1)

# **SONY**

# **Caméscope numérique HD**

# **Mode d'emploi du caméscope**

Avant d'utiliser l'appareil, lisez attentivement ce mode d'emploi et conservez-le pour toute référence ultérieure.

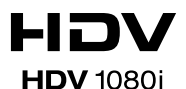

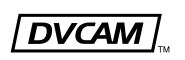

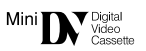

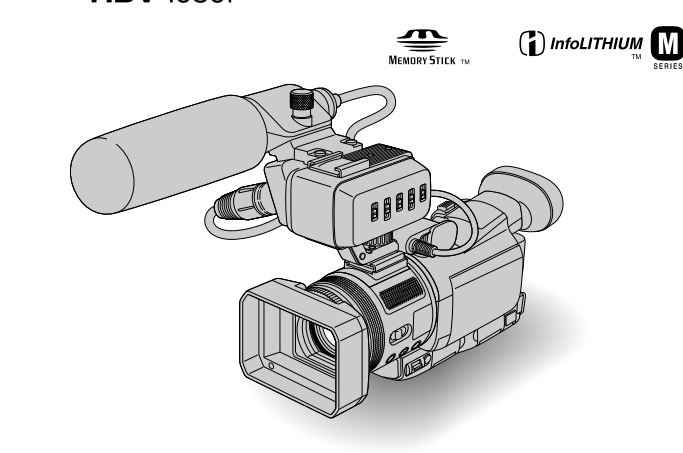

# **HVR-A1E**

© 2005 Sony Corporation

# A lire avant toute utilisation

Avant d'utiliser l'appareil, lisez attentivement ce mode d'emploi et conservez-le pour toute référence ultérieure.

### **AVERTISSEMENT**

**Pour prévenir les risques d'incendie ou d'électrocution, tenir cet appareil à l'abri de la pluie et de l'humidité.**

### **POUR LES CLIENTS RESIDANT EN EUROPE**

Ce produit porte la marque CE et est conforme à la Directive EMC (89/336/ EEC) et à la Directive « basse tension » (73/23/EEC) publiées par la Commission de la Communauté Européenne. La conformité à ces directives implique la conformité aux normes européennes suivantes :

- EN60065 : Sécurité des produits (adaptateur secteur fourni uniquement)
- EN55103-1 : Interférences (émissions) électromagnétiques
- EN55103-2 : Susceptibilité (immunité) électromagnétique

Ce produit est destiné à une utilisation dans les environnements électromagnétiques suivants : E1 (résidentiel), E2 (commercial et industrie légère), E3 (intérieur urbain) et E4 (environnement EMC contrôlé, par exemple studio de télévision).

### **ATTENTION**

A certaines fréquences spécifiques, les champs électromagnétiques peuvent altérer l'image et le son de ce caméscope.

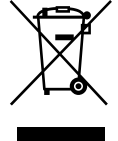

**Élimination des appareils électriques et électroniques professionnels en fin de vie (Applicable dans les pays de l'Union Européenne et aux autres pays européens disposant de systèmes de collecte sélective)**

Ce symbole, apposé sur le produit ou son emballage, indique que ce produit ne doit pas être traité avec les déchets ménagers. Il doit être déposé dans un point de collecte spécialisé dans le recyclage des équipements électriques et électroniques. En s'assurant que ce produit est bien mis au rebut de manière appropriée, vous aiderez à prévenir les conséquences négatives potentielles pour l'environnement et la santé humaine. Le recyclage des matériaux aidera à conserver les ressources naturelles. Pour toute information supplémentaire concernant le recyclage de ce produit, contactez votre centre Sony local ou consultez le site web de Sony pour l'Europe destiné aux professionnels : http://www.sonybiz.net/environment

## **Remarques sur l'utilisation**

### **Types de cassettes que vous pouvez utiliser avec votre caméscope**

• Votre caméscope peut enregistrer aux formats HDV, DVCAM et DV. Lors de l'enregistrement au format HDV/DV, il est recommandé d'utiliser des cassettes mini DV. Lors de l'enregistrement au format DVCAM, il est recommandé d'utiliser des cassettes mini DVCAM. Les cassettes mini DV avec Cassette Memory sont incompatibles (p. 102).

### **Normes HDV**

- Les signaux vidéo numériques hautedéfinition (HD) sont enregistrés et lus sur une cassette au format DV.
- Les signaux HDV sont compressés au format MPEG2, qui est adopté dans les émissions HDTV numériques terrestres et numériques BS (Broadcast Satellite), ainsi que dans les graveurs de disques Blu-Ray. (p.102)

### **Types de « Memory Stick » que vous pouvez utiliser avec votre caméscope**

Il existe deux types de « Memory Stick ». Vous pouvez utiliser un « Memory Stick Duo » portant la marque MEMORY STICK DUO ou MEMORY STICK PRO DUO (p. 106).

« Memory Stick Duo » (Taille utilisée par cet appareil)

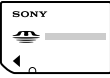

« Memory Stick » (Vous ne pouvez pas l'utiliser dans votre caméscope.)

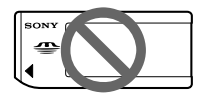

- Vous ne pouvez utiliser aucun type de carte mémoire à l'exception de « Memory Stick Duo ».
- « Memory Stick PRO » et « Memory Stick PRO Duo » peuvent être uniquement utilisés avec un appareil compatible « Memory Stick PRO ».

### **Lors de l'utilisation d'un « Memory Stick Duo » avec un appareil compatible « Memory Stick »**

Veillez à insérer le « Memory Stick Duo » dans l'adaptateur pour Memory Stick Duo fourni.

Adaptateur pour Memory Stick Duo

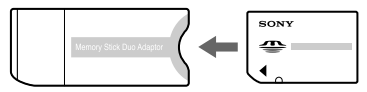

# **Utilisation du caméscope**

• Ne tenez pas le caméscope par les parties suivantes :

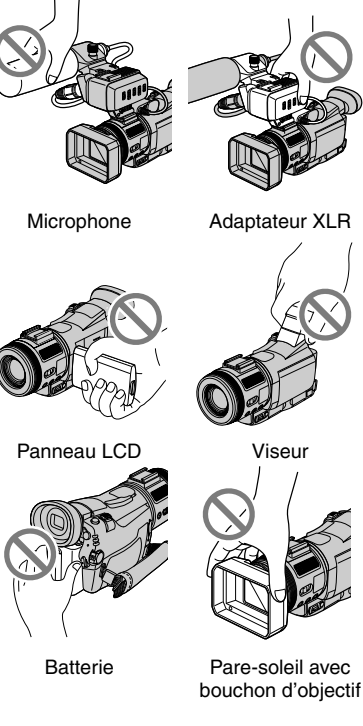

- Le caméscope n'est pas anti-poussière, ni résistant à l'eau ou étanche. Voir « Précautions et entretien » (p. 110).
- Avant de connecter votre caméscope à un autre appareil à l'aide d'un câble vidéo composant ou d'un câble USB ou i.LINK, veillez à insérer la fiche du connecteur dans le bon sens. Si vous forcez pour insérer la fiche du connecteur dans le mauvais sens, vous risquez d'endommager le connecteur ou de provoquer un mauvais fonctionnement du caméscope.

### **A propos des éléments de menu, du panneau LCD, du viseur et de l'objectif**

- Si une option de menu est grisée, cela signifie qu'elle n'est pas disponible dans les conditions de lecture ou de prise de vue en cours.
- L'et le viseur sont le produit d'une technologie extrêmement pointue permettant d'avoir plus de 99,99 % des pixels opérationnels. Cependant, on peut constater de très petits points noirs et/ou lumineux (blancs, rouges, bleus ou verts) qui apparaissent en permanence sur l'écran LCD et dans le viseur. Ces points sont normaux et proviennent du processus de fabrication ; ils n'affectent en aucun cas la qualité de l'enregistrement.

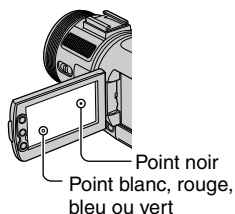

- Si l'écran LCD, le viseur ou l'objectif sont exposés aux rayons directs du soleil pendant de longues périodes, des problèmes de fonctionnement peuvent se présenter.
- Ne filmez pas le soleil directement. Cela pourrait entraîner un mauvais fonctionnement de votre caméscope. Effectuez des prises de vue du soleil uniquement dans des conditions de faible lumière faible, par exemple au crépuscule.

### **Prise de vue**

• Avant le début de la prise de vue, testez cette fonction pour vous assurer que l'image et le son sont enregistrés sans problème.

- Aucune compensation relative au contenu de l'enregistrement ne sera accordée, même si la prise de vue ou la lecture ne se font pas en raison d'un mauvais fonctionnement du caméscope, du support d'enregistrement, etc.
- Les standards couleur des téléviseurs sont différents d'un pays et d'une région à l'autre. Pour visionner vos enregistrements sur un téléviseur, il vous faut un modèle utilisant le système PAL.
- Les programmes de télévision, les films, les cassettes vidéo et les autres enregistrements peuvent être protégés par des droits d'auteur. Leur enregistrement non autorisé peut être contraire aux lois sur les droits d'auteur.

#### **Lecture de cassettes HDV sur d'autres appareils**

Une cassette enregistrée au format HDV ne peut pas être lue sur un appareil incompatible avec le format HDV. L'écran est alors bleu.

Vérifiez le contenu des cassettes en les lisant avec ce caméscope avant de les lire sur d'autres appareils.

### **A propos de ce mode d'emploi**

- Les images utilisées dans ce mode d'emploi concernant l'écran LCD et le viseur sont des images utilisées à des fins d'illustration. Elles ont été réalisées à l'aide d'un appareil photo numérique et peuvent donc apparaître différentes.
- Des captures d'écran dans votre langue sont utilisées pour illustrer les procédures d'utilisation. Si nécessaire, modifiez la langue utilisée à l'écran avant d'utiliser votre caméscope.
- La conception et les spécifications des supports d'enregistrement et des accessoires peuvent faire l'objet de modification sans préavis.

### **A propos de l'objectif Carl Zeiss**

Votre caméscope est équipé d'un objectif Carl Zeiss, mis au point dans le cadre d'une collaboration entre Carl Zeiss, en Allemagne, et Sony Corporation. Cet objectif produit des images de qualité supérieure. Il adopte le système de mesure MTF pour caméscopes et offre une qualité identique à celle des objectifs Carl Zeiss. L'objectif est également doté d'un revêtement T\* pour supprimer les reflets indésirables et reproduire fidèlement les couleurs.

MTF = Modulation Transfer Function (fonction de transfert de modulation). La valeur numérique indique la quantité de lumière d'un sujet entrant dans l'objectif.

# Table des matières

### **Remarque sur les icônes utilisées dans ce manuel**

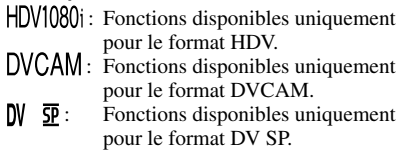

## A lire avant toute utilisation .......................................................................2

# **Préparation**

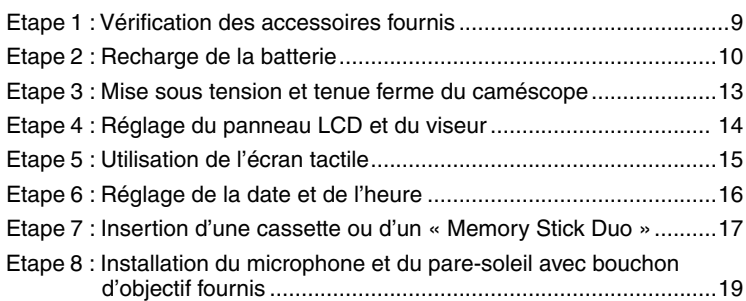

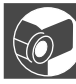

# **Enregistrement/Lecture**

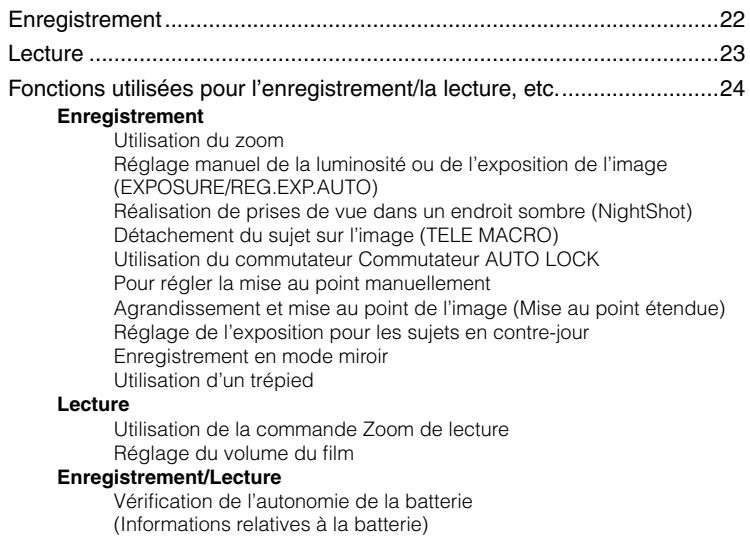

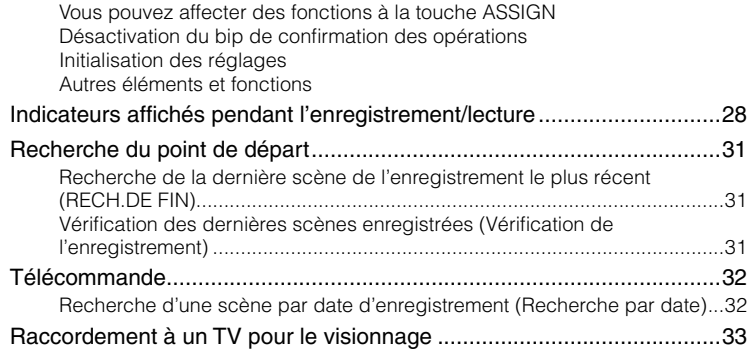

# **Utilisation des menus**

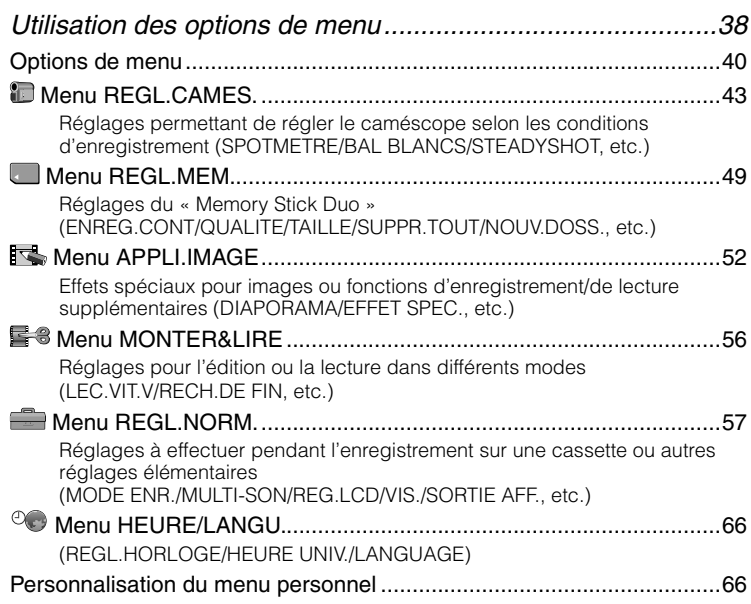

# **Copie/Montage**

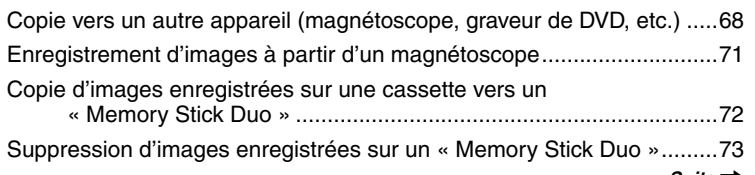

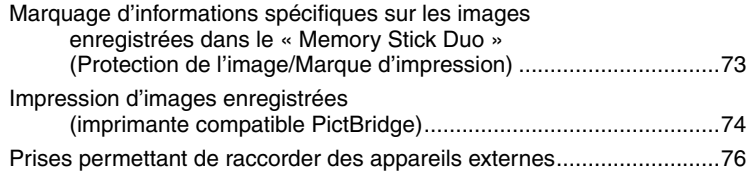

# **Utilisation d'un ordinateur**

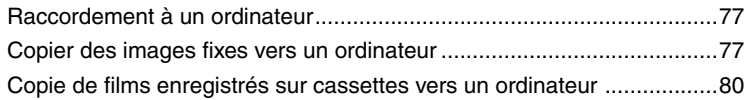

# **Dépannage**

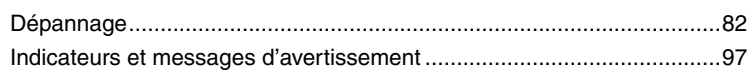

# **Informations complémentaires**

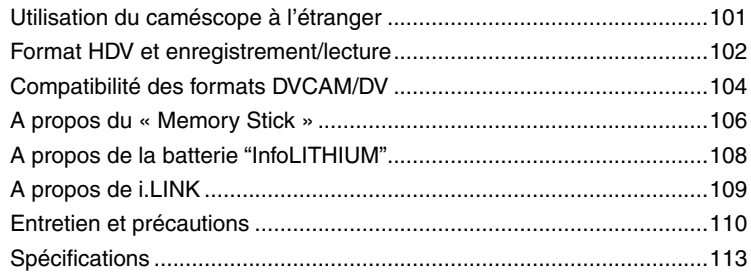

# **Référence rapide**

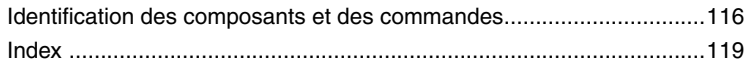

# Etape 1 : Vérification des accessoires fournis

Assurez-vous que tous les accessoires cités ci-dessous sont fournis avec votre caméscope.

Le chiffre entre parenthèses indique la quantité totale d'accessoires de ce type fournis.

« Memory Stick Duo » (1) (p. 17, 106)

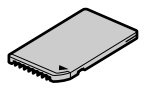

Adaptateur pour Memory Stick Duo (1) (p. 107)

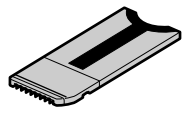

Adaptateur secteur (1) (p. 10)

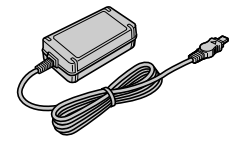

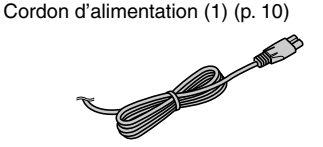

Pare-soleil avec bouchon d'objectif (1) (p. 21, 117)

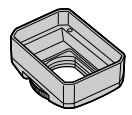

Utilisez le pare-soleil pour effectuer une prise de vue lorsque la luminosité est élevée, par exemple, au soleil.

Télécommande sans fil (1) (p. 32)

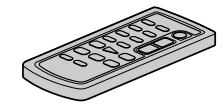

Une pile bouton au lithium est déjà installée.

Cordon de liaison audio et vidéo (1) (p. 33, 68)

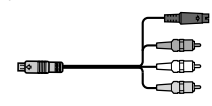

Câble vidéo composant (1) (p. 33, 34)

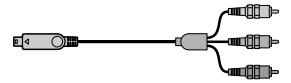

Câble USB (1) (p. 77)

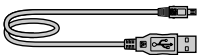

Bandoulière (1) (p. 117)

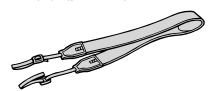

Adaptateur XLR (1) (p. 19)

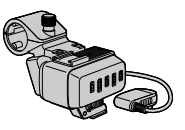

Bonnette anti-vent (1), Microphone (1) (p. 19)

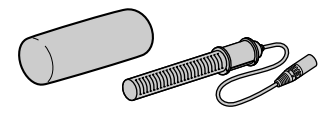

Batterie rechargeable NP-FM50 (1) (p. 10, 108)

Mode d'emploi (ce manuel) (1)

# Etape 2 : Recharge de la batterie

Vous pouvez charger la batterie "InfoLITHIUM" (modèle M) (p. 108) après l'avoir fixée sur votre caméscope.

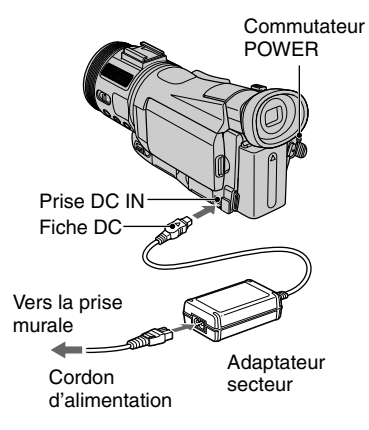

**1 Fixez la batterie en la faisant coulisser dans le sens de la flèche jusqu'au déclic.**

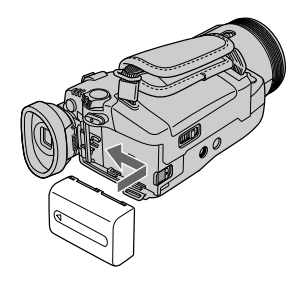

**2 Faites coulisser le commutateur POWER vers le haut sur OFF (CHG). (réglage par défaut).**

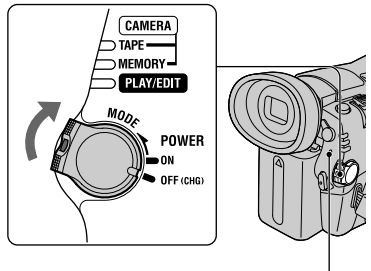

Témoin CHG (charge)

**3 Raccordez l'adaptateur secteur à la prise DC IN de votre caméscope. Assurez-vous que le repère situé sur la fiche DC est tourné vers le haut.**

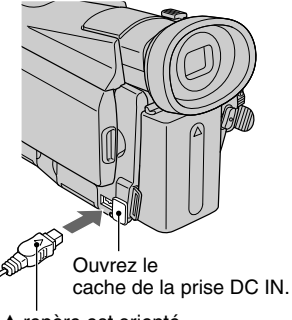

Le ▲ repère est orienté vers le haut.

### **4 Raccordez l'adaptateur secteur à la prise murale à l'aide du cordon d'alimentation.**

Le témoin CHG (charge) s'allume et la batterie commence à se charger.

### **5 Le témoin CHG (charge) s'éteint lorsque la batterie est entièrement chargée. Débranchez l'adaptateur secteur de la prise DC IN de votre caméscope et de la fiche DC.**

Débranchez l'adaptateur secteur de la prise DC IN en tenant votre caméscope et la fiche DC.

### **Pour retirer la batterie**

Faites glisser le commutateur POWER vers le haut sur la position OFF (CHG). Faites coulisser la manette BATT (déblocage de la batterie) et retirez la batterie.

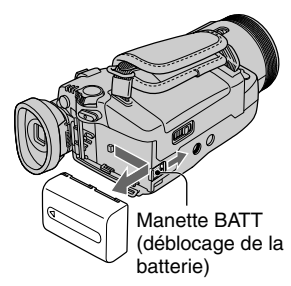

#### **Avant de ranger la batterie**

Déchargez entièrement la batterie avant de la ranger pour une période prolongée (p. 108).

#### **Pour utiliser une source d'alimentation externe**

Pour utiliser votre caméscope tout en le raccordant à la prise murale, effectuez les mêmes branchements que pour le chargement de la batterie. La batterie ne se décharge pas dans ce cas.

### **Temps de charge**

Temps approximatif (en minutes) nécessaire à la recharge complète d'une batterie totalement déchargée.

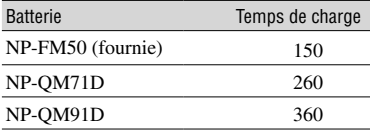

### **Durée d'enregistrement**

Temps approximatif (en minutes) disponible lors de l'utilisation d'une batterie en pleine charge.

#### **Enregistrement au format HDV (avec l'adaptateur XLR)**

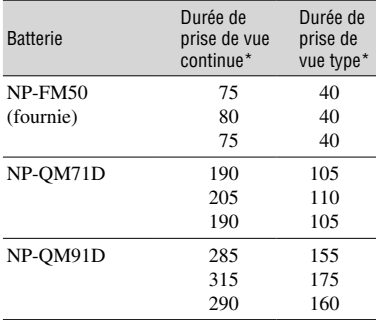

#### **Enregistrement au format DVCAM (DV) (avec l'adaptateur XLR)**

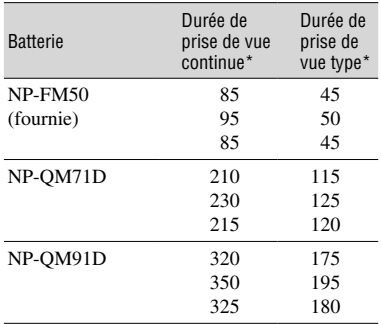

\* Ligne du haut : lorsque le rétroéclairage est allumé. Ligne du milieu : lorsque le rétroéclairage est éteint.

 Ligne du bas : lorsque vous utilisez le viseur avec le panneau LCD fermé.

• La durée de prise de vue type correspond à des prises de vue avec marche/arrêt, utilisation du zoom et mise sous et hors tension répétées.

### **Temps de lecture**

Temps approximatif (en minutes) disponible lors de l'utilisation d'une batterie en pleine charge.

#### **Images au format HDV**

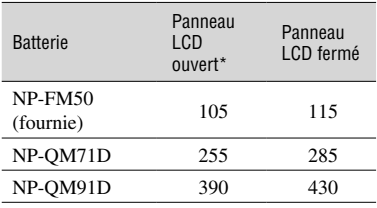

#### **Images au format DVCAM (DV)**

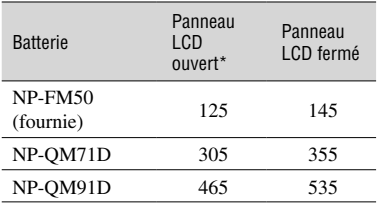

\* Lorsque le rétroéclairage est allumé.

#### **Batterie**

- Avant de changer la batterie, faites coulisser le commutateur POWER vers le haut sur OFF (CHG).
- Le témoin CHG (charge) clignote pendant le chargement, sinon les informations relatives à la batterie (p. 27) ne s'affichent pas correctement dans les conditions suivantes.
	- la batterie n'est pas installée correctement ;
	- la batterie est endommagée ;
	- la batterie est totalement déchargée. (Cela concerne uniquement les informations relatives à la batterie.)
- La batterie n'alimente pas l'appareil lorsque l'adaptateur secteur est raccordé à la prise DC IN de votre caméscope, même si le cordon d'alimentation est débranché de la prise murale.
- Utilisez la batterie "InfoLITHIUM" (modèle M) fournie ou en option. Vous ne pouvez pas utiliser la batterie NP-FM30 avec votre caméscope.
- En cas de raccordement d'une lampe vidéo, il est recommandé d'utiliser la batterie NP-QM71D ou NP-QM91D.

#### **Durée de charge/enregistrement/lecture**

- Durées mesurées avec le caméscope à une température de 25 °C. (Utilisation recommandée à une température de 10 à 30 °C).
- La durée de prise de vue et de lecture est raccourcie lorsque vous utilisez votre caméscope et que les températures sont basses.
- La durée de prise de vue et de lecture est raccourcie en fonction des conditions d'utilisation de votre caméscope.

#### **Adaptateur secteur**

- Branchez l'adaptateur secteur sur une prise murale proche. Débranchez immédiatement l'adaptateur secteur de la prise murale si un problème de fonctionnement se produit pendant l'utilisation du caméscope.
- N'utilisez pas l'adaptateur secteur dans un endroit exigu, notamment entre un mur et un meuble.
- Ne court-circuitez pas la fiche DC de l'adaptateur secteur ou les bornes de la batterie avec un objet métallique. Cela pourrait entraîner un problème de fonctionnement.

#### **PRECAUTION**

• Même si votre caméscope est mis hors tension, l'appareil est toujours alimenté tant qu'il est raccordé à la prise murale via l'adaptateur.

# Etape 3 : Mise sous tension et tenue ferme du caméscope

Pour enregistrer ou lire un enregistrement, faites coulisser le commutateur POWER à plusieurs reprises jusqu'à ce que le témoin approprié s'allume.

L'écran [REGL.HORLOGE] s'affiche lors de la première utilisation du caméscope (p. 16).

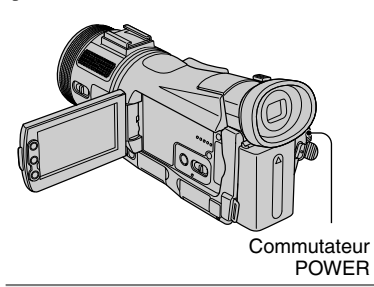

**1 Faites coulisser plusieurs fois le commutateur POWER dans le sens de la flèche pour allumer le témoin approprié.**

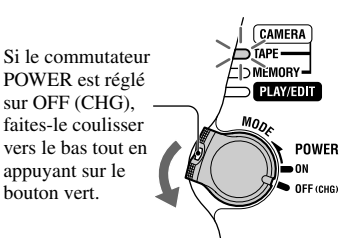

#### **Les témoins qui s'allument CAMERA-TAPE :** pour enregistrer sur une cassette. **CAMERA-MEMORY :** pour enregistrer sur un « Memory Stick

Duo ». **PLAY/EDIT :** pour lire ou éditer des images.

• Lorsque vous faites coulisser le commutateur POWER de OFF (CHG) à CAMERA-TAPE ou CAMERA-MEMORY, la date et l'heure en cours s'affichent sur l'écran LCD pendant environ 5 secondes.

**2 Tenez correctement le caméscope.**

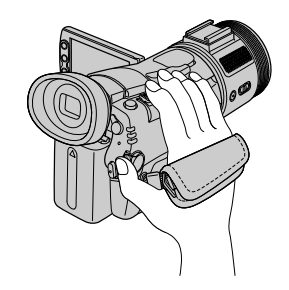

**3 Après vous être assuré d'une bonne prise, serrez la sangle.**

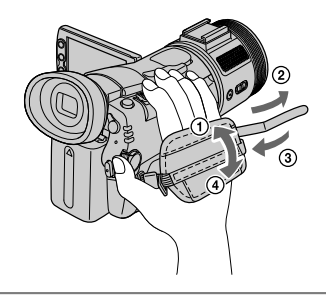

# **Pour mettre l'appareil hors tension**

Faites glisser le commutateur POWER vers le haut sur la position OFF (CHG).

# Etape 4 : Réglage du panneau LCD et du viseur

### **Panneau LCD**

Ouvrez le panneau LCD à 90 degrés par rapport au caméscope  $($ T $)$ ), puis faites-le pivoter jusqu'à obtenir l'angle le mieux adapté à la prise de vue ou à la lecture  $(Q)$ .

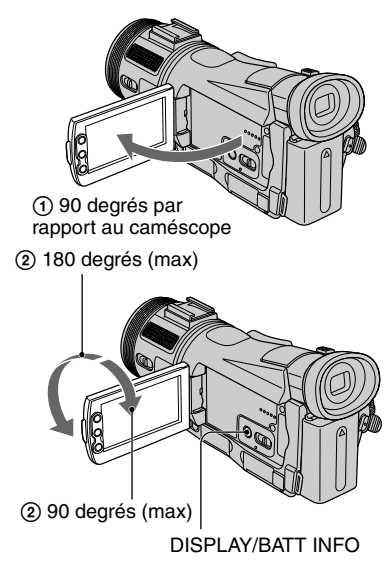

- Au moment d'ouvrir ou de régler le panneau LCD, tâchez de ne pas appuyer accidentellement sur les boutons situés à côté.
- Lorsque vous faites pivoter le panneau LCD à 180 degrés sur le côté de l'objectif (1), vous pouvez le refermer avec l'écran LCD tourné vers l'extérieur. Cette position est très pratique pendant la lecture.
- Lorsque vous souhaitez refermer le panneau LCD, faites-le pivoter comme illustré au point , puis fermez-le, l'écran LCD tourné vers l'intérieur.

### **Eteignez le rétroéclairage de l'écran LCD pour que la batterie dure plus longtemps.**

Maintenez la touche DISPLAY/BATT INFO enfoncée pendant quelques secondes jusqu'à ce que  $\Box$ <sub>FF</sub> apparaisse. Ce réglage est pratique lorsque vous utilisez votre caméscope en pleine lumière ou lorsque vous souhaitez économiser la batterie. L'image enregistrée n'est pas affectée par ce réglage. Pour allumer le rétroéclairage de l'écran LCD, maintenez la touche DISPLAY/BATT INFO enfoncée pendant quelques secondes jusqu'à ce que  $\Box$ <sub>disparaisse</sub>.

• Reportez-vous à [LUMI.LCD] (p. 60) pour régler la luminosité de l'écran LCD.

### **Viseur**

Vous pouvez visionner des images à l'aide du viseur lorsque le panneau LCD est fermé. La batterie dure plus longtemps lorsque vous n'utilisez pas le panneau LCD.

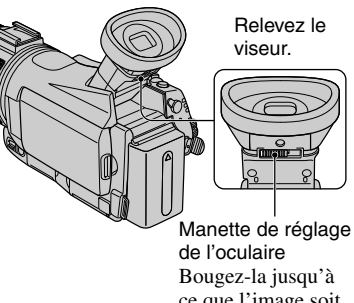

ce que l'image soit claire.

- Vous pouvez régler la luminosité du rétroéclairage du viseur en sélectionnant  $(REGL. NORM.) \rightarrow [REG. LCD/VIS] \rightarrow [AR-PL]$ VISEUR] (p. 60).
- Pour afficher l'image à la fois sur le panneau LCD et dans le viseur durant l'enregistrement, appuyez sur  $\left($  REGL.NORM.) $\rightarrow$  [REGL.  $LCD/VIS$  $\rightarrow$ [ALIM.VISEUR]  $\rightarrow$  [ON] (p. 60).
- Pour afficher l'image en noir et blanc dans le viseur, appuyez sur (REGL. NORM.)→[REGL.LCD/VIS]→[VISEUR  $Coul.$ ]  $\rightarrow$  [OFF] (p.60).

# Etape 5 : Utilisation de l'écran tactile

Vous pouvez lire des images enregistrées (p. 23) ou modifier les réglages (p. 38) grâce à l'écran tactile.

### **Placez la main à l'arrière du panneau LCD pour le maintenir. Appuyez ensuite sur les touches affichées à l'écran.**

Appuyez sur la touche affichée sur l'écran

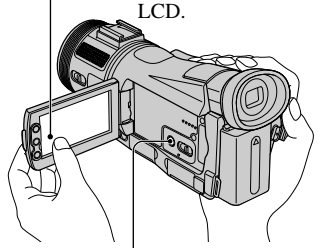

Touche DISPLAY/BATT INFO

- Effectuez les opérations telles qu'expliquées cidessus en appuyant sur les boutons de l'écran.
- Lorsque vous utilisez l'écran tactile, tâchez de ne pas appuyer accidentellement sur ses boutons.

### **Pour masquer les indicateurs à l'écran**

Appuyez sur DISPLAY/BATT INFO pour afficher ou masquer les données à l'écran (telles que le code temporel, etc.). Lorsque le commutateur POWER est réglé

sur CAMERA-TAPE ou

CAMERA-MEMORY, l'indicateur bascule entre affichage détaillé  $\rightarrow$  affichage simple  $\rightarrow$  aucun affichage.

Lorsque le commutateur POWER est réglé sur PLAY/EDIT, l'affichage s'allume et s'éteint.

### **Affichagedétaillé**

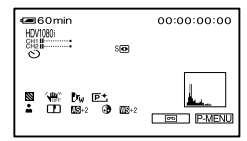

### **Affichage simple**

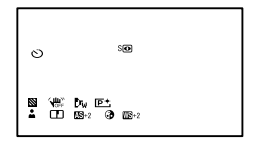

# Etape 6 : Réglage de la date et de l'heure

Réglez la date et l'heure lors de la première utilisation du caméscope. Lorsque vous ne réglez pas la date et l'heure, l'écran [REGL.HORLOGE] s'affiche chaque fois que vous mettez le caméscope sous tension ou que vous modifiez la position du commutateur POWER.

• Si vous n'utilisez pas votre caméscope pendant **trois mois environ**, la batterie rechargeable intégrée se décharge et les réglages de la date et de l'heure peuvent s'effacer de la mémoire. Dans ce cas, rechargez la batterie rechargeable, puis réglez de nouveau la date et l'heure (p. 112).

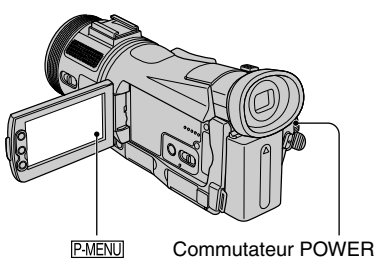

Passez à l'étape **4** la première fois que vous réglez l'horloge.

**1 Appuyez sur [MENU].**

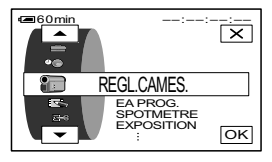

**2 Sélectionnez le menu (HEURE/LANGU.) à l'aide de /** $\blacktriangledown$ **, puis appuyez sur**  $\boxed{\circ\kappa}$ **.** 

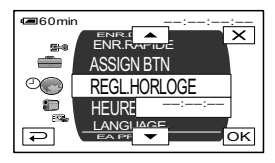

**3 Sélectionnez [REGL.HORLOGE] avec / , puis appuyez sur .**

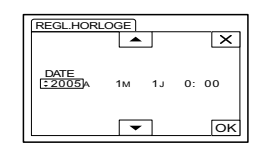

**4 Réglez [A] (année) à l'aide de /**  $\blacktriangledown$ , puis appuyez sur  $\boxed{\circ\kappa}$ .

Vous pouvez régler n'importe quelle année jusqu'à l'année 2079.

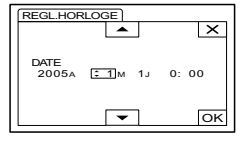

**5 Réglez [M] (mois), [J] (jour), l'heure et les minutes, puis appuyez sur OK.** 

L'horloge démarre.

# Etape 7 : Insertion d'une cassette ou d'un « Memory Stick Duo »

# **Cassette**

Voir 102 pour plus de détails sur les cassettes utilisables et sur la prévention des effacements accidentels.

• La durée d'enregistrement dépend de  $[$  $\blacksquare$  MODE ENR.] (p. 57). DVCAM DV  $\blacksquare$ 

**1 Faites coulisser le levier OPEN/ EJECT dans le sens de la flèche, puis ouvrez le couvercle.**

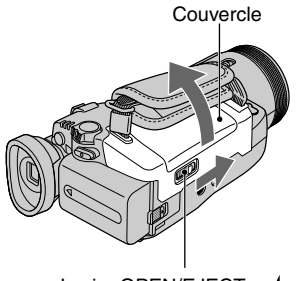

Levier OPEN/EJECT

Le logement de la cassette se soulève et s'ouvre automatiquement.

**2 Insérez une cassette fenêtre vers l'extérieur, puis appuyez sur PUSH.** 

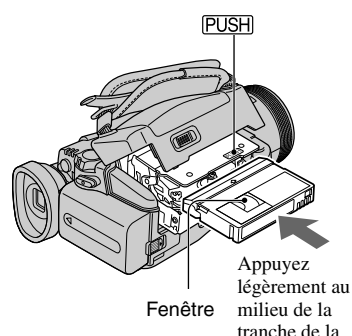

cassette.

Le logement de la cassette se rabaisse automatiquement. Ne forcez pas l'insertion de la cassette dans le logement. Cela pourrait entraîner un problème de fonctionnement.

# **3 Refermez le couvercle.**

## **Pour éjecter la cassette**

Ouvrez le couvercle en utilisant la même procédure que celle décrite à l'étape **1**, puis retirez la cassette.

# **« Memory Stick Duo »**

Vous pouvez uniquement utiliser un « Memory Stick Duo » portant la marque **MEMORY STICK DUO OU MEMORY STICK PRO DUO** (p. 106).

• Le nombre d'images pouvant être enregistrées varie selon la qualité ou la taille des images. Pour plus de détails, voir page 50.

**Insérez le « Memory Stick Duo » dans la fente pour « Memory Stick Duo » dans le bon sens jusqu'au déclic.**

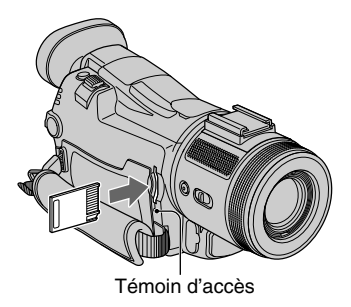

• Si vous forcez le « Memory Stick Duo » dans la fente dans le mauvais sens, cela pourrait endommager le « Memory Stick Duo », la fente pour « Memory Stick Duo » ou les données d'images.

### **Pour éjecter un « Memory Stick Duo »**

Appuyez une fois légèrement sur le « Memory Stick Duo ».

- Lorsque le témoin d'accès est allumé ou clignote, votre caméscope est en train de lire ou d'écrire des données. Ne secouez pas le caméscope et ne le soumettez pas à des chocs, ne coupez pas l'alimentation, n'éjectez pas le « Memory Stick Duo » et ne retirez pas la batterie. Sinon, les données d'images pourraient être endommagées.
- Assurez-vous que le « Memory Stick Duo » ne sorte pas ou ne glisse pas lorsque vous l'insérez ou le retirez du caméscope.

# Etape 8 : Installation du microphone et du paresoleil avec bouchon d'objectif fournis

# **Installation du microphone fourni**

Installez l'adaptateur XLR et le microphone fournis. Vous pouvez obtenir la qualité audio souhaitée.

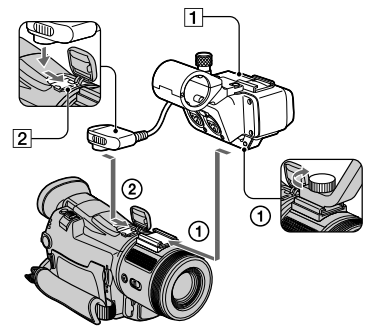

- **1 Fixez l'adaptateur XLR à la griffe porte-accessoire sur le caméscope et serrez la vis de l'adaptateur XLR.**
- **2 Raccordez la prise de l'adaptateur XLR à l'Active Interface Shoe 2 du caméscope.**
- **3** Fixez la bonnette anti-vent **3** au **microphone .**
- **4 Desserrez la vis du support de microphone <b>5** et ouvrez le **couvercle.**

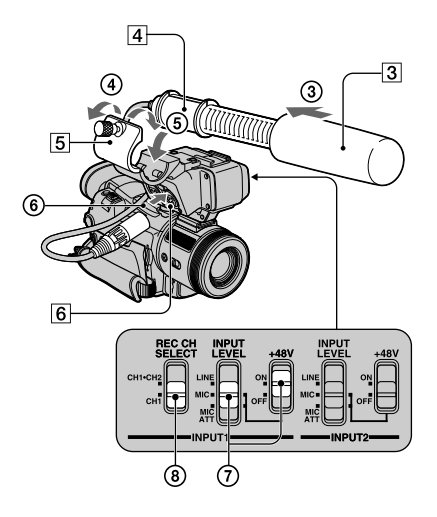

- **5 Placez le microphone dans le support avec le nom du modèle (ECM-NV1) vers le haut, fermez le couvercle, puis serrez la vis.**
- **6 Raccordez la prise du microphone au connecteur INPUT1**  $\boxed{6}$ .

### **7 Réglez le sélecteur INPUT LEVEL sur MIC ou MIC ATT.**

Lorsque le sélecteur est réglé sur MIC ATT, vous pouvez réduire le volume d'environ 20 dB. Réglez le commutateur +48V sur ON. Etape 8 : Installation du microphone et du pare-soleil avec bouchon d'objectif fournis (suite)

### **8 Sélectionnez le canal à l'aide du commutateur REC CH SELECT.**

Les canaux utilisés en fonction de la position du commutateur REC CH SELECT sont les suivants :

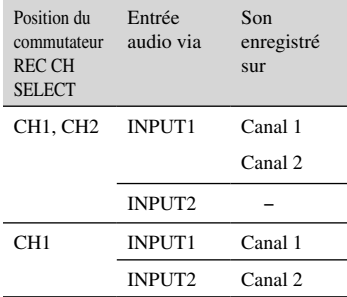

- Nous vous recommandons de régler [RED. BR MIC.] sur [ARRET] dans les cas suivants.
	- Lorsque vous utilisez le microphone externe à une certaine distance du caméscope.
	- Lorsque le commutateur REC CH SELECT est réglé sur CH1 et qu'aucun signal d'entrée ne sera fourni à partir du connecteur INPUT2.
	- Lorsque vous réglez le sélecteur INPUT LEVEL sur LINE.
- Si vous utilisez un équipement autre qu'un microphone 48-V avec le commutateur +48V réglé sur ON, un dysfonctionnement de l'équipement peut se produire. Lorsque vous raccordez un équipement autre qu'un microphone 48-V, réglez-le sur OFF.
- Lorsque le vent souffle beaucoup et que l'entrée audio s'effectue par le biais du connecteur INPUT1 réglez INPUT1 du commutateur LOW CUT sur ON. Réglez INPUT2 sur ON lorsque l'entrée audio s'effectue par le biais du connecteur INPUT2. Le bruit du vent est alors réduit.
- Lorsque vous raccordez un équipement autre qu'un microphone, réglez le commutateur +48V sur OFF et le sélecteur INPUT LEVEL sur LINE.
- Avec un microphone externe, utilisez un moniteur simple à balayage complet ou à sous-balayage et assurez-vous que la bonnette anti-vent n'apparaît pas à l'écran.

### **Déconnexion de l'adaptateur XLR.**

Débranchez tout d'abord la fiche du connecteur de l'adaptateur XLR de la Griffe d'interface active. Détachez l'adaptateur XLR après avoir desserré sa vis.

• Lorsque vous débranchez la prise du microphone, maintenez enfoncé le bouton PUSH.

# **Fixation de l'objectif fourni paresoleil avec bouchon d'objectif**

**Insérez les crochets du pare-soleil dans les orifices prévus à cet effet sur le caméscope. Tournez la vis de fixation du pare soleil dans le sens de la flèche.**

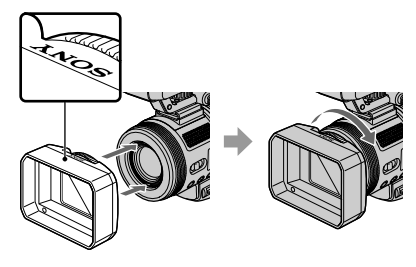

### **Pour retirer le pare-soleil**

Desserrez la vis de fixation du pare-soleil en la tournant dans le sens opposé de la flèche, comme le montre la figure cidessus.

• Il est impossible de fixer un filtre (en option) lorsque le pare-soleil avec bouchon d'objectif est en place.

### **Pour ouvrir et fermer le bouchon d'objectif**

Déplacez la manette du bouchon d'objectif vers le haut et vers le bas pour ouvrir ou fermer le bouchon d'objectif.

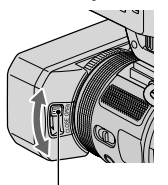

Placez la manette du bouchon d'objectif sur OPEN pour ouvrir le bouchon d'objectif et placez la manette sur CLOSE pour fermer le bouchon d'objectif.

# Enregistrement

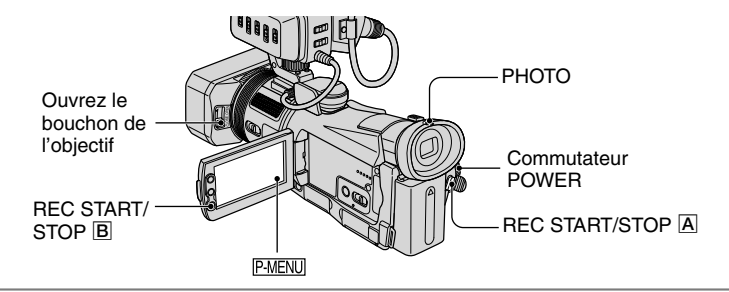

**1 Faites coulisser plusieurs fois le commutateur POWER dans le sens de la flèche pour allumer le témoin correspondant à la sélection d'un support d'enregistrement.**

**Films sur cassette :** le voyant CAMERA-TAPE s'allume.

- **Images fixes sur « Memory Stick Duo » :** le voyant CAMERA-MEMORY s'allume.\*
- \* Le format de l'image est réglé par défaut sur 4:3.

Si le commutateur POWER est réglé sur OFF (CHG), faites-le coulisser vers le bas tout en appuyant sur le bouton vert.

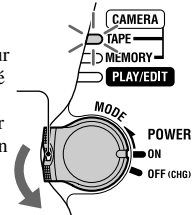

# **2 Commencez l'enregistrement.**

### **Films**

**Appuyez sur REC START/STOP (ou ).**

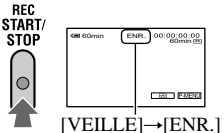

Pour arrêter l'enregistrement du film, appuyez à nouveau sur REC START/ STOP.

• Par défaut, les images sont enregistrées au format HDV. (p. 57)

### **Images fixes**

**Appuyez légèrement sur PHOTO et maintenez la touche dans cette position pour régler la mise au point (), puis appuyez à fond ().**

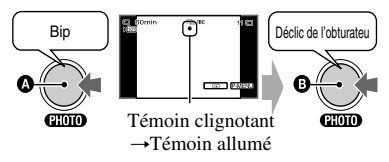

Un son d'obturateur se fait entendre. Lorsque disparaît, l'image est enregistrée

### **Pour vérifier le dernier enregistrement sur un « Memory Stick Duo »**

Appuyez sur  $\boxed{\text{G}}$ . Pour supprimer l'image, appuyez sur  $\boxed{\pi}$   $\rightarrow$  [OUI]. Appuyez sur  $\boxed{\rightleftarrows}$ pour revenir en mode de veille.

• Reportez-vous à la page 50 pour la taille d'image.

<sup>•</sup> Vous pouvez enregistrer une image fixe sur un « Memory Stick Duo » tout en enregistrant des films sur une cassette ou en mode de veille en appuyant fermement sur PHOTO. La taille des images fixes est  $[1440 \times 810]$  au format HDV,  $[1080 \times 810]$  (4:3) ou  $[1440 \times 810]$  (16:9) au format DVCAM (DV).

# **Lecture**

**1 Faites coulisser plusieurs fois le commutateur POWER dans le sens de la flèche pour allumer le témoin PLAY/EDIT.**

# **2 Commencez la lecture.**

## **Films**

**Appuyez sur 44®, puis sur ► 11 pour commencer la lecture.**

### $\bm{o}$ B  $\boldsymbol{\Theta}$

- **O** Stop
- Permet de basculer entre la lecture et la pause.**\***
- $\Theta$  Rembobinage/avance rapide

**\*** La lecture s'arrête automatiquement si l'appareil reste en mode de pause pendant plus de 3 minutes.

# **Pour régler le volume**

Pour régler le volume, déplacez la manette EXPOSURE/VOL vers le haut et vers le bas (p. 27).

### **Pour rechercher une scène pendant la lecture**

Lors de la lecture, appuyez et maintenez enfoncé  $\rightarrow \blacksquare$ / <  $\blacksquare$  (Recherche d'images) ou  $\rightarrow \infty$ /  $\rightarrow \infty$  pendant l'avance rapide ou le rembobinage de la bande (Balayage par saut). • Vous pouvez lire dans plusieurs modes ( $\sqrt{|\sigma_0|}$ 

LEC.VIT.V], p. 56).

### **Pour afficher les images d'un « Memory Stick Duo » sur l'écran d'index**

Appuyez sur  $\boxed{2}$ . Appuyez sur l'image que vous souhaitez afficher en mode d'affichage unique.

# **Images fixes**

**Appuyez sur MEMORY.** La dernière image enregistrée s'affiche.

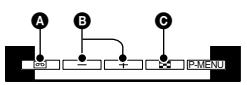

- **Q** Lecture cassette
- **O** Image précédente/suivante
- Affichage de l'écran d'index
- MEMORY ne s'affiche pas lorsqu'un « Memory Stick Duo » n'est pas inséré ou qu'il ne contient aucun fichier d'images.

Pour visualiser des images dans d'autres dossiers, appuyez sur  $\boxed{\blacksquare} \rightarrow \boxed{\blacksquare \blacksquare} \rightarrow \boxed{\blacksquare \blacksquare}$ [DOSS. LECT.], sélectionnez un dossier à l'aide de  $\boxed{\smile}$ / $\boxed{\smile}$ , puis appuyez sur  $\boxed{\smile}$ K (p. 52).

### **Affichage de l'écran d'index**

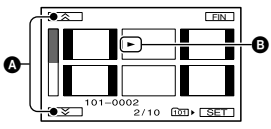

- $\bullet$  Les 6 images précédentes/suivantes
- L'image affichée avant le passage à l'écran d'index.

**CAMERA** TAPE ∩ MFMORY PLAY/EDIT **MODE** 

> **POWER** OFF (CHG)

# Fonctions utilisées pour l'enregistrement/la lecture, etc.

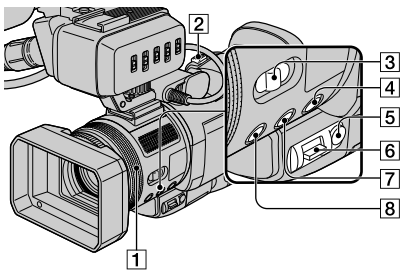

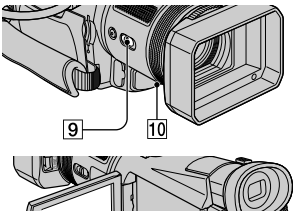

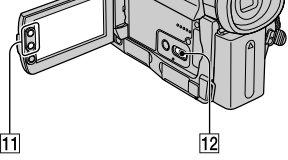

# **Enregistrement**

### **Utilisation du zoom ........**

Déplacez légèrement **2** la manette de zoom pour un zoom plus lent. Déplacez-la davantage pour un zoom plus rapide.

#### **Plan plus large :** (Plan large)

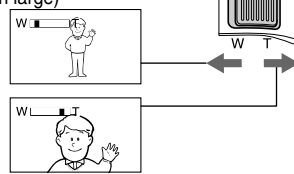

**Vue rapprochée :** (Téléobjectif)

- Lors de l'utilisation de la bague de zoom  $\boxed{1}$ , réglez le commutateur FOCUS/ZOOM sur ZOOM et faites-le pivoter sur la vitesse souhaitée (<sub> $\circ$ </sub>) apparaît).
- Vous ne pouvez pas modifier la vitesse de zoom
- avec les boutons de zoom  $\overline{11}$ de l'écran LCD.
- Pour que la mise au point soit nette, la distance minimale requise entre le caméscope et le sujet à filmer est de 1 cm environ en mode Grand angle et 80 cm environ en mode Téléobjectif.
- Vous pouvez régler [ZOOM NUM.] si vous souhaitez un zoom supérieur à  $10 \times (p. 48)$ .
- Si la bague de zoom est tournée trop rapidement, le zoom ne pourra pas s'ajuster à la vitesse souhaitée.

### **Réglage manuel de la luminosité ou de l'exposition de l'image (EXPOSURE/REG.EXP.AUTO) ....**

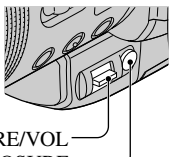

Manette EXPOSURE/VOL Touche EXPOSURE

Vous pouvez ajuster la luminosité ou l'exposition d'une image manuellement à l'aide de la manette EXPOSURE/VOL  $\boxed{6}$ . Au préalable, réglez le commutateur AUTO LOCK sur OFF (p. 25).

- Sélectionnez le réglage de la manette EXPOSURE/VOL avec [EXPOSURE LEVER] (p. 49). Vous pouvez affecter la valeur [EXPOSITION] (p. 44) ou [REG.EXP. AUTO] (p. 45).
- 2) Appuyez sur le touche EXPOSURE  $\overline{5}$ . Le paramètre affecté devient manuel.
- Déplacez la manette EXPOSURE/VOL vers le haut ou vers le bas pour ajuster le paramètre. Vous pouvez définir les mêmes options de menu que pour l'écran du menu.
- Pour revenir en mode automatique, appuyez à nouveau sur la touche EXPOSURE.

### **Réalisation de prises de vue dans un endroit sombre (NightShot) .........**

Réglez le commutateur NIGHTSHOT **9** sur ON.

( $\odot$ ) et ["NIGHTSHOT"] apparaît.)

• Pour enregistrer des images plus lumineuses, utilisez la fonction Super NightShot (p. 47). Pour enregistrer une image plus fidèle aux couleurs d'origine, utilisez la fonction Color Slow Shutter (p. 47).

- Les fonctions NightShot et Super NightShot utilisent une lumière infrarouge. Par conséquent, ne couvrez pas le port infrarouge avec les doigts ou d'autres objets et retirez le pare-soleil avec bouchon d'objectif fourni ou le convertisseur ("lens" en option).
- Effectuez la mise au point manuellement (p. 25) lorsque la mise au point automatique se fait difficilement.
- N'utilisez pas ces fonctions dans des endroits lumineux. Cela pourrait entraîner un problème de fonctionnement.

#### **Détachement du sujet sur l'image (TELE MACRO) ........................**

Appuyez sur TELE MACRO 8. Two apparaît et le zoom se déplace automatiquement jusqu'en haut de T (téléobjectif) et vous permet d'enregistrer des sujets rapprochés jusqu'à 48 cm. Ce mode est très utile pour filmer des sujets de petite taille, comme des fleurs ou des insectes.

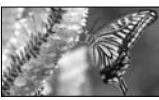

Pour annuler, appuyez à nouveau sur TELE MACRO ou effectuez un zoom vers grand angle (côté W).

- Lors de la prise de vue d'un sujet éloigné, il peut s'avérer difficile et plus long d'effectuer la mise au point.
- Effectuez la mise au point manuellement (p. 25) lorsque la mise au point automatique se fait difficilement.

### **Utilisation du commutateur Commutateur AUTO LOCK ...........**

Avec le commutateur sur  $\boxed{12}$  OFF, vous pouvez définir manuellement les paramètres suivants. Vous retournez en mode automatique lorsque le commutateur est sur ON.

- [SPOTMETRE]
- [EXPOSITION]
- [EA PROG.]
- [BAL BLANCS]
- [VITESSE OBT.]
- Les réglages, effectués lorsque le commutateur AUTO LOCK est sur OFF, sont conservés lorsque celui-ci est sur ON. Les réglages sont restaurés lorsque le commutateur est à nouveau sur OFF.

• Réglez le commutateur AUTO LOCK sur ON lors de l'utilisation du flash externe (en option).

### **Pour régler la mise au point manuellement.. ...................**

- Réglez le (commutateur) FOCUS/ZOOM 3 sur MANUAL ( $\bullet$  s'affiche).
- Faites tourner la bague de mise au point **1** pour effectuer la mise au point.

Pour régler la mise au point manuellement, réglez le commutateur FOCUS/ZOOM sur **AUTO** 

- Utilisez également cette fonction lorsque vous souhaitez effectuer la mise au point sur un autre sujet.
- $\bigcirc$  devient  $\bigwedge$  lorsque la mise au point ne peut pas être réglée sur un sujet plus éloigné. devient **la** lorsque la mise au point ne peut pas être réglée sur un sujet plus proche.
- Pour faciliter la mise au point sur le sujet, déplacez la manette de zoom  $\boxed{2}$  vers T (téléobjectif) pour régler la mise au point, puis vers W (grand angle) pour régler le zoom pour la prise de vue. Si vous souhaitez filmer un sujet de près, déplacez la manette de zoom vers W (grand angle), puis ajustez la mise au point.

### **Agrandissement et mise au point de l'image (Mise au point étendue) ..**

- Réglez le commutateur FOCUS/ZOOM 3 sur MANUAL en mode de veille.
- Appuyez sur EXPANDED FOCUS pour doubler la taille de l'image. Lorsque la mise au point est terminée. l'écran revient automatiquement à l'affichage de l'image normale.

Pour annuler la mise au point étendue, appuyez à nouveau sur EXPANDED FOCUS.

#### **Réglage de l'exposition pour les sujets en contre-jour .................**

Pour compenser l'exposition pour les sujets en contre-jour, appuyez sur BACK LIGHT  $\boxed{4}$  pour afficher  $\boxed{3}$ . Pour annuler la fonction de compensation du contre-jour, appuyez de nouveau sur BACK LIGHT.

# Fonctions utilisées pour l'enregistrement/la lecture, etc. (Suite)

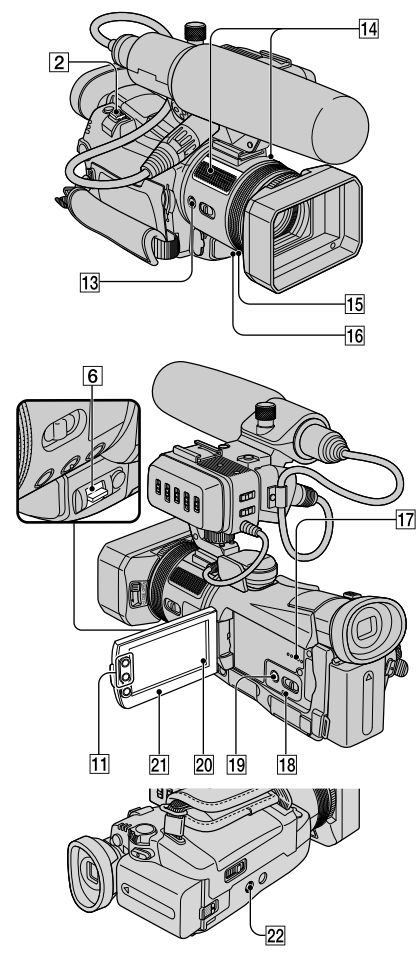

### **Enregistrement en mode miroir ....**

Ouvrez le panneau LCD 21 à 90 degrés par rapport au caméscope  $($  $)$ , puis faites-le pivoter à 180 degrés sur le côté de l'objectif  $(Q).$ 

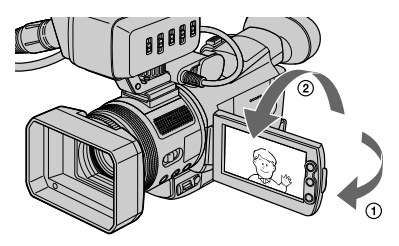

• Une image en miroir du sujet s'affiche sur l'écran LCD, mais l'image enregistrée est une image normale.

# **Utilisation d'un trépied ..............**

Fixez le trépied (en option : la longueur de la vis doit être inférieure à 5,5 mm) au logement du trépied 22 à l'aide d'une vis de trépied.

• Retirez le trépied lorsque vous enlevez la cassette.

### **Lecture**

**Utilisation de la commande Zoom de lecture .............................**

Vous pouvez agrandir des images fixes sur un « Memory Stick Duo » d'environ 1,5 à 5 fois par rapport à leur taille d'origine. Vous pouvez régler l'agrandissement à l'aide de la manette de zoom  $\boxed{2}$  ou des touches de zoom  $\boxed{11}$  situées sur l'écran LCD.

- Lisez l'image que vous souhaitez agrandir.
- Agrandissez l'image avec T (Téléobjectif).
- Appuyez sur l'écran sur le point que vous souhaitez afficher au centre de l'image affichée.
- Réglez l'agrandissement avec W (Grand angle)/T (Téléobjectif).

Pour annuler, appuyez sur [FIN].

### **Réglage du volume du film ..........**

Pour régler le volume, déplacez la manette EXPOSURE/VOL  $\boxed{6}$  vers le haut ou vers le bas. Déplacez la manette vers le haut pour augmenter le volume et vers le bas pour le diminuer.

• Vous pouvez également régler le volume en appuyant sur (REGL. NORM.)→[LAUTSTÄRKE] (p. 58)

### **Enregistrement/Lecture**

#### **Vérification de l'autonomie de la batterie (Informations relatives à la batterie) ................................**

Réglez le commutateur POWER sur OFF (CHG), puis appuyez sur DISPLAY/BATT INFO **[19]**. La durée d'enregistrement approximative pour le format sélectionné et les informations relatives à la batterie s'affichent pendant environ 7 secondes. En appuyant sur DISPLAY/BATT INFO, vous pouvez visualiser les informations relatives à la batterie pendant vingt secondes au maximum.

Autonomie de la batterie (approximative)

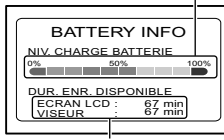

Capacité d'enregistrement (approximative)

#### **Vous pouvez affecter des fonctions à la touche ASSIGN .....................**

Vous pouvez affecter une fonction à la [ASSIGN BTN] (p. 65).

#### **Désactivation du bip de confirmation des opérations ........................**

Voir [BIP] (p. 65) pour régler le bip des opérations.

### **Initialisation des réglages ..........**

Appuyez sur RESET **18** pour initialiser tous les réglages, y compris les réglages de la date et de l'heure.

(Les options de menu personnalisées dans le menu personnel ne sont réinitialisées.)

#### **Autres éléments et fonctions**

- 14 Microphone stéréo intégré Lorsqu'un microphone externe est raccordé, l'entrée audio du microphone externe prend le pas sur les autres.
- **T<sub>5</sub>** Témoin REC Le témoin REC s'allume en rouge pendant l'enregistrement (p. 65).
- Capteur de télécommande Dirigez la télécommande (p. 32) vers le capteur de télécommande pour faire fonctionner le caméscope.
- **17** Haut-parleur

Les sons sont émis par le haut-parleur.

• Pour plus d'informations sur le réglage du volume, reportez-vous à la page 23.

# Indicateurs affichés pendant l'enregistrement/ lecture

### **Enregistrement de films**

# **En mode CAMERA-TAPE**

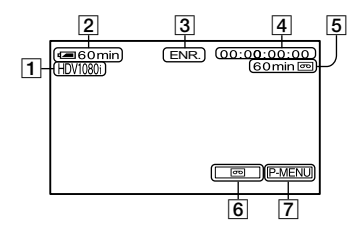

- $\boxed{1}$  Format d'enregistrement ( $\frac{1}{2}$ [V] $\frac{1}{2}$ [V] $\frac{1}{2}$ [V] $\frac{1}{2}$ [V]  $DVCAM DV$   $\overline{SP}$  (57)
- Autonomie de la batterie (approximative)
- Statut d'enregistrement ([VEILLE] ou [ENR.] (enregistrement))
- Code temporel ou bits utilisateur
- Capacité d'enregistrement de la cassette (approximative) (64)
- commutateur d'écran et vérificateur d'enregistrement RECH.DE FIN/Rec (31)
- Touche Menu personnel (38)

### **Enregistrement d'images fixes**

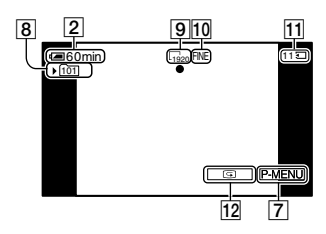

- Dossier d'enregistrement (52)
- Taille d'image (50)
- Qualité ([FINE] ou [STD]) (49)
- Indicateur « Memory Stick Duo » et nombre (approximatif) d'images pouvant être enregistrées
- Touche de vérification (22)

# **Code de données pendant la lecture**

Les données de date et d'heure lors de l'enregistrement ainsi que celles de réglage du caméscope sont automatiquement enregistrées. Elles ne s'affichent pas à l'écran pendant l'enregistrement, mais vous pouvez les vérifier dans [CODE DONNEES] pendant la lecture (p. 64).

( ) correspond à la page de référence.

Les indicateurs ne sont pas enregistrés pendant l'enregistrement.

### **Visualisation de films**

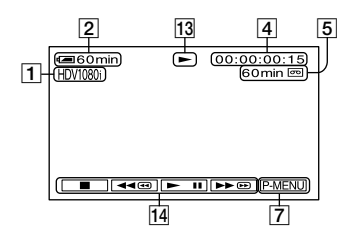

- Indicateur de défilement de la bande
- Touches de commande vidéo (23)
- Lors de la lecture d'une cassette enregistrée aux formats HDV et DVCAM (DV) (le signal bascule entre les formats HDV et DVCAM (DV)), l'image et le son disparaissent temporairement.
- Vous ne pouvez pas lire une cassette enregistrée au format HDV sur un caméscope pour format DVCAM (DV), ni sur des lecteurs pour format mini-DVCAM (DV).
- Les cassettes au format DV sont lues sur votre caméscope uniquement si elles sont enregistrées en mode SP ( $\frac{N}{P}$   $\frac{S}{P}$  est affiché à l'écran). Les cassettes enregistrées en mode LP ne sont pas lues.
- Le code temporel et les bits utilisateur ne sont affichés correctement que s'ils sont enregistrés sur la cassette ou si le code temporel enregistré est compatible avec votre caméscope.

### **Visualisation d'images fixes**

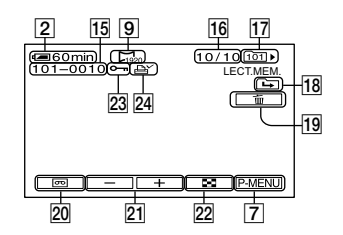

- Nom de fichier de données
- Nombre d'images/Nombre total d'images enregistrées dans le dossier de lecture en cours
- 17 Dossier de lecture (52)
- Icône du dossier précédent/suivant Les indicateurs suivants s'affichent lorsque la première ou la dernière image du dossier en cours est affichée et lorsqu'il existe plusieurs dossiers dans le même « Memory Stick Duo ».
	- $\boxed{\rightarrow}$ : Appuyez sur  $\boxed{\rightarrow}$  pour revenir au dossier précédent.
	- $\boxed{\rightarrow}$ : Appuyez sur  $\boxed{+}$  pour passer au dossier suivant.
	- $\sqrt{44}$ : Appuyez sur  $\sqrt{24}$  pour revenir au dossier précédent ou passer au suivant.
- Touche de suppression d'image (73)
- Touche de sélection de lecture d'une cassette (23)
- 21 Touche d'image précédente/suivante (23)
- Touche d'affichage de l'écran d'index (23)
- Marque de protection d'image (73)
- 24 Marque d'impression (74)

# Indicateurs affichés pendant la lecture/l'enregistrement (Suite)

### **Indicateurs lorsque vous effectuez des modifications**

Reportez-vous à [GUIDE AFFICH] (p. 62) pour vérifier la fonction de chaque indicateur affiché sur l'écran LCD.

En haut à gauche En haut à droite  $\equiv$ 60 min VEILLE  $\boxed{00:00:00:00}$ HDV1080i (+) **DVour EEES EGA** S<sub>[33]</sub> **GNO** Ā "SUPER NIGHTSHOT 陶 豎層 ė En bas Au centre

### **En haut à gauche**

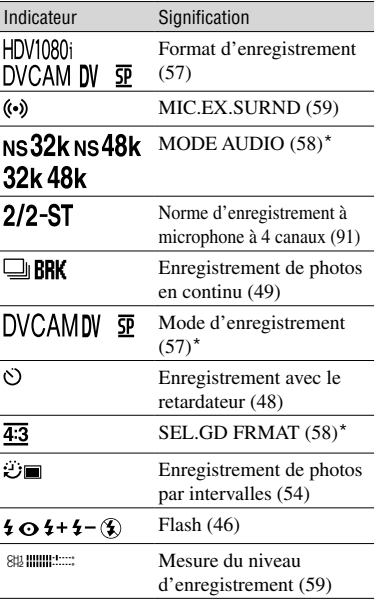

# **En haut à droite**

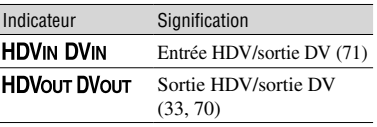

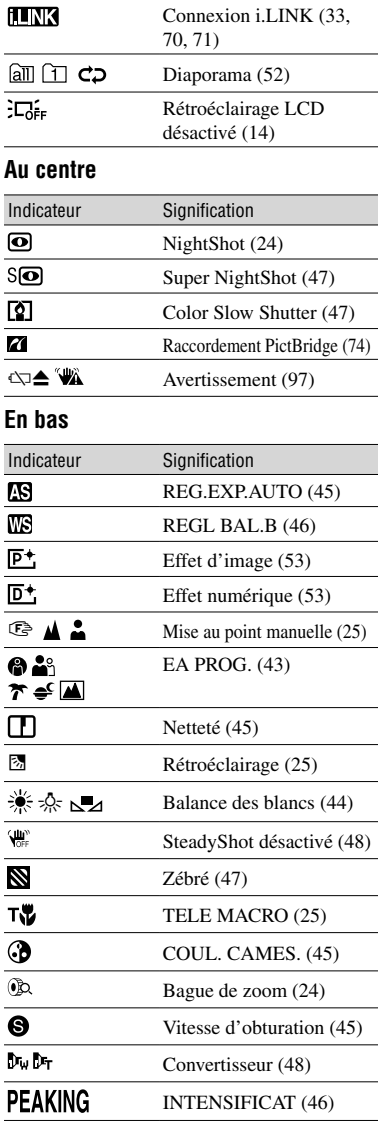

\* Ces réglages peuvent être uniquement effectués sur les images au format DVCAM (DV).

# Recherche du point de départ

Vérifiez que le témoin CAMERA-TAPE s'allume (p. 22).

### **Recherche de la dernière scène de l'enregistrement le plus récent (RECH.DE FIN)**

La fonction RECH.DE FIN est inactive lorsque vous avez éjecté la cassette après l'enregistrement.

# Appuyez sur  $\boxed{\overline{op}}$   $\rightarrow$   $\boxed{\rightarrow}$   $\boxed{\rightarrow}$

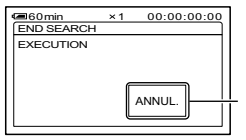

Appuyez ici pour annuler l'opération.

La dernière scène de l'enregistrement le plus récent est lue pendant environ cinq secondes, puis le caméscope passe en mode de veille à l'endroit où le dernier enregistrement s'est terminé.

- La fonction [RECH.DE FIN] ne fonctionne pas correctement lorsqu'il existe une section vierge entre les sections enregistrées sur la cassette.
- Vous pouvez également sélectionner [RECH.DE FIN] à partir du menu. Lorsque le témoin PLAY/EDIT s'allume, sélectionnez le raccourci [RECH.DE FIN] dans le menu personnel (p. 38).

### **Vérification des dernières scènes enregistrées (Vérification de l'enregistrement)**

Vous pouvez visualiser environ 2 secondes de la scène enregistrée juste avant l'arrêt de la cassette.

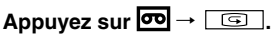

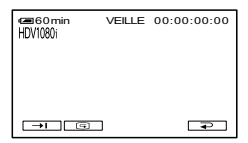

Les 2 dernières secondes (environ) de la dernière scène enregistrée sont lues. Votre caméscope passe ensuite en mode de veille.

# **Télécommande**

Retirez la feuille de protection avant d'utiliser la télécommande.

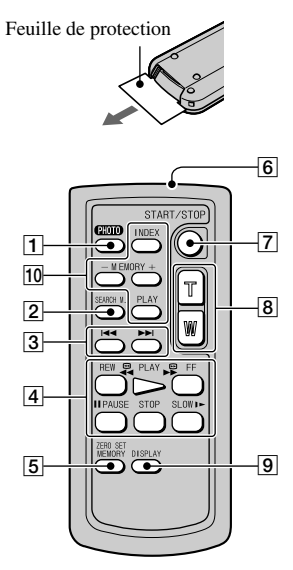

 $\boxed{1}$  PHOTO (p. 22)

Lorsque vous appuyez sur cette touche, l'image à l'écran est enregistrée sous forme d'image fixe.

- $[2]$  SEARCH M. (p. 32)
- $3$   $\overline{\phantom{1}}$   $\overline{\phantom{1}}$
- Touches de commande vidéo (rembobinage, lecture, avance rapide, pause, arrêt, ralenti) (p. 23)
- **5 ZERO SET MEMORY**

Cette touche n'est pas applicable à votre caméscope.

- **6** Transmetteur
- REC START/STOP (p. 22)
- **8** Puissance de zoom (p. 24)
- $\boxed{9}$  DISPLAY (p. 15)
- Touches de commande mémoire (index, –/+, lecture de mémoire) (p. 23)
- Dirigez la télécommande vers le capteur de télécommande pour faire fonctionner le caméscope (p. 27).
- Pour changer la pile, reportez-vous à la page 113.

### **Recherche d'une scène par date d'enregistrement (Recherche par date)**

Vous pouvez retrouver le point de changement de la date d'enregistrement.

- **1 Faites coulisser le commutateur POWER vers le bas pour allumer le témoin PLAY/EDIT.**
- **2 Appuyez sur SEARCH M. .**
- **3 Appuyez sur (précédente)/**  $\blacktriangleright\blacktriangleright$  (suivante) **3** pour **sélectionner une date d'enregistrement.**

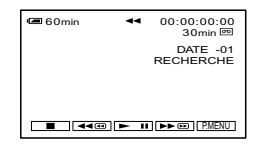

# **Pour annuler l'opération**

Appuyez sur STOP [4].

• La fonction de recherche par date ne fonctionne pas correctement lorsqu'il existe une section vierge entre les sections enregistrées sur la cassette.

# Raccordement à un TV pour le visionnage

Les méthodes de raccordement et la qualité d'image dépendent du téléviseur à raccorder et des connecteurs à utiliser.

Utilisez l'adaptateur secteur fourni comme source d'alimentation (p. 10).

Reportez-vous à la page 36 pour les « Remarques sur le raccordement ». Reportez-vous également aux modes d'emploi fournis avec les appareils à raccorder.

#### **Choisissez la méthode de raccordement appropriée en fonction du téléviseur à raccorder et de ses connecteurs.**

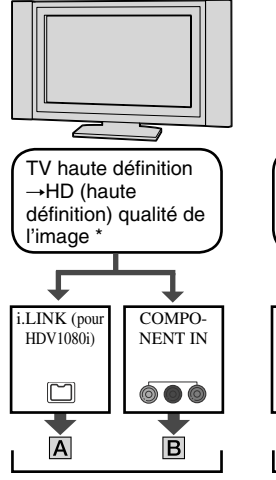

Pour des informations concernant les méthodes de connexion, reportez-vous à la page 34. Pour des remarques concernant la

connexion, reportez-vous à la page 36.

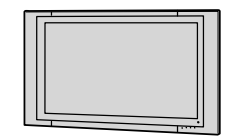

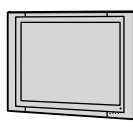

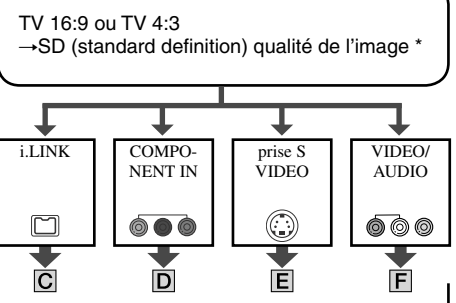

Voir page 34 pour la méthode de raccordement C et page 35 pour la méthode de raccordement  $\boxed{\mathsf{D}}$ ,  $\boxed{\mathsf{E}}$  et  $\boxed{\mathsf{F}}$ . Pour des remarques concernant la connexion, reportez-vous à la page 36.

- Avant le raccordement, réglez le menu de votre caméscope. Le téléviseur peut ne pas détecter le signal vidéo correctement lorsque les réglages [VCR HDV/DV] et [CONV.i.LINK] sont modifiés après un raccordement avec un câble i.LINK (en option).
- Les images enregistrées au format DVCAM (DV) sont lues en tant qu'images SD (définition standard) et ce quel que soit le raccordement.

### **Prises sur votre caméscope**

Ouvrez le cache de la prise et raccordez le câble.

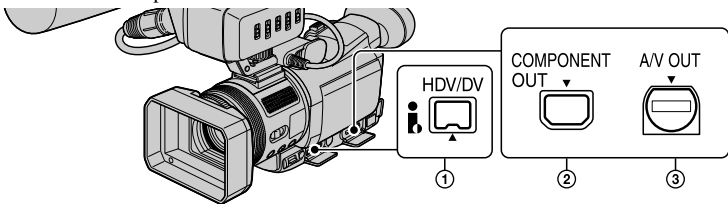

# Raccordement à un téléviseur pour visionnage (Suite)

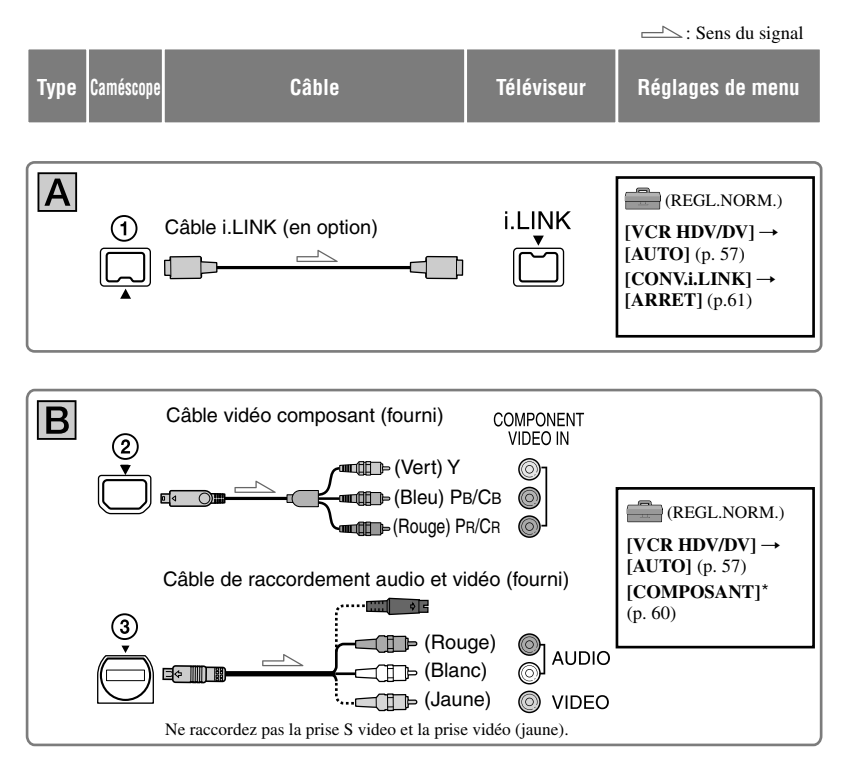

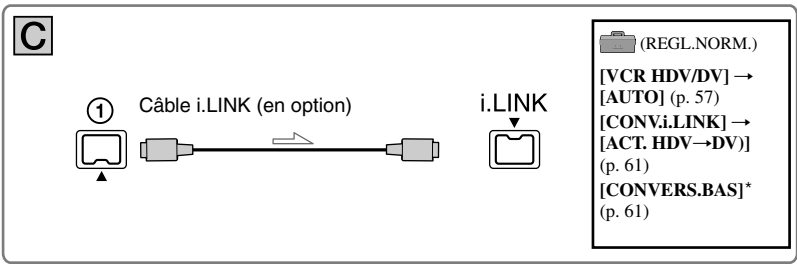

\* Modifiez les réglages en fonction du téléviseur raccordé.

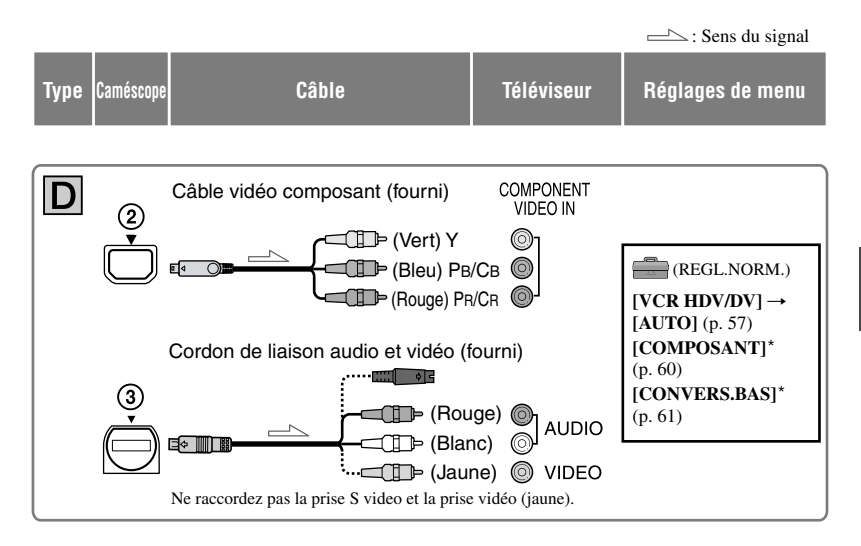

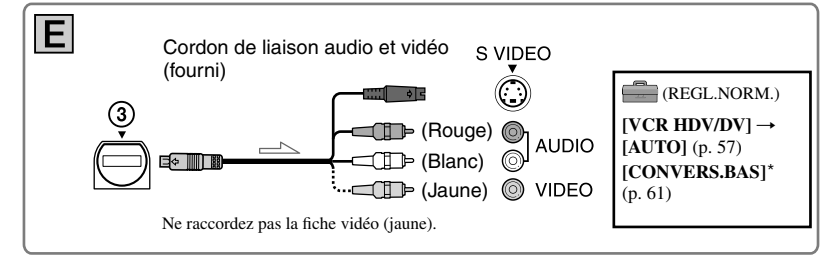

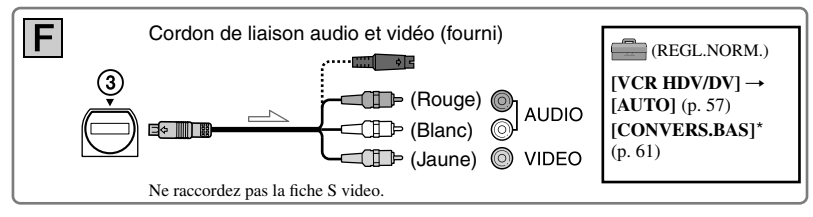

\* Modifiez les réglages en fonction du téléviseur raccordé.

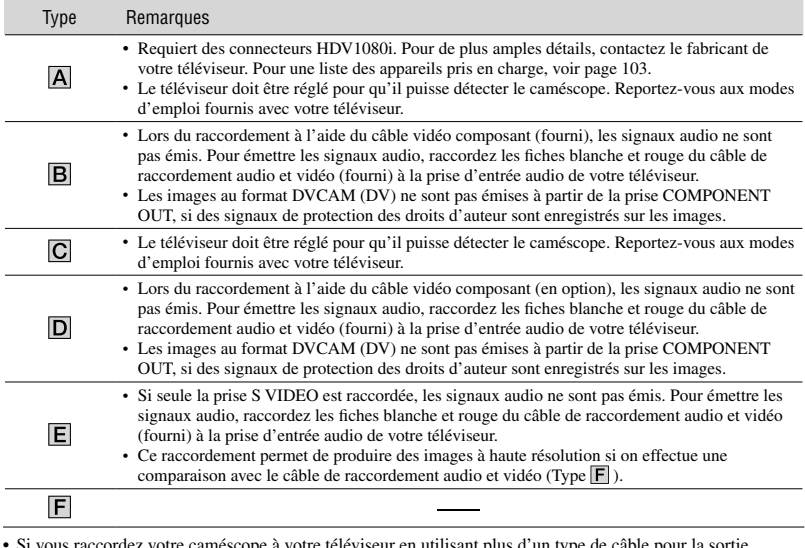

### **Remarques sur le raccordement**

• Si vous raccordez votre caméscope à votre téléviseur en utilisant plus d'un type de câble pour la sortie d'images à partir d'une prise autre que la prise i.LINK, l'ordre de priorité des signaux de sortie est le suivant : vidéo composant  $\rightarrow$  S video  $\rightarrow$  audio/video

• Reportez-vous à la page 109 pour de plus amples détails sur i.LINK.

### **Réglage du format en fonction du téléviseur raccordé (16:9/4:3)**

Modifiez le réglage [CONVERS.BAS] en fonction de votre téléviseur (p. 61).

• Lorsque vous lisez une cassette enregistrée au format DVCAM (DV) sur un téléviseur 4:3 incompatible avec le signal 16:9, réglez [**R** SEL.GD FRMAT] sur [4:3] sur votre caméscope lors de l'enregistrement d'une image (p.58).

### **Lorsque votre téléviseur est raccordé à un magnétoscope**

Sélectionnez la méthode de raccordement de la page 68 en fonction de la prise d'entrée du magnétoscope. Raccordez votre caméscope à la prise d'entrée LINE IN du magnétoscope à l'aide du câble de raccordement audio et vidéo (fourni). Réglez le sélecteur d'entrée du magnétoscope sur LINE (VIDEO 1, VIDEO 2, etc.).

### **Si votre téléviseur est de type mono (si votre téléviseur est doté uniquement d'une prise d'entrée audio)**

Raccordez la fiche jaune du câble de raccordement audio et vidéo (fourni) à la prise d'entrée vidéo et la fiche blanche ou la fiche rouge à la prise d'entrée audio du téléviseur ou du magnétoscope. Pour écouter le son en mode mono, utilisez un câble de raccordement (en option).
# **Si votre téléviseur ou magnétoscope possède un adaptateur à 21 broches (EUROCONNECTOR)**

Utilisez un adaptateur à 21 broches (facultatif) pour visionner l'image en lecture.

€₿<br>€₿÷ Téléviseur/magnétoscopee III d

# Utilisation des options de menu

Suivez les instructions ci-dessous pour utiliser chacune des options de menu répertoriées dans les pages suivantes.

# **1 Faites coulisser le commutateur POWER vers le bas pour allumer le témoin approprié.**

Témoin CAMERA-TAPE :  $\overline{\bullet}$ Réglages sur une cassette Témoin CAMERA-MEMORY: Réglages sur un « Memory Stick Duo » Témoin PLAY/EDIT : Réglages pour la visualisation/l'édition

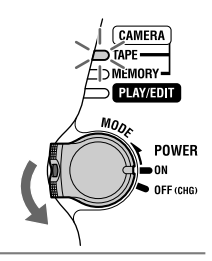

# **2 Appuyez sur l'écran LCD pour sélectionner l'option de menu.**

Les options non disponibles sont grisées.

# **Utilisation des raccourcis du Menu personnel**

Sur le Menu personnel ont été ajoutés les raccourcis des options de menu fréquemment utilisées.

• Vous pouvez personnaliser le Menu personnel à votre gré (p.66).

**1** Appuyez sur P-MENU.

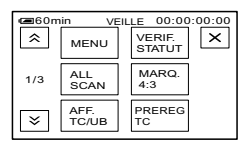

Appuyez sur l'option souhaitée.

Si l'option souhaitée ne s'affiche pas à l'écran, appuyez sur  $\sqrt{\sqrt{y}}$  jusqu'à ce qu'elle s'affiche. 3 Sélectionnez le réglage souhaité, puis appuyez sur  $\overline{OK}$ .

# **Utilisation des options de menu**

Vous pouvez personnaliser les options de menu non ajoutées au Menu personnel.

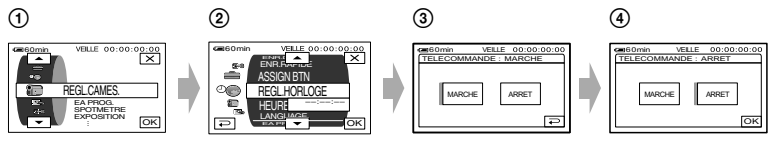

**① Appuyez sur P-MENU** → [MENU]. L'écran d'index des menus s'affiche.

 Sélectionnez le menu souhaité. Appuyez sur  $\boxed{\blacktriangle}$  / $\boxed{\blacktriangledown}$  pour sélectionner l'option, puis sur  $\boxed{\text{OK}}$ . (La procédure de l'étape  $\textcircled{3}$ ) est identique à celle de l'étape  $(2)$ .)

Sélectionnez l'option souhaitée.

• Vous pouvez également appuyer directement sur l'option souhaitée pour la sélectionner.

Personnalisez l'option.

Une fois les réglages terminés, appuyez sur  $\overline{OK} \rightarrow \overline{X}$  (fermer) pour masquer l'écran du menu.

Si vous décidez de ne pas modifier le réglage, appuyez sur  $\boxed{\rightleftarrows}$  pour revenir à l'écran précédent.

**Options de menu**<br>• La disponibilité des options de menu pour une opération donnée (<sup>)</sup> dépend de la position du témoin lumineux du commutateur POWER.

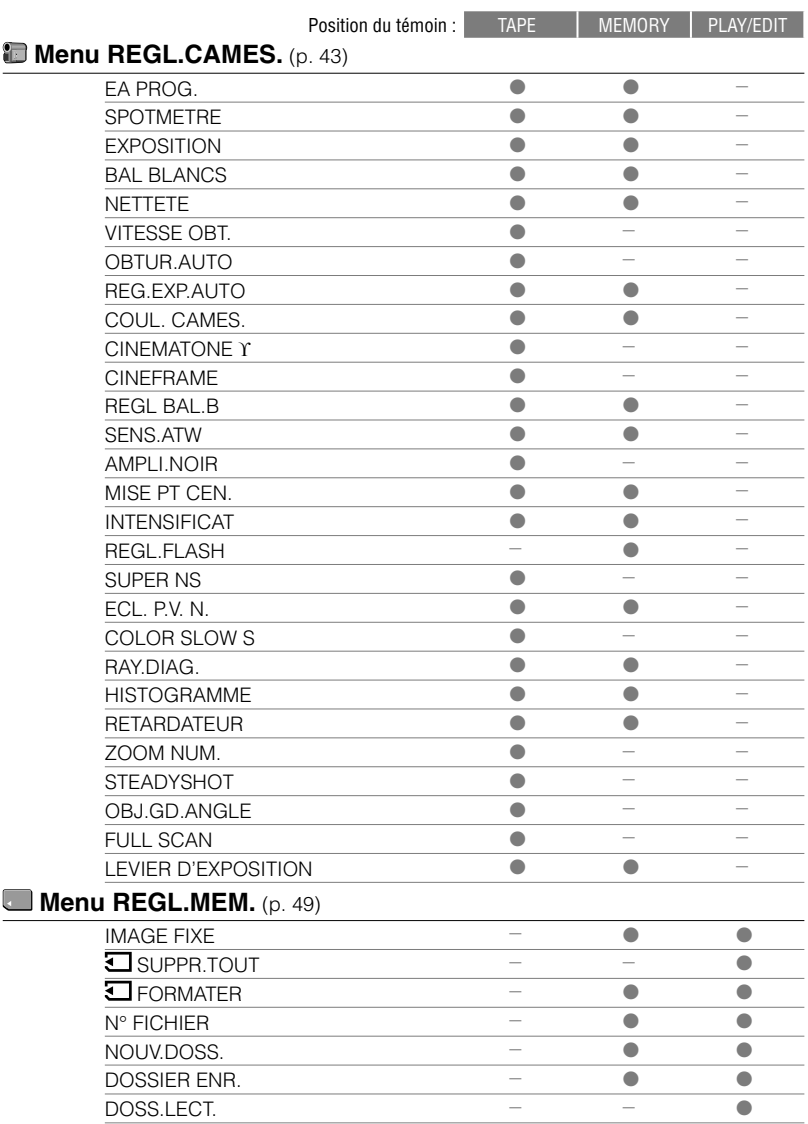

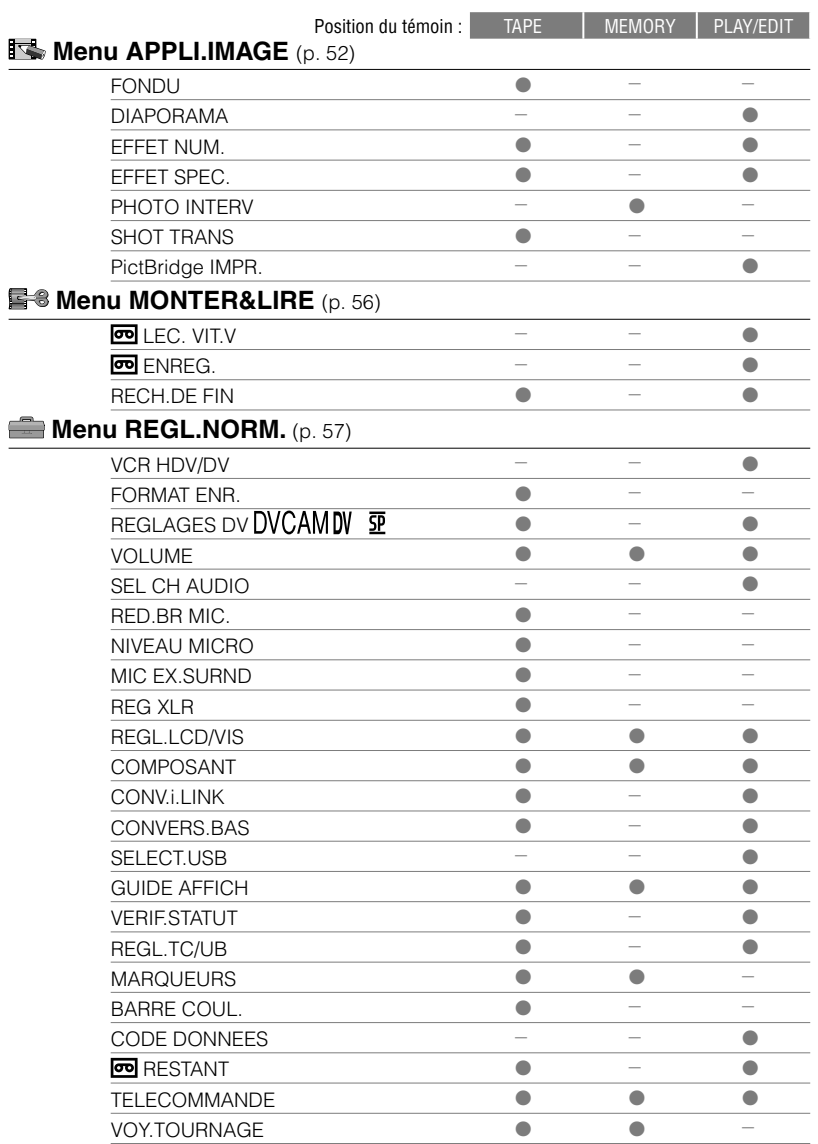

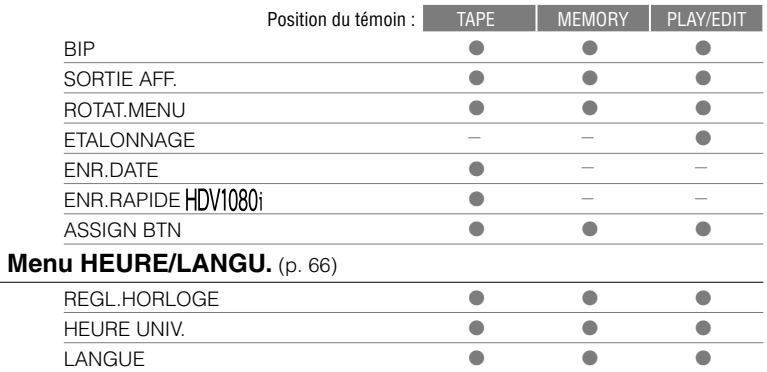

# **Menu REGL.CAMES.**

**Réglages permettant de régler le caméscope selon les conditions d'enregistrement (SPOTMETRE/BAL BLANCS/STEADYSHOT, etc.)**

Les réglages par défaut sont accompagnés du symbole  $\blacktriangleright$ .

Les indicateurs entre parenthèses s'affichent lorsque les options sont sélectionnées.

**Reportez-vous à la page 38 pour obtenir des détails sur la sélection des options de menu.**

# **EA PROG.**

Vous pouvez enregistrer des images de bonne qualité dans différentes situations, grâce à la fonction [EA PROG]. Au préalable, réglez le commutateur AUTO LOCK sur OFF (p. 25).

# **AUTO**

Sélectionnez ce mode pour enregistrer automatiquement des images de bonne qualité sans la fonction [EA PROG.].

# **PROJ.**\***( )**

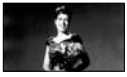

Sélectionnez ce mode pour empêcher que les visages des sujets n'apparaissent trop pâles dans des conditions de forte lumière.

# **PORTRAIT (Portrait doux) ( )**

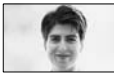

Sélectionnez ce mode pour bien faire ressortir le sujet, par exemple des personnes ou des fleurs, tout en créant un arrière-plan doux.

# **PLAGE&SKI**\***( )**

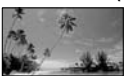

Sélectionnez ce mode pour éviter que les visages des personnes n'apparaissent trop sombres sous une lumière intense ou une lumière réfléchie, en particulier à la plage en été ou sur les pistes de ski.

# **CREPUSCULE**\*\***( )**

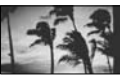

Sélectionnez ce mode pour conserver l'atmosphère du moment lors de la prise de vue de couchers de soleil, de vues nocturnes ou de feux d'artifice.

#### **PAYSAGE**\*\***( )**

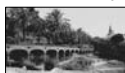

Sélectionnez ce mode pour filmer avec netteté des sujets distants. Ce réglage empêche également le caméscope de faire la mise au point sur la vitre ou le maillage métallique d'une fenêtre lorsque vous filmez un sujet au travers d'une vitre.

• Les options suivies d'un astérisque (**\***) sont définies pour ne pas effectuer de mise au point sur des sujets proches. Les options suivies de deux astérisques (**\*\***) sont définies pour effectuer une mise au point uniquement sur des sujets éloignés.

## **SPOTMETRE (Spotmètre flexible)**

Vous pouvez régler et fixer l'exposition du sujet, de sorte qu'il soit filmé dans des conditions de luminosité appropriée, même lorsque le contraste entre le sujet et l'arrière-plan est important (par exemple, avec les sujets sous la lumière des projecteurs sur une scène). Au préalable, réglez le commutateur AUTO LOCK sur OFF (p. 25).

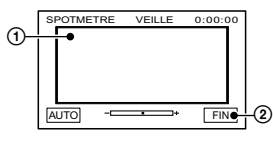

- Appuyez là où vous souhaitez régler et fixez l'exposition à l'écran.
	- s'affiche.
- Appuyez sur [FIN].

Pour revenir au mode d'exposition automatique, appuyez sur [AUTO] $\rightarrow$ [FIN].

• Si vous activez [SPOTMETRE], [EXPOSITION] est automatiquement défini sur [MANUEL]

# **EXPOSITION**

Vous pouvez fixer la luminosité d'une image manuellement. Par exemple, lors d'un enregistrement en intérieur dans la journée, vous pouvez régler manuellement l'exposition sur le mur de la pièce, afin d'éviter que les personnes proches de la fenêtre n'apparaissent sombres à cause du contre-jour. Au préalable, réglez le commutateur AUTO LOCK sur OFF (p. 25).

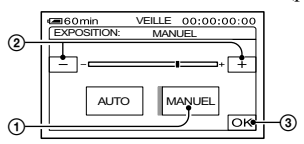

- Appuyez sur [MANUEL].
- Ajustez l'exposition en appuyant sur  $\Box$  /  $\Box$  .
- 3 Appuyez sur OK.  $\leftarrow$   $\rightarrow$  s'affiche.

Pour revenir au mode d'exposition automatique, appuyez sur  $[AUTO] \rightarrow [OK]$ .

• Vous pouvez également régler la luminosité avec la manette EXPOSURE/VOL affectée à [EXPOSITION] (p. 24).

# **BAL BLANCS (Balance des blancs)**

Vous pouvez régler la balance des couleurs pour qu'elle corresponde à la luminosité de l'environnement d'enregistrement. Au préalable, vous devez régler le commutateur AUTO LOCK sur OFF (p. 25).

#### **AUTO**

Le réglage de la balance des blancs s'effectue automatiquement.

#### **EXTERIEUR ( )**

La balance des blancs est réglée afin qu'elle soit appropriée aux conditions d'enregistrement suivantes :

- Extérieur
- Vues nocturnes, néons et feux d'artifice
- Lever ou coucher du soleil
- Sous des lampes fluorescentes à la lumière du jour

## **INTERIEUR ()**

La balance des blancs est réglée afin qu'elle soit appropriée aux conditions d'enregistrement suivantes :

- Intérieur
- Lors de soirées ou en studio où les conditions d'éclairage varient rapidement
- Sous des lampes vidéo, comme celles d'un studio, sous des lampes au sodium ou des lampes de couleur de type incandescent

# **UNE PRES.**  $(k_2)$

La balance des blancs est réglée en fonction de la lumière environnante.

- Appuyez sur [UNE PRES.].
- Effectuez le cadrage sur un objet blanc, tel qu'une feuille de papier remplissant tout l'écran, dans les mêmes conditions d'éclairage que pour filmer le sujet.
- $\Theta$  Appuyez sur  $[\Delta]$ .

 $\sum$  clignote rapidement. Lorsque la balance des blancs a été ajustée et enregistrée, l'indicateur cesse de clignoter.

 Vous pouvez également régler la valeur de la touche ASSIGN sur [ONE PUSH WB] (p.65).

- Cadrez un objet blanc pendant que  $\sum$ clignote rapidement.
- $\sum$  clignote lentement si la balance des blancs n'a pu être réglée.
- Si  $\leq$  continue de clignoter même après que ayez appuyé sur  $\overline{OK}$ , réglez [BAL BLANCS] sur [AUTO].
- Une fois que vous avez changé la batterie en mode [AUTO], sélectionnez [AUTO] et diriger votre caméscope vers un objet blanc proche pendant environ 10 secondes afin d'obtenir un meilleur réglage de la balance des couleurs.
- Recommencez la procédure [UNE PRES.] si vous modifiez les réglages [AE PROG.] ou transportez votre caméscope de l'intérieur à l'extérieur de la maison ou vice-versa.
- Pour régler la balance des blancs en présence de lampes fluorescentes blanches ou blanc froid, réglez [BAL BLANCS] sur [AUTO], ou utilisez la procédure d'utilisation de [UNE PRES.].

# **NETTETE**

Vous pouvez régler la netteté du contour de l'image à l'aide des boutons  $\boxed{-1/\boxed{+}}$ . s'affiche lorsque la netteté est définie sur un autre réglage que celui par défaut.

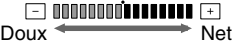

# **VITESSE OBT.**

Vous pouvez ajuster et régler la vitesse d'obturation manuellement selon vos besoins. Selon la vitesse d'obturation, vous pouvez faire en sorte que le sujet ait l'air immobile ou, au contraire, vous pouvez augmenter la fluidité de son mouvement. Au préalable, réglez le commutateur AUTO LOCK sur OFF (p. 25).

#### **AUTO**

A sélectionner afin de régler la vitesse d'obturation automatiquement.

#### **MANUEL**

Réglez la vitesse d'obturation à l'aide de  $\Box$  /  $\Box$  .

Vous pouvez sélectionner une vitesse d'obturation comprise entre 1/10000 seconde et 1/3 seconde.

Lent  $\boxed{-}$  .........120, 150, 215 ......... + Rapide <u> a shekara ta 1999 a shekara ta 1999 a shekara ta 1999 a shekara ta 1999 a shekara ta 1999 a shekara ta 1999 a shekara ta 1999 a shekara ta 1999 a shekara ta 1999 a shekara ta 1999 a shekara ta 1999 a shekara ta 1999 a sh</u>

- Par exemple, lorsque vous sélectionnez 1/100 seconde, [100] s'affiche à l'écran.
- Lorsque vous filmez un objet très lumineux, il est recommandé de régler la vitesse d'obturation sur une valeur plus rapide.
- Il est possible que la mise au point automatique soit difficile avec une vitesse d'obturation lente. Utilisez un trépied et effectuez la mise au point manuellement.
- Lorsque vous filmez sous un tube à décharge comme une lampe fluorescente, une lampe au sodium ou une lampe au mercure, il se peut que des bandes horizontales apparaissent sur l'écran ou que les couleurs soient différentes selon la vitesse d'obturation.

# **OBTUR.AUTO**

Lorsque ce mode est réglé sur [MARCHE] (réglage par défaut), l'obturateur électronique est activé automatiquement et sa vitesse ajustée lors de prises de vue dans des conditions lumineuses.

# **REG.EXP.AUTO**

Lorsque [EXPOSITION] (p. 44) est réglé sur [AUTO], vous pouvez régler l'exposition à l'aide de  $\frac{1}{\epsilon}$  (sombre)/ $\frac{1}{\epsilon}$ (lumineux).  $\mathbb{R}$  et la valeur du réglage s'affichent lorsque le réglage de [REG. EXP.AUTO] diffère du réglage par défaut.

• Vous pouvez également régler la valeur à l'aide de la manette EXPOSURE/VOL affectée à [REG.EXP.AUTO] (p. 24).

# **COUL. CAMES.**

Vous pouvez régler l'intensité de la couleur à l'aide de  $\boxed{-}$ / $\boxed{+}$ .  $\odot$  s'affiche lorsque le réglage de [COUL. CAMES] diffère du réglage par défaut.

#### **Diminue** Augmente l'intensité de l'intensité de la couleur la couleur

#### **CINEMATONE**

#### **ARRET**

Ne réglez pas cette fonction.

#### **TYPE1**

Une meilleure échelle de luminances que l'échelle gamma vidéo standard permet de reproduire des couleurs intermédiaires naturelles entre une couleur de peau et des couleurs neutres. Une couleur de peau enregistrée avec ce paramètre aura un aspect plus « vif ». En outre, la reproduction extrêmement précise des parties lumineuses procure une profondeur à l'image.

#### **TYPE2**

En plus des fonctionnalité de [TYPE1], ce réglage est capable de fournir un rendu extrêmement précis de toute la zone d'exposition, des parties ombrées aux parties lumineuses, ce qui permet de reproduire un noir plus profond.

#### **CINEFRAME**

#### **ARRET**

Ne réglez pas cette fonction.

#### **CINEFRAME 25**

Les images sont enregistrées avec une atmosphère semblable au cinéma. Cela produit un effet plus doux.

• Si vous sélectionnez [CINEFRAME 25] et que vous réglez la vitesse d'obturation sur 1/25 ou inférieur, la vitesse d'obturation revient automatiquement sur 1/50.

#### **REGL. BAL.B (Réglage Balance des blancs)**

Vous pouvez régler la balance des blancs comme vous le souhaitez à l'aide de  $\sqrt{+1}$ .

**WS** et la valeur du réglage s'affichent lorsque le réglage de [REGL. BAL.B] diffère du réglage par défaut.

• Lorsque la balance des blancs est réglée sur une valeur inférieure, les images sont bleuâtres ; lorsqu'elle est réglée sur une valeur supérieure, les images sont rougeâtres.

# **SENS.ATW**

Réglage de l'opération automatique de balance des blancs sous une source de lumière rougeâtre, telle qu'une lampe incendescente ou une bougie, ou sous une source de lumière bleuâtre telle qu'une ombre en extérieur.

#### **INTELLIGENT**

Le réglage s'effectue automatiquement afi n d'obtenir une atmosphère naturelle selon la luminosité de la scène.

#### **ELEVEE**

Les teints rougeâtres ou bleuâtres sont réduits.

#### **MOYENNE**

Entre [ELEVEE] et [FAIBLE]

#### **FAIBLE**

Les teints rougeâtres ou bleuâtres sont augmentés.

• [SENS.ATW] ne fonctionne pas lorsque le ciel est clair, ni par temps ensoleillé.

# **AMPLI.NOIR**

Lorsque vous réglez [AMPLI.NOIR] sur [MARCHE], augmentez les caractéristiques de courbe ϒ de la partie sombre de sorte que le dégradé des teintes soit mieux reproduit.

# **MISE PT CEN.**

Vous pouvez sélectionner et régler le point de focale pour le diriger vers un sujet ne se trouvant pas au centre de l'écran.

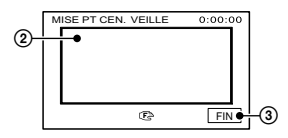

- Réglez le commutateur FOCUS/ZOOM sur MANUAL (p. 25).
- Appuyez sur le sujet à l'écran.
- Appuyez sur [FIN].

Pour régler la mise au point manuellement, réglez le commutateur FOCUS/ZOOM sur AUTO.

# **INTENSIFICAT**

Le contour du sujet à l'écran est amélioré afin de faciliter la mise au point. Vous pouvez régler la couleur du contour affiché à l'écran durant le peaking. Si vous modifiez le réglage par défaut, **PEAKING** s'affiche à l'écran.

#### **ARRET**

Ne réglez pas cette fonction.

#### **BLANC**

Affiche un contour blanc.

#### **ROUGE**

Affiche un contour rouge.

#### **JAUNE**

Affiche un contour jaune.

- Le peaking n'apparaît pas sur l'enregistrement de la cassette.
- Si [RAY.DIAG.] est réglé alors que [INTENSIFICAT] est utilisé, [INTENSIFICAT] est annulé.

# **REGL.FLASH**

# **MODE FLASH**

#### **MARCHE**

Le flash (en option) est déclenché quelle que soit la luminosité de l'environnement.

#### **MARCHE**

Le flash (en option) est déclenché quelle que soit la luminosité de l'environnement. Le flash est déclenché prématurément afin de réduire le phénomène « yeux rouges ».

#### **AUTO**

Le flash (en option) est déclenché automatiquement.

#### **AUTO**

Le flash (en option) est déclenché automatiquement. Le flash est déclenché prématurément afin de réduire le phénomène « yeux rouges ».

#### **NIV.FLASH**

#### **ELEVE( )**

Augmente le niveau du flash.

#### **► NORMAL(** $\frac{1}{2}$ )

#### **BAS( )**

Atténue le niveau du flash.

# **SUPER NS (Super NightShot)**

L'image est enregistrée avec jusqu'à 16 fois la sensibilité de la prise de vue NightShot lorsque vous réglez [SUPER NS] sur [MARCHE] avec le commutateur NIGHTSHOT (p. 24) également réglé sur ON. SO et [« SUPER NIGHTSHOT »] s'affichent à l'écran.

Pour revenir au réglage normal, réglez le commutateur NIGHTSHOT sur OFF.

- N'utilisez pas NightShot/[SUPER NS] dans des endroits lumineux. Cela pourrait entraîner un problème de fonctionnement.
- Ne couvrez pas le port infrarouge avec les doigts ou d'autres objets.
- Retirez le bouchon d'objectif avec pare-soleil (fournis) ou le convertisseur (en option).
- Effectuez la mise au point manuellement (p. 25) lorsque la mise au point automatique se fait difficilement.
- La vitesse d'obturation de votre caméscope change en fonction de la luminosité. Dans ce cas, le mouvement de l'image peut être plus lent.

#### **ECL. P.V. N (éclairage NightShot)**

Si vous utilisez la fonction NightShot (p. 24) ou [SUPER NS] (p. 47) pour

l'enregistrement, vous pouvez enregistrer des images plus claires en réglant [ECL. P.V. N.] (émission d'une lumière infrarouge invisible) sur [MARCHE] (réglage par défaut).

- Ne couvrez pas le port infrarouge avec les doigts ou d'autres objets.
- Retirez le bouchon d'objectif avec pare-soleil (fournis) ou le convertisseur (en option).
- La distance de prise de vue maximale avec [ECL. P.V. N.] est d'environ 3 m.

### **COLOR SLOW S (Color Slow Shutter)**

Lorsque vous réglez [COLOR SLOW S] sur [MARCHE], vous pouvez enregistrer une image aux couleurs plus lumineuses, même dans des endroits sombres. et [COLOR SLOW SHUTTER] s'affichent à l'écran.

Pour annuler [COLOR SLOW S], appuyez sur [ARRET].

- Effectuez la mise au point manuellement (p. 25) lorsque la mise au point automatique se fait difficilement.
- La vitesse d'obturation de votre caméscope change en fonction de la luminosité. Dans ce cas, le mouvement de l'image peut être plus lent.

#### **RAY.DIAG.**

Ce mode est utile comme guide pour régler la luminosité. Lorsque vous modifiez le réglage par défaut,  $\sum s$ 'affiche. Le motif zébré n'est pas enregistré.

#### **OFF**

Le motif zébré n'est pas affiché.

#### **70**

Le motif zébré s'affiche à un niveau de luminosité d'écran d'environ 70 IRE.

#### **100**

Le motif zébré s'affiche à un niveau de luminosité d'écran d'environ 100 IRE ou davantage.

- Les parties de l'écran où la luminosité est d'environ 100 IRE ou davantage peuvent sembler surexposées.
- Le motif zébré apparaît sous forme de rayures diagonales sur certaines parties de l'écran où la luminosité est à un niveau préréglé.

• Si [RAY.DIAG.] est réglé alors que [INTENSIFICAT] est utilisé, [INTENSIFICAT] est annulé.

# **HISTOGRAMME**

Lorsque vous réglez [HISTOGRAMME] sur [MARCHE], La fenêtre [HISTOGRAMME] (graphique représentant la distribution des tons de l'image) s'affiche à l'écran. Cet élément peut être utile lors du réglage de l'exposition. Vous pouvez régler l'[EXPOSITION] ou [REG.EXP.AUTO] en consultant la fenêtre [HISTOGRAMME]. L'histogramme ne sera pas enregistré sur une cassette ou sur le « Memory Stick Duo ». Vous pouvez également régler histogramme avec la touche ASSIGN affectée à [HISTOGRAMME] (p. 27).

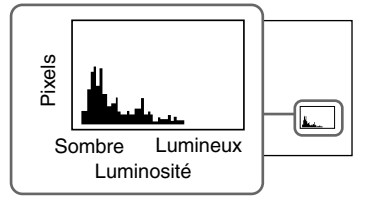

• La partie gauche du graphique montre les zones les plus sombres de l'image, tandis que la partie droite montre les zones les plus lumineuses.

# **RETARDATEUR**

Le retardateur déclenche l'enregistrement au bout de 10 secondes environ.

- $\textcircled{1}$  Appuyez sur P-MENU] $\rightarrow$ [MENU] $\rightarrow$ [RETAR  $DATEUR$   $\rightarrow$   $[ON]$   $\rightarrow$   $\boxed{OK}$ . s'affiche.
- Appuyez sur REC START/STOP pour enregistrer des films ou sur PHOTO pour enregistrer des images fixes. Pour annuler le compte à rebours, appuyez sur [REINI.].

Pour annuler le retardateur, sélectionnez [ARRET] à l'étape **1**.

- Vous pouvez également utiliser le retardateur avec la télécommande (p. 32).
- Il existe un raccourci dans P-MENU (p. 38) lorsque le commutateur POWER est réglé sur CAMERA-MEMORY.

# **ZOOM NUM.**

Vous pouvez sélectionner le niveau de zoom maximum si vous souhaitez effectuer un zoom supérieur à 10 × (réglage par défaut) pendant l'enregistrement sur une cassette. Notez que la qualité de l'image diminue lorsque vous utilisez le zoom numérique.

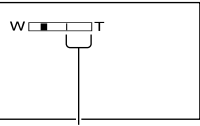

Le côté droit de la barre indique le facteur de zoom numérique. La zone de zoom s'affiche lorsque vous sélectionnez le niveau de zoom.

#### **OFF**

Les zooms sont effectués de manière optique jusqu'au niveau 10 ×.

#### **20 ×**

Les zooms sont effectués de manière optique jusqu'au niveau 10 ×. Au-delà et jusqu'au niveau 20 ×, ils sont effectués de manière numérique.

#### **40 ×**

Les zooms sont effectués de manière optique jusqu'au niveau 10 ×. Au-delà et jusqu'au niveau 40 ×, ils sont effectués de manière numérique.

# **STEADYSHOT**

Vous pouvez compenser les bougés de la caméra (le réglage par défaut est [MARCHE]).  $\text{Réglez}$  [STEADYSHOT] sur [ARRET] ( $\binom{100}{\text{C}}$ ) lorsque vous utilisez un trépied (en option) pour que l'image devienne naturelle. Vous pouvez également le régler avec la touche ASSIGN affectée à [STEADYSHOT] (p. 27).

# **OBJ.GD.ANGLE**

Lorsque vous utilisez un convertisseur (disponible en option), utilisez cette fonction pour enregistrer avec une compensation maximale des bougés de la caméra pour chaque objectif.

#### **ARRET**

Sélectionnez ce réglage lorsque le convertisseur (en option) n'est pas utilisé.

# **GRAND ANGLE ( )**

Sélectionnez ce réglage pour utiliser le convertisseur grand angle (en option).

# **TELE-OBJ.( )**

Sélectionnez ce réglage pour utiliser le convertisseur téléobjectif (en option).

# **FULL SCAN**

Lorsque vous réglez [STEADYSHOT] sur [ARRET], il est possible d'enregistrer tous les pixels à tout moment, quelle que soit la position du zoom.

## **ARRET**

Ne réglez pas cette fonction.

#### **MARCHE**

Affichage de tous les pixels.

# **LEV.EXPOSURE**

Vous pouvez affecter les fonctions d'opération et de réglage de la manette EXPOSURE/VOL et de la touche EXPOSURE (p. 24).

# **EXPOSITION**

Sélectionnez ce réglage pour ajuster [EXPOSITION] avec la manette EXPOSITION/VOL.

# **REGLA.EA**

Sélectionnez ce réglage pour ajuster [REGLA.EA] avec la manette EXPOSURE/VOL.

# **Menu REGL.MEM.**

**Réglages du « Memory Stick Duo » (ENREG.CONT/QUALITE/TAILLE/SUPPR. TOUT/NOUV.DOSS., etc.)**

Les réglages par défaut sont accompagnés du symbole  $\blacktriangleright$ .

Les indicateurs entre parenthèses s'affichent lorsque les options sont sélectionnées.

**Reportez-vous à la page 38 pour obtenir des détails sur la sélection des options de menu.**

# **IMAGE FIXE**

# **ENREG.CONT**

Vous pouvez enregistrer plusieurs images fixes l'une après l'autre en appuyant sur PHOTO.

#### **ARRET**

Sélectionnez ce mode lorsque vous n'effectuez pas un enregistrement continu.

# **NORMAL**  $(\Box_i)$

Enregistre 3 images (au format  $1920 \times 1440$ ), 5 images (au format  $1440 \times 1080$ ) ou 25 images (au format  $640 \times 480$ ) à la suite à des intervalles d'environ 0,5 seconde.

Le nombre d'images maximum est enregistré lorsque que vous appuyez sur la touche PHOTO en la maintenant enfoncée à fond.

# **DIF. EXPO ( )**

Enregistre 3 images à la suite avec différentes expositions à des intervalles d'environ 0,5 seconde. Vous pouvez comparer les 3 images et sélectionner celle enregistrée avec la meilleure exposition.

- Le flash ne fonctionne lors de l'enregistrement de photos en continu.
- Le nombre maximum d'images est enregistré en mode de retardateur ou lorsque vous utilisez la télécommande.
- [DIF. EXPO.] ne fonctionne pas lorsque l'espace disponible ne permet pas d'enregistrer 3 images sur le « Memory Stick Duo ».
- Lorsque vous réglez l'écran au format grand écran (16:9), vous pouvez enregistrer 3 images (de taille  $1920 \times 1080$ ) en continu.

# **QUALITE**

# $\blacktriangleright$  **HAUTE (FINF)**

Enregistre des images fixes de grande qualité.

#### **STANDARD ( )**

Enregistre des images fixes de qualité standard.

# **TAILLE**

 $\blacktriangleright$  1920 × 1440 ( $\binom{1}{1920}$ ) Enregistre des images fixes nettes.

#### **1920 × 1080 ( )**

Enregistre des images fixes nettes au format grand écran (16:9).

#### **1440 × 1080 (** $\Gamma_{1440}$ )

Vous permet d'enregistrer davantage d'images fixes d'une qualité relativement nette.

#### $640 \times 480$  ( $\Box_{640}$ )

Vous permet d'enregistrer un nombre maximum d'images.

#### **Capacité du « Memory Stick Duo » (Mo) et nombre d'images pouvant être enregistrées**

#### **Lorsque le commutateur POWER est réglé sur CAMERA-MEMORY**

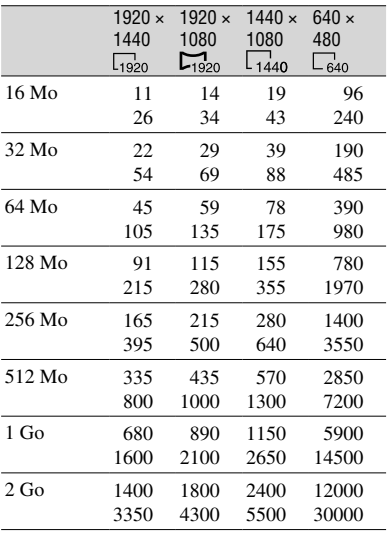

#### **Lorsque le commutateur POWER est réglé sur CAMERA-TAPE ou PLAY/EDIT**\*

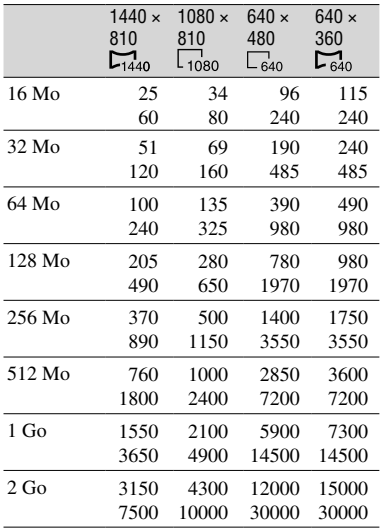

\* La taille de l'image est fixée comme suit :

- Les images enregistrées avec le commutateur POWER réglé sur CAMERA-TAPE font 1440 × 810 lorsque le format est HDV ou DVCAM (DV) format (16:9) et 1080 × 810 lorsque le format est DVCAM (DV) format  $(4:3)$ .
- Les images enregistrées avec le commutateur POWER réglé sur PLAY/EDIT font 1440 × 810 lorsque le format est HDV, 640 × 360 lorsque le format est DVCAM (DV) format  $(16:9)$  et  $640 \times 480$  lorsque le format est DVCAM (DV) format (4:3).
- Le nombre d'images enregistrables est mentionné dans le tableau. Le chiffre du haut correspond à [HAUTE], tandis que le chiffre du bas correspond à [STANDARD].
- Si vous utilisez le « Memory Stick Duo » fabriqué par Sony Corporation. Le nombre d'images pouvant être enregistrées dépend de l'environnement d'enregistrement.

#### **Taille approximative d'une image (Ko)**

#### **Image 4:3**

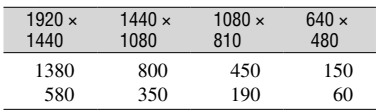

#### **Image 16:9**

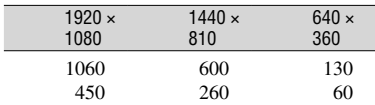

• Le tableau indique le nombre approximatif d'images fixes pouvant être prises pour chaque taille d'image.

Le chiffre du haut correspond à [HAUTE], tandis que le chiffre du bas correspond à [STANDARD].

# $SUPPR.TOUT$

Supprime toutes les images d'un « Memory Stick Duo » non protégées ou situées dans le dossier sélectionné.

 Sélectionnez [TOUS FICH.] ou [DOSS. UTIL.].

 [TOUS FICH.] : Supprime toutes les images du « Memory Stick Duo ».

 [DOSS.UTIL.] : Supprime toutes les images contenues dans le dossier sélectionné.

- $\textcircled{2}$  Appuyez deux fois sur [OUI]  $\rightarrow \mid \mathsf{X} \mid$ .
- Annulez tout d'abord la protection des images contenues dans le « Memory Stick Duo » si l'onglet de protection en écriture est utilisé pour le « Memory Stick Duo » (p. 107).
- Le dossier n'est pas supprimé, même si vous supprimez toutes les images qu'il contient.
- N'effectuez aucune des opérations suivantes pendant que le message [Mextern Suppression de toutes les données en cours...] est affiché :
	- Utiliser les touches de fonction/le commutateur POWER
	- Retirer le « Memory Stick Duo »

# **FORMATER**

Le « Memory Stick Duo » a été formaté en usine. Il n'est donc pas nécessaire de le formater.

Pour lancer le formatage, appuyez deux fois sur  $[OUI] \rightarrow \boxed{\mathbf{X}}$ . Le formatage est terminé et toutes les images sont supprimées.

- N'effectuez aucune des opérations suivantes lorsque le message [ Formatage en cours...] est affiché :
	- Utiliser les touches de fonction/le commutateur POWER
	- Retirer le « Memory Stick Duo »
- Le formatage supprime toutes les données contenues sur le « Memory Stick Duo », y compris les données d'image protégées et les dossiers qui viennent d'être créés.

# **N° FICHIER.**

#### **SERIE**

Affecte des numéros de fichier dans l'ordre, même si le « Memory Stick Duo » est remplacé par un autre. Le numéro de fichier est réinitialisé lorsqu'un nouveau dossier est créé ou lorsque le dossier d'enregistrement est remplacé par un autre.

#### **REINI.**

Ramène le numéro de fichier à 0001chaque fois que le « Memory Stick » est changé.

# **NOUV.DOSS.**

Vous pouvez créer un nouveau dossier (102MSDCF à 999MSDCF) sur un « Memory Stick Duo ». Lorsqu'un dossier est plein (9 999 images au maximum sont mémorisées), un nouveau dossier est automatiquement créé.

#### Appuyez sur  $[OUI] \rightarrow \boxed{\mathsf{X}}$ .

- Vous ne pouvez pas supprimer les dossiers créés avec votre caméscope. Vous devez formater le « Memory Stick Duo » (p. 51) ou les supprimer à l'aide de l'ordinateur.
- Le nombre d'images pouvant être enregistrées sur un « Memory Stick Duo » peut diminuer en fonction de l'augmentation du nombre de dossiers.

# **DOSSIER ENR. (dossier d'enregistrement)**

Sélectionnez le dossier à utiliser pour l'enregistrement à l'aide des touches  $\Box$  $\sqrt{\bullet}$ , puis appuyez sur  $\boxed{\text{OK}}$ .

- Par défaut, les images sont enregistrées dans le dossier 101MSDCF.
- Après avoir enregistré une image dans un dossier, ce dossier est défini comme dossier par défaut pour la lecture.

# **DOSS.LECT. (dossier de lecture)**

Sélectionnez un dossier de lecture à l'aide des touches  $\boxed{\blacktriangle}$  / $\boxed{\blacktriangledown}$ , puis appuyez sur  $[OK]$ .

# **ESAMenu APPLI.IMAGE**

**Effets spéciaux pour images ou fonctions d'enregistrement/de lecture supplémentaires (DIAPORAMA/EFFET SPEC., etc.)**

Les réglages par défaut sont accompagnés du symbole  $\blacktriangleright$ .

Les indicateurs entre parenthèses s'affichent lorsque les options sont sélectionnées.

**Reportez-vous à la page 38 pour obtenir des détails sur la sélection des options de menu.**

# **FONDU**

Vous pouvez ajouter les effets suivants aux images en cours d'enregistrement.

- Sélectionnez l'effet souhaité, puis appuyez  $sur$   $\overline{OK}$ .
- Appuyez sur REC START/STOP.

 L'indicateur de transition en fondu arrête de clignoter, puis s'éteint lorsque la transition en fondu est terminée.

Pour annuler l'opération, sélectionnez [ARRET] à l'étape **1**.

VEILLE ENR.

Sortie en fondu Entrée en fondu

#### **EQUIL.BLANC**

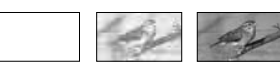

#### **EQUIL.NOIR**

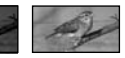

#### **FONDU MOS.**

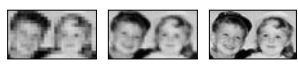

#### **MONOTONE**

Pendant l'entrée en fondu, l'image passe graduellement du noir et blanc à la couleur. Pendant la sortie en fondu, elle passe graduellement de la couleur au noir et blanc.

# **DIAPORAMA**

Lecture d'images enregistrées sur un « Memory Stick Duo » ou dans un dossier en séquence (diaporama)

- Appuyez sur [DOSS.LECT.].
- 2 Sélectionnez [TOUS FICH. (all)] ou [DOSS. UTIL.  $(\fbox{7})$ ], puis appuyez sur  $[OK].$

 Lorsque vous sélectionnez [DOSS.UTIL.  $(\cap)$ , toutes les images du dossier en cours de lecture sélectionné dans [DOSS. LECT.] (p. 52) sont lues en séquence.

- Appuyez sur [RELECTURE].
- Appuyez sur [MARCHE] ou sur  $[ARRET]$ , puis sur  $\overline{OK}$ . Pour recommencer le diaporama, sélectionnez [MARCHE] (C).

 Pour visionner le diaporama une seule fois, sélectionnez [ARRET].

 $\circled{S}$  Appuyez sur [FIN]. $\rightarrow$ [LIRE]

Pour annuler [DIAPORAMA], appuyez sur [FIN]. Pour faire une pause de lecture, appuyez sur [PAUSE].

• Vous pouvez sélectionner la première image du diaporama en appuyant sur  $\boxed{-}$  / $\boxed{+}$  avant d'appuyer sur [LIRE].

## **EFFET NUM. (effet numérique)**

Vous pouvez ajouter des effets numériques aux enregistrements.

- Appuyez sur l'effet souhaité.
- $\circled{2}$  Réglez l'effet à l'aide des touches  $\overline{\phantom{2}}$  $/ \pm \,$ , puis appuyez sur  $\overline{\text{OK}}$ . Lorsque vous sélectionnez [FIXE] et appuyez sur [FIXE], l'image est enregistrée en tant qu'image fixe.

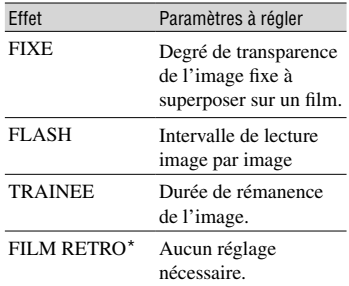

Disponible pendant l'enregistrement uniquement.

3 Appuyez sur OK.

s'affiche.

Pour annuler [EFFET NUM.], appuyez sur [ARRET] à l'étape **1**.

#### **FIXE**

Vous pouvez enregistrer un film tout en le superposant sur une image fixe enregistrée auparavant.

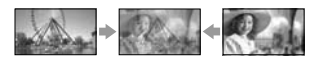

#### **FLASH (mouvement de flash)**

Vous pouvez enregistrer un film avec un effet d'images fixes en série (effet stroboscopique).

#### **TRAINEE**

Vous pouvez enregistrer une image de sorte qu'un effet de traînée apparaisse.

#### **FILM RETRO**

Ajoute un effet de film rétro de couleur sépia aux images.

- Il est impossible d'enregistrer sur une cassette de votre caméscope, des images auxquelles ont été appliqués des effets spéciaux.
- Vous ne pouvez pas ajouter d'effets à des images provenant d'un appareil externe. Les images en lecture auxquelles des effets numériques ont été appliqués sont émises à l'aide de la prise pour i interface HDV/DV (i.LINK) sans contrôle des effets appliqués.
- Vous pouvez enregistrer des images auxquelles ont été appliqués des effets spéciaux sur un « Memory Stick Duo » (p. 72) ou les enregistrer sur une autre cassette (p. 68).

#### **EFFET SPEC. (Effet d'image)**

Vous pouvez appliquer des effets spéciaux à une image pendant l'enregistrement ou la lecture.  $\overline{P}$  s'affiche.

#### **▶ OFF**

N'utilise pas le réglage [EFFET SPEC.].

#### **DETAIL N.PEAU**

Permet de rendre la texture de la peau plus homogène et plus attrayante. \*

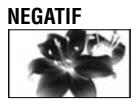

## **SEPIA**

Les images apparaissent en couleur sépia.

#### **NOIR&BLANC**

Les images apparaissent en noir et blanc.

# **EFFET ILLUS.**

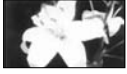

Les images ressemblent à des illustrations avec un fort contraste.

#### **PASTEL**

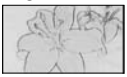

Les images ressemblent à des dessins au pastel pâle.\*

#### **MOSAIQUE**

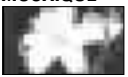

Les images apparaissent sous forme de mosaïque.\*

- \* Disponible pendant l'enregistrement uniquement.
- Lorsque vous utilisez la fonction de rétroéclairage, vous ne pouvez pas sélectionner [DETAIL N.PEAU]. Lorsque vous utilisez la fonction de rétroéclairage avec [EFFET SPEC.] réglée sur [DETAIL N.PEAU], le réglage de [DETAIL N.PEAU] est annulé.
- Vous ne pouvez pas ajouter d'effets à des images provenant d'un appareil externe. Les images en lecture auxquelles des effets ont été appliqués sont émises à l'aide de la prise pour interface HDV/DV (i.LINK) sans que les effets appliqués puissent être contrôlés.
- Vous pouvez également enregistrer des images auxquelles ont été appliqués des effets spéciaux sur une autre cassette (p. 69).

# **PHOTO INTERV (enregistrement de photos par intervalles)**

Vous pouvez enregistrer des images fixes sur le « Memory Stick Duo » à des intervalles sélectionnés. Cette fonction est pratique pour observer le mouvement des nuages ou les changements intervenant dans la lumière du jour, etc.

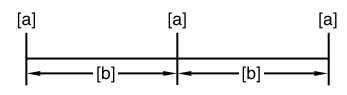

- **[a]** : Enregistrement
- **[b]** : Intervalle
- $\textcircled{1}$  Appuyez sur  $\textcircled{SET} \rightarrow \text{l'intervalle}$ souhaité (1, 5 ou 10 minutes)  $\rightarrow$   $\overline{OK}$   $\rightarrow$  $[MARCHE] \rightarrow [OK] \rightarrow [X].$
- Appuyez à fond sur PHOTO. arrête de clignoter et l'enregistrement d'images fixes par intervalles commence.

Pour annuler [PHOTO INTERV], sélectionnez [ARRET] à l'étape  $\odot$ .

# **SHOT TRANS**

Vous pouvez enregistrer les réglages de mise au point et de zoom, puis modifier le réglage d'un enregistrement pour celui qui est en cours et ainsi de suite jusqu'à celui qui a été enregistré. Cela permet de créer une transition douce entre les scènes (transition par séquence).

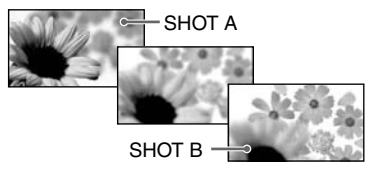

# **STORE**

Réglez le zoom (p. 24) et la mise au point (p. 25) selon vos souhaits et appuyez sur [STORE-A]. [SHOT-A] clignote et est enregistrée. Enregistrez [STORE-B] également.

### **EXEC**

Appuyez sur [NEXT]→[EXEC-A] ou [EXEC-B], le réglage des enregistrements devient alors celui qui a été enregistré. Appuyez sur [BACK] pour effectuer un nouvel enregistrement ou appuyez sur [FIN] pour terminer l'opération. Une pression sur [REGLER] sur l'écran [EXECUTER] vous permet de sélectionner [DUREE TRANS.], [COURBE TRANS.] ou [ENR.LIAIS.], et vous pouvez utiliser le temporisateur.

# **DURFF TRANS.**

Sélectionnez la durée de transition (2 ou 15 secondes). La valeur par défaut est 4 secondes.)

# **COURBE TRANS.**

Sélectionnez la courbe de transition. La courbe de transition change comme suit.

\*1: niveau de paramètre

\*2: transition temporelle

#### **LINEAIRE**

\*<sup>1</sup>

Rendre la transition linéaire.

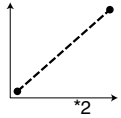

#### **ARRET FONDU**

Ralentir la transition vers la fin.

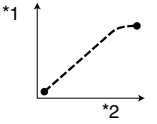

#### **TRANS.FONDU**

Ralentir la transition au début et à la fin, et la rendre linéaire entre les deux.

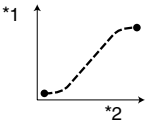

## **ACT.TEMPOR.**

Réglez le temporisateur pour démarrer la transition de prise de vue.

#### **ARRET**

Le temporisateur n'est pas utilisé.

#### **5 s**

Démarrez la transition de prise de vue après 5 secondes.

#### **10 s**

Démarrez la transition de prise de vue après 10 secondes.

#### **20 s**

Démarrez la transition de prise de vue après 20 secondes.

# **ENR.LIAIS.**

#### **ARRET**

Aucun changement lorsque l'enregistrement commence.

#### **SHOT-A**

Basculement vers SHOT-A lorsque l'enregistrement commence.

#### **SHOT-B**

Basculement vers SHOT-B lorsque l'enregistrement commence.

- Vous ne pouvez pas sélectionner la fonction [SHOT TRANS] durant l'enregistrement.
- Si vous activez [SHOT TRANS], le paramètre [BAL BLANCS] est activé en même temps.
- L'angle d'enregistrement varie durant [SHOT TRANS].
- Utilisez le trépied car [STEADYSHOT] ne fonctionne pas.

#### **PictBridge IMPR.**

Reportez-vous à la page 74.

# **S** Menu MONTER&LIRE

## **Réglages pour le montage ou la lecture d'enregistrements sous divers modes (LEC.VIT.V/RECH.DE FIN, etc.)**

Les réglages par défaut sont accompagnés du symbole  $\blacktriangleright$ .

Les indicateurs entre parenthèses s'affichent lorsque les options sont sélectionnées.

#### **Reportez-vous à la page 38 pour obtenir des détails sur la sélection des options de menu.**

#### **LECT.VIT.V (lecture à vitesses variées)**

Vous pouvez visualiser des films dans plusieurs modes.

 Appuyez sur les touches suivantes pendant la lecture.

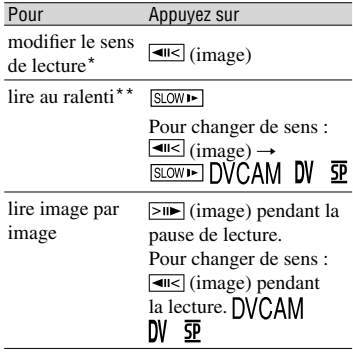

- \* Des lignes horizontales peuvent apparaître en haut, en bas ou au centre de l'écran. Ceci n'a rien d'anormal.
- \*\*Les images émises à partir de *la* l'interface HDV/DV (i.LINK) ne peuvent pas être lues correctement en mode de lecture au ralenti.
- 2 Appuyez sur  $\boxed{\rightleftarrows}$   $\rightarrow$   $\boxed{\times}$ .

Pour revenir au mode de lecture normal, appuyez deux fois sur  $\blacktriangleright$  II (Pause/Lecture) (une fois lorsque l'appareil est en mode de lecture image par image).

• Le son enregistré reste inaudible. Vous pouvez visualiser des images sous forme de mosaïque de l'image lue auparavant.

- Les images au format HDV ne sont pas émises à partir de i la prise pour interface HDV/DV (i.LINK) lorsque vous appuyez sur pause ou que vous les lisez dans un autre mode que le mode de lecture normal.
- Il se peut que les images au format HDV ne s'affichent pas correctement lors des opérations suivantes :
	- Recherche d'image
	- Lecture inversée

# **ENREG.(Commande d'enregistrement vidéo)**

Reportez-vous à la page 72.

# **RECH.DE FIN**

# **EXEC**

La dernière image enregistrée est lue pendant environ 5 secondes, puis s'arrête automatiquement.

# **ANNUL.**

Arrête [RECH.DE FIN].

# **Menu REGL.NORM.**

#### **Réglages à effectuer pendant l'enregistrement sur une cassette ou autres réglages élémentaires (MODE ENR./MULTI-SON/REG. LCD/VIS./SORTIE AFF., etc.)**

Les réglages par défaut sont accompagnés du symbole  $\blacktriangleright$ .

Les indicateurs entre parenthèses s'affichent lorsque les options sont sélectionnées.

#### **Reportez-vous à la page 38 pour obtenir des détails sur la sélection des options de menu.**

# **VCR HDV/DV**

Sélectionnez le signal de lecture. En général, sélectionnez [AUTO]. Lorsque le caméscope est raccordé à un autre appareil utilisant un câble i.LINK (en option), sélectionnez le signal d'entrée/sortie de la prise pour *i* interface HDV/DV (i.LINK). Le signal sélectionné est enregistré ou lu.

## **AUTO**

Sélectionnez cette option pour lire des signaux en alternant les formats HDV et DVCAM (DV) automatiquement. Lorsque vous utilisez une connexion i.LINK, sélectionnez cette option pour enregistrer/lire les signaux d'entrée/sortie de la prise pour interface HDV/DV

(i.LINK) en alternant les formats HDV et DVCAM (DV) automatiquement.

#### **HDV**

Sélectionnez cette option pour lire les signaux au format HDV uniquement.

Lorsque vous utilisez une connexion i.LINK, sélectionnez cette option pour enregistrer/lire les signaux d'entrée/sortie au format HDV uniquement. Sélectionnez cette option pour raccorder le caméscope à un ordinateur, etc.

# **DV**

Sélectionnez cette option pour lire les signaux au format DVCAM (DV) uniquement. Lorsque vous utilisez une connexion i.LINK, sélectionnez cette option pour enregistrer/lire les signaux d'entrée/sortie au format DVCAM (DV) uniquement. Sélectionnez cette option pour raccorder le caméscope à un ordinateur, etc.

• Débranchez le câble i.LINK (en option) avant de régler [VCR HDV/DV]. Sinon, il se peut que l'appareil raccordé (par exemple un magnétoscope) ne puisse pas reconnaître le signal vidéo émis par le caméscope.

- Lorsque [AUTO] est sélectionné et que le signal passe du format HDV au format DVCAM (DV), l'image et le son disparaissent pendant un instant.
- Lorsque [CONV.i.LINK] est réglé sur [ACT.  $(HD\dot{V} \rightarrow DV)$ ], les images sont émises de la manière suivante :
	- [AUTO], un signal HDV est converti au format DVCAM (DV) puis est émis, un signal DV est émis tel quel.
	- [HDV], un signal HDV est converti au format DV puis est émis, aucun signal DV n'est émis.
	- [DV], un signal DV est émis tel quel, aucun signal HDV n'est émis.

# **FORMAT ENR.**

Vous pouvez sélectionner un format d'enregistrement.

# ► HDV1080i (HDV1080i)

Enregistrement au format HDV1080i.

# **DV (DVCAM DV 5P)**

Enregistrement au format DVCAM (DV) De plus, vous devez régler [ $\Box$  MODE ENR.] ci-dessous.

• Lorsqu'une image est émise pendant un enregistrement vers un appareil en utilisant un câble i.LINK (en option), vous devez régler [CONV.i.LINK] de manière appropriée.

#### **REGLAGES DV DVCAM DV** 5PI

Cette fonction est disponible lorsque [FORMAT ENR.] est réglé sur [DV].

# **MODE ENR.(mode d'enregistrement)**

# ▶ DVCAM (DVCAM)

Enregistrement au format DVCAM sur la cassette.

# **DV SP ( )**

Enregistrement en mode SP (Standard Play) au format DV pour enregistrer plus longtemps sur la cassette qu'avec le format DVCAM.

- Lorsque vous enregistrez en mode SP DV, des parasites en forme de mosaïque peuvent apparaître sur l'image ou le son peut être coupé lors de la lecture de la cassette sur d'autres caméscopes ou magnétoscopes.
- Lorsque vous enregistrez sur une même cassette en modes DVCAM et SP DV, l'image risque d'être parasitée lors de la lecture ou

le code temporel risque de ne pas continuer correctement d'une scène à l'autre.

# **SEL.GD FRMAT**

Vous pouvez sélectionner la taille de l'image pour le téléviseur à raccorder. Reportez-vous également aux modes d'emploi fournis avec votre téléviseur.

#### **FORMAT 16:9**

Vous pouvez enregistrer l'image en mode plein écran.

# **4:3 ( )**

Vous pouvez enregistrer l'image en mode écran normal.

#### **Sur l'écran LCD ou dans le viseur lorsque [FORMAT 16:9] est sélectionné**

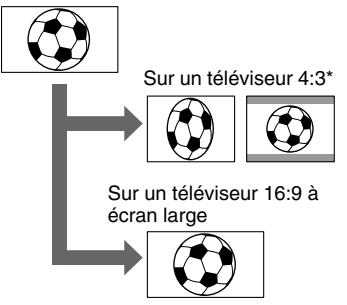

- **\*** Il se peut que l'image de lecture apparaisse différemment selon le téléviseur.
- Une image [FORMAT 16:9] lue sur un téléviseur 4:3 garde sa largeur d'origine, mais est compressée horizontalement. Afin de mieux visionner les images sur un téléviseur 4:3, réglez [ SEL.GD FMT] sur [4:3] sur votre caméscope lorsque vous filmez.

# **MODE AUDIO FS32K ( NS32k)**

Sélectionnez ce mode pour enregistrer en mode 12 bits (quatre sons stéréo).

# **FS48K ( NS48K)**

Sélectionnez ce mode pour effectuer un enregistrement en mode 16 bits (deux sons stéréo de haute qualité).

• [FS48K] est sélectionné automatiquement avec le format HDV.

• NS ne s'affiche pas lorsque la norme DVCAM est respectée. (p. 104).

# **MEL.AUDIO**

Vous pouvez lire le son enregistré sur la cassette avec un autre appareil avec copie audio pendant la lecture.

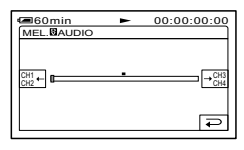

Appuyez sur  $\frac{CH1}{CH2}$  /  $\rightarrow$  CH3 pour régler la balance entre la bande sonore d'origine (CH1, CH2) et celle enregistrée par la suite  $(CH3, CH4)$ , puis appuyez sur  $\overline{OK}$ .

• La bande sonore d'origine (CH1, CH2) est émise par défaut.

# **VOLUME**

Appuyez sur  $\boxed{-}$  /  $\boxed{+}$  pour régler le volume.

Vous pouvez également ajuster le volume avec la manette EXPOSURE/VOL (p. 27).

# **SEL CH AUDIO**

#### **CH1, CH2**

Lecture des sons CH1/CH2 à partir de chaque canal.

#### **CH1**

Lecture du son CH1 dans les canaux 1/2.  **CH2**

Lecture du son CH2 dans les canaux 1/2.

• Lorsque vous réglez [SEL CH AUDIO] sur [CH1, CH2] et que vous lisez des sons avec un caméscope qui possède un haut-parleur, les sons sont mélangés.

# **RED.BR MIC.**

#### **MARCHE**

Réduction du bruit du microphone.

#### **ARRET**

Désactiver cette fonction.

# **NIVEAU MICROV**

Vous pouvez régler le niveau

d'enregistrement sonore manuellement.

#### **AUTO**

Ajuster le niveau d'enregistrement sonore automatiquement.

#### **MANUEL**

Appuyez sur  $\boxed{-}$  /  $\boxed{+}$  pour régler le niveau d'enregistrement sonore pendant la prise de vue ou en mode veille. Les barres permettant le réglage du niveau d'enregistrement sonore s'affichent à l'écran. Le niveau d'enregistrement sonore augmente lorsque la barre s'allonge vers la droite. La mesure du niveau d'enregistrement s'affiche lorsque vous modifiez le réglage par défaut.

- Utilisez le casque pour contrôler le son lors du réglage.
- Votre caméscope intègre une fonction de limitation de la déformation du son et ce, même lorsque le niveau d'enregistrement sonore est très élevé en mode [MANUEL]. Pour obtenir de meilleurs résultats, réglez le niveau d'enregistrement sonore afin de ne pas dépasser 0dB.
- Lors de la vérification des informations détaillées sur les paramètres audio, sélectionnez [STATUS CHECK] (p. 62). Vous pouvez également vérifier le [NIVEAU MICRO] durant [AUTO].

#### **MIC EX.SURND (micro surround externe)**

#### ▶ STEREO LARGE((•))

Ce mode permet d'enregistrer le son sur 2 canaux avec davantage de présence en raccordant un microphone (en option).

#### **STEREO**

Ce mode permet d'enregistrer le son stéréo normalement.

- Vous avez besoin d'un accessoire compatible comme le microphone ECM-HQP1 (en option) pour enregistrer le son en mode [STEREO LARGE].
- Le son est enregistré en mode [STEREO] si le microphone n'est pas raccordé, même si un autre mode est sélectionné.

#### **REG XLR**

Vous pouvez sélectionner ce paramètre lors de l'utilisation d'un microphone à rallonge.

# **NIV.CH1 AUD**

#### **AUTO**

Ajuster le niveau d'enregistrement CH1 automatiquement.

#### **MANUEL**

Ajustez le niveau d'enregistrement CH1 en appuyant sur  $\boxed{-}$  /  $\boxed{+}$ .

## **NIV.CH2 AUD**

#### **AUTO**

Ajuster le niveau d'enregistrement CH2 automatiquement.

#### **MANUEL**

Ajustez le niveau d'enregistrement CH2 en appuyant sur  $\boxed{-}$ / $\boxed{+}$ .

• Si vous modifiez les réglages par défaut, la mesure du niveau d'entrée s'affiche à l'écran.

# **GAIN MAN.AUD**

Vous pouvez sélectionner si le niveau audio du canal 1 est lié ou séparé de celui du canal 2 lors de l'utilisation d'un microphone externe.

#### **SEPARE**

Enregistrer le son du canal 1 séparément de celui du canal 2 (séparation niveau audio).

#### **LIE**

Sélectionnez ce réglage pour enregistrer le son du canal 1 et du canal 2 ensemble, c'est-à-dire en stéréo (liaison niveau audio). <sup>[</sup> apparaît sur les affichages [VERIF.STATUT], [NIV.CH1 AUD] et [NIV.CH2 AUD].

- Cette fonction est disponible lorsque [NIV. CH1 AUD] ou [NIV.CH2 AUD] est réglé sur [MANUAL].
- Si le paramètre CH1 ou CH2 est modifié et réglé sur [AUTO] ou [MANUEL], l'autre paramètre est automatiquement modifié et réglé sur la même valeur.

# **REG.LCD/VIS.**

L'image enregistrée n'est pas affectée par ce mode.

# **LUMI.LCD**

Vous pouvez régler la luminosité de l'écran LCD.

 Réglez la luminosité à l'aide des touches  $\Box$  $\Box$ 

2 Appuyez sur  $OK$ .

• Vous pouvez également éteindre le rétroéclairage LCD (p.14).

# **NIV.CTJR LCD**

Vous pouvez régler la luminosité du rétroéclairage de l'écran LCD.

#### **NORMAL**

Luminosité normale.

#### **LUMINEUX**

Rend l'écran LCD plus lumineux.

- Lors du raccordement de votre caméscope à des sources d'alimentation extérieures, le réglage [LUMINEUX] est automatiquement sélectionné.
- Quand vous sélectionnez [LUMINEUX], l'autonomie de la batterie diminue légèrement pendant l'enregistrement.

# **COULEUR LCD**

Vous pouvez régler la couleur de l'écran LCD à l'aide de  $\boxed{-}$  /  $\boxed{+}$ .

 $\Box$  monomorphonome  $\Box$ 

Faible intensité Forte intensité

# **AR-PL VISEUR**

Vous pouvez régler la luminosité du viseur.

#### **NORMAL**

Luminosité normale.

#### **LUMINEUX**

Rend l'écran du viseur plus lumineux.

- Lors du raccordement de votre caméscope à des sources d'alimentation extérieures, le réglage [LUMINEUX] est automatiquement sélectionné.
- Quand vous sélectionnez [LUMINEUX], l'autonomie de la batterie diminue légèrement pendant l'enregistrement.

# **ALIM.VISEUR**

#### **AUTO**

L'image ne s'affiche pas dans le viseur lorsque le panneau LCD est ouvert.

#### **MARCHE**

L'image s'affiche dans le viseur lorsque le panneau LCD est ouvert.

• Quand vous sélectionnez [MARCHE], l'autonomie de la batterie diminue légèrement pendant l'enregistrement.

# **VISEUR COUL.**

#### **MARCHE**

Affichage des images en couleur dans le viseur.

#### **ARRET**

Affichage des images en noir et blanc dans le viseur.

# **MODE ALLSCAN HDV1080i**

Lorsque vous réglez [MODE ALLSCAN] sur [MARCHE], vous pouvez vérifier la zone autour du cadre de l'image. En mode all scan simple, un cadre noir apparaît autour de l'écran. Réglez sur [ARRET] pour revenir à l'écran précédent.

- Lorsque cette fonction et activée, les images sont sorties au format « boîte aux lettres », à l'exception des signaux HDV provenant des prises COMPONENT OUT et interface HDV/DV (i.LINK).
- Le réglage par défaut est [ARRET].

# **COMPOSANT**

Sélectionnez le signal d'entrée lors du raccordement de votre caméscope à un téléviseur avec la prise d'entrée composant.

#### **576i**

Sélectionnez cette option lorsque vous raccordez votre caméscope à un téléviseur compatible avec le 576i.

#### **576p/576i**

Sélectionnez cette option pour raccorder votre caméscope à un téléviseur compatible avec le 576p/576i.

#### **1080i/576i**

Sélectionnez cette option lorsque vous raccordez votre caméscope à un téléviseur équipé d'une prise d'entrée pour composant compatible avec le 1080i.

• Les signaux vidéo ne peuvent pas être émis via la prise pour interface HDV/DV (i.LINK) lorsque [CONV.i.LINK] est réglé sur  $[ACT.(HDV \rightarrow DV)]$  et que  $[576p/576i]$ est sélectionné lors de l'émission de vidéo composant.

# **CONV.i.LINK**

Lorsque le commutateur POWER est réglé sur CAMERA-TAPE, ce réglage n'est effectif que lorsque [FORMAT ENR.] est réglé sur [HDV1080i]. Lorsque le commutateur POWER est réglé sur PLAY/EDIT, ce réglage n'est effectif que lorsque [VCR HDV/DV] est réglé sur [AUTO] ou [HDV].

#### **ARRET**

Lorsque vous utilisez la

prise pour interface HDV/DV (i.LINK) pour émettre des images, [FORMAT ENR.] et [VCR HDV/DV] de manière appropriée.

#### **ACT (HDV→DV)**

Utilisez toujours la  $\mathbf i$  prise pour interface HDV/DV (i.LINK) pour émettre des images au format DVCAM (DV).

- Pour plus d'informations sur le signal en entrée via une connexion i.LINK, reportez-vous à [VCR HDV/DV] (p. 57).
- Débranchez le câble i.LINK (en option) avant de régler [CONV.i.LINK]. Sinon, il se peut que l'appareil vidéo ne puisse pas reconnaître le signal vidéo émis par le caméscope.

# **CONVERS.BAS**

Sélectionnez le format d'image à sortir lors de la lecture d'une cassette enregistrée au format HDV.

Ce paramètre est disponible pour les sorties suivantes :

- sortie composant (576p/576i)
- S video
- audio/vidéo
- $-$  i.LINK (Lors du réglage sur [ACT. HDV  $\rightarrow$ DV] dans [CONV. i.LINK])

#### **COMPRESSION**

Signaux envoyés vers un téléviseur 16:9 à écran large ou un téléviseur compatible avec le mode 16:9.

Sur un téléviseur 16:9 à écran large Sur un téléviseur 4:3 compatible avec le mode 16:9

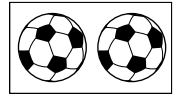

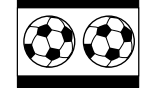

# **LETTER BOX**

Signaux envoyés vers un téléviseur non compatible avec le mode 16:9.

Sur un téléviseur 4:3 standard

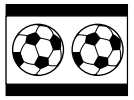

#### **RECADRAGE**

Affichage du centre de l'image au format 4:3 grâce à la suppression des deux côtés de l'image.

Sur un téléviseur 4:3 standard

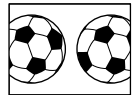

• Lorsque vous affichez des images enregistrées au format DVCAM (DV) avec  $[$  SEL.GD FRMAT] réglé sur [16:9FORMAT] sur un téléviseur standard 4:3, les images peuvent apparaître avec une hauteur normale mais elles sont compressées en largeur, selon le téléviseur utilisé. Si vous affichez les images enregistrées sur ce type de téléviseur 4:3 standard, réglez [ SEL.GD FRMAT] sur [4:3] avant de commencer l'enregistrement.

# **SELECT.USB**

Sélectionnez [SELECT.USB] pour visionner des images sur un ordinateur à l'aide d'un câble USB (fourni) (p. 77) ou pour raccorder votre caméscope à une imprimante compatible PictBridge. (p. 74)

#### **MEMORY STICK**

Sélectionnez cette option pour visionner des images contenues dans le « Memory Stick Duo ».

#### **PictBridge IMPR.**

Reportez-vous à la page 74.

# **GUIDE AFFICH**

Vous pouvez facilement vérifier la signification de chaque indicateur qui s'affiche à l'écran LCD.

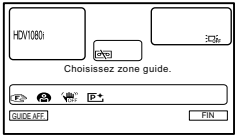

Si vous appuyez sur la zone incluant l'indicateur à vérifier, la signification des indicateurs s'affiche à l'écran. Si vous ne trouvez pas l'indicateur souhaité, utilisez les touches  $\sqrt{\leq}$  pour le trouver. Pour revenir à l'écran de sélection de zone, appuyez sur  $\boxed{\fbox{=}}$ . Pour terminer, appuyez sur [FIN].

• Les éléments affichés varient selon les détails de réglage.

# **VERIF.STATUT**

Vous pouvez vérifier la valeur de réglage des éléments suivants. Vous pouvez également la régler à l'aide du touche ASSIGN affecté à [STATUS CHECK] (p.27).

– AUDIO

Configuration audio telle que [Mel. **AUDIO**] (p. 58)

– SORTIE

Configuration de signal de sortie telle que [VCR HDV/DV] (lorsque le commutateur POWER est réglé sur PLAY/EDIT.) (p. 57)

– ASSIGN

Fonctions affectées au touche ASSIGN (p.27) et à la manette EXPOSURE/VOL (p. 49)

#### – COMPT.HOR.

Le temps de fonctionnement cumulé de votre caméscope est affiché en nombre d'heures totales d'utilisation, de rotation du tambour, de déroulement de la bande ou en nombre total d'opérations de non-défilement de la bande.

#### **AUTONOMIE**

Affiche le nombre total d'heures de fonctionnement par incréments de 10 heures.

#### **UTIL.TAMBOUR**

Affiche le nombre total d'heures de rotation du tambour par incréments de 10 heures.

#### **UTIL.BANDE**

Affiche le nombre total d'heures de déroulement de bande par incréments de 10 heures.

#### **INSERTIONS**

Affiche le nombre total d'opérations d'éjection de la bande par tranches de 10 opérations.

# **REGL.TC/UB**

Le code temporel de ce caméscope peut être préprogrammé. Vous pouvez réinitialiser ou préprogrammer le code temporel même durant l'enregistrement.

# **AFFICH.TC/UB**

Vous pouvez faire basculer la valeur temporelle du code temporel aux bits utilisateur. TC:[00:00:00:00]or[00:00.00:00] U-BIT:[00 00 00 00]

**PREREG TC** 

Vous pouvez réinitialiser ou préprogrammer le code temporel.

- Sélectionnez les deux premiers chiffres en appuyant sur  $\boxed{\rightarrow}$  / $\boxed{\rightarrow}$ , puis appuyez sur OK et réglez les deux autres chiffres.
- Dans l'écran de confirmation qui s'affiche, appuyez sur  $\overline{\text{OK}}$ .

Pour annuler le réglage, appuyez sur [DESACTIVER] à l'étape (2).

- Pour réinitialiser le bit utilisateur (00 00 00 00), appuyez sur [REINIT] à l'étape (1).
- Réglez un code temporel compris entre 00:00:00:00 et 23:59:59:29.

# **PREREG.UB**

Vous pouvez réinitialiser ou préprogrammer le bit utilisateur.

- Sélectionnez les deux premiers chiffres en appuyant sur  $\boxed{\rightarrow}$  / $\boxed{\rightarrow}$ , puis appuyez sur OK et réglez les deux autres chiffres.
- Dans l'écran de confirmation qui s'affiche, appuyez sur  $\overline{OK}$ .

Pour annuler le réglage, appuyez sur [DESACTIVER] à l'étape 2

- Pour réinitialiser le bit utilisateur (00 00 00 00), appuyez sur [REINIT] à l'étape (1).
- Le code temporel et les bits utilisateur ne peuvent pas être affichés correctement si la bande ne contient pas d'enregistrement de code temporel et/ou bits utilisateur ou si le code temporel a été enregistré par le biais d'une méthode incompatible.
- Lorsque vous entrez un signal au format HDV par le biais d'une connexion i.LINK, les bits utilisateur du signal vidéo d'entrée sont écrits sur ce caméscope ; cependant, ils ne sont pas affichés durant la copie.

# **UTIL.TC**

Vous pouvez définir le mode d'avancée du code temporel.

#### **UTIL. ENR**

La valeur du code temporel avance uniquement lors de l'enregistrement. Sélectionnez ce réglage lorsque vous souhaitez que le code temporel soit continu lors de l'édition.

#### **UTIL. LIBRE**

Le code temporel avance librement quel que soit le mode de fonctionnement actuel du caméscope.

Le code temporel commence à avancer lorsque ce réglage est sélectionné.

# **STATUT TC**

### **REGENERER**

Rend le code temporel continu lors du montage en marche arrière. Quel que soit le réglage [UTIL.TC], le mode d'exécution est réglé automatiquement sur [UTIL. ENR].

#### **PREREGLE**

Vous ne souhaitez pas rendre le code temporel continu lors du montage en marche arrière.

# **ENR.DUREE UB**

#### **ARRET**

Vous ne souhaitez pas régler les bits utilisateur sur l'horloge en temps réel.

#### **MARCHE**

Régler les bits utilisateur sur l'horloge en temps réel.

- Les valeurs des bits utilisateur apparaissent toutes les 3 images, pour les cassettes enregistrées au format HDV.
- Lorsque vous entrez un signal au format HDV par le biais d'une connexion i.LINK, les bits utilisateur sont copiés mais ils ne sont pas générés.
- Si vous commencez à enregistrer lorsqu'il n'y a aucun signal d'entrée vidéo via une connexion i.LINK, le code temporel peut ne pas continuer correctement.
- Si vous enregistrez en mode mixte HDV et DVCAM (DV), le code temporel peut être initialisé lors du montage en marche arrière.
- Si vous lisez une cassette enregistrée en mode mixte HDV et DVCAM (DV), le code temporel risque de ne pas correspondre à l'image lors du montage en marche arrière.
- Lors de l'enregistrement au format HDV, il existe une différence maximale de 3 images.

# **MARQUEURS**

Vous pouvez sélectionner le type de marqueur à afficher à l'écran. Sélectionnez si chaque type est affiché ou non en sélectionnant [MARCHE] ou [ARRET]. Vous pouvez afficher plusieurs types de marqueurs simultanément.

• L'affichage des marqueurs n'affecte en rien l'enregistrement.

# **MARQ.CENTR.**

Sélectionnez ce réglage pour afficher le marqueur au centre de l'écran. (La valeur par défaut est [MARCHE].)

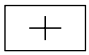

# **MARQ.4:3**

Sélectionnez ce réglage pour afficher l'image indiquant le format 4:3.

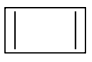

• Le marqueur [4:3] n'est pas affiché lors de l'enregistrement en mode 4:3 au format DVCAM (DV).

#### **ZONE SECUR.**

Sélectionnez ce réglage pour afficher l'image indiquant la zone pouvant être reçue par un téléviseur standard pour une utilisation domestique (80%).

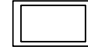

# **NAGE GUIDE**

Vous pouvez afficher l'image et vérifier que le sujet est horizontal ou vertical en réglant [IMAGE GUIDE] sur [MARCHE].

L'image n'est pas enregistrée.

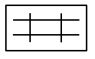

- Le fait de cadrer le sujet sur la croix de l'image cadre permet d'obtenir image équilibrée.
- Les marqueurs sont affichés uniquement sur le panneau LCD et dans le viseur. (Ils ne sont pas transmis par le biais des prises de sortie.)
- Les indicateurs à l'écran ne sont pas sortis à partir des prises analogiques lorsqu'un marqueur est affiché.

• Vous pouvez afficher tous les marqueurs simultanément en sélectionnant [MARCHE].

# **BARRE COUL.**

Vous pouvez afficher la palette des couleurs ou l'enregistrer sur la cassette en réglant [BARRE COUL.] sur [MARCHE] Vous pouvez également régler la couleur sur l'écran raccordé au caméscope. Vous pouvez également la vérifier à l'aide du bouton ASSIGN affecté à [BARRE COUL.] (p.27).

#### **ARRET**

La barre de couleurs n'est pas affichée.

#### **MARCHE**

La barre de couleurs est affichée.

- $\bigcap$  Appuyez sur REGLER  $\overline{\begin{bmatrix} \text{SET} \end{bmatrix}} \rightarrow \text{[TYPE1]}$ (paramètre par défaut) ou [TYPE2] Гок1.
- $\textcircled{2}$  Appuyez sur [MARCHE]  $\rightarrow$   $\textcircled{K}$   $\rightarrow$  $\overline{\mathbf{X}}$

#### **TYPE1**

La barre de couleurs suivante s'affiche.

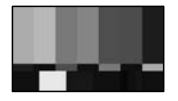

#### **TYPE2**

La barre de couleurs suivante s'affiche.

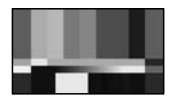

# **CODE DONNEES**

Pendant la lecture, ce mode vous permet d'afficher les informations enregistrées automatiquement (code de données) pendant la prise de vue.

#### **ARRET**

Ne pas afficher.

#### **DATE/HEURE**

Affichage de la date et de l'heure.

#### **DONNEES CAM. (ci-dessous)**

Affichage des données de réglage du caméscope.

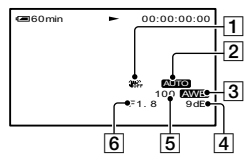

- SteadyShot désactivé\*
- Exposition\*
- 3 Balance des blancs\*
- $\overline{4}$  Gain<sup>\*</sup>
- Vitesse d'obturation
- 6 Indice du diaphragme
- \* S'affiche uniquement pendant la lecture d'une cassette.
- La valeur de réglage de l'exposition (0EV), la vitesse d'obturation et l'indice de diaphragme s'affichent lors de la lecture d'images fixes d'un « Memory Stick Duo ».
- $\frac{1}{2}$  s'affiche pour une image enregistrée avec un flash.
- Dans l'écran de données DATE/HEURE, la date et l'heure sont affichées dans la même zone. Lorsque vous enregistrez une image sans régler l'horloge, [-- -- ----] et [--:--:--:--] s'affichent.

# **RESTANT**

#### **AUTO**

Ce mode vous permet d'afficher l'indicateur de bande restante sur la cassette pendant environ 8 secondes dans des situations telles que celles décrites ci-dessous.

- Lorsque vous réglez le commutateur POWER sur PLAY/EDIT ou sur CAMERA-TAPE avec une cassette insérée.
- Lorsque vous appuyez sur  $\blacktriangleright$  II (Lecture/ Pause).

#### **MARCHE**

Affichage en continu de l'indicateur d'autonomie de la bande.

# **TELECOMMANDE télécommande)**

Le réglage par défaut est [MARCHE], ce qui vous permet d'utiliser la télécommande (p. 32).

• Sélectionnez le mode [ARRET] pour éviter que votre caméscope ne réagisse à une commande envoyée par la télécommande d'un autre magnétoscope.

## **Témoin REC**

Le voyant de tournage du caméscope ne s'allume pas pendant l'enregistrement si vous réglez cette option sur [OFF]. (Le réglage par défaut est [ON].)

#### **BIP**

#### **MARCHE**

Une mélodie retentit lorsque vous commencez l'enregistrement ou que vous l'arrêtez ou lorsque vous utilisez l'écran tactile.

#### **ARRET**

Annulation de la mélodie.

# **SORTIE AFF.**

#### **Panneau LCD**

Affiche des informations telles que le code temporel sur l'écran LCD et dans le viseur.

#### **SORTIE V/LCD**

Affiche des informations telles que le code temporel sur l'écran du téléviseur et dans le viseur.

# **ROTAT.MENU**

#### **NORMAL**

Faites défiler les options de menu vers le bas en appuyant sur  $\boxed{\blacktriangle}$ .

#### **INVERSE**

Faites défiler les options de menu vers le haut en appuyant sur  $\boxed{\blacktriangle}$ .

# **ETALONNAGE**

Reportez-vous à la page 112.

#### **ENR.DATE**

#### **ARRET**

Vous ne souhaitez pas afficher la date et l'heure sur les images.

#### **MARCHE**

Afficher la date et l'heure directement sur les images lors de l'enregistrement.

• Bien que l'indication date/heure à l'écran soit affectée par le signal zébré ou peaking, elle est enregistrée sans être affectée par ces signaux.

# **ENR.RAPIDE HDV10801**

#### **ARRET**

Le redémarrage de l'enregistrement prend un certain temps à partir du moment où le tambour a cessé de tourner, mais la transition par rapport à la dernière scène enregistrée est fluide.

#### **MARCHE**

Le redémarrage de l'enregistrement est plus court à partir du moment où le tambour a cessé de tourner, mais la transition par rapport à la dernière scène enregistrée peut ne pas être fluide. Sélectionnez cette option lorsque vous ne souhaitez pas risquer de manquer une opportunité de filmer.

• Lorsque le caméscope est laissé en mode de pause d'enregistrement pendant plus de 3 minutes, il sort automatiquement de ce mode (le tambour cesse de tourner) afin d'empêcher toute usure de la bande et consommation de la batterie. L'alimentation n'étant pas coupée, vous pouvez redémarrer l'enregistrement en appuyant de nouveau sur REC START/STOP.

#### **ASSIGN BTN**

Vous pouvez affecter l'une des fonctions suivantes à la touche ASSIGN (p. 27).

#### **NON PERSO**

Ne pas affecter les fonctions suivantes à la touche ASSIGN.

#### **VERIF.STATUT**

Reportez-vous à la page 62.

#### **STEADYSHOT**

Reportez-vous à la page 48.

#### **1 PRES BAL.BL**

Reportez-vous à la page 44.

• Activé lorsque [BAL BLANCS] (p. 44) est réglé sur [UNE PRES.].

#### **HISTOGRAMME**

Reportez-vous à la page 48.

#### **BARRE COUL.**

Reportez-vous à la page 64.

# **<sup>O</sup>O** Menu HEURE/LANGU.

# **(REGL.HORLOGE/HEURE UNIV./LANGUAGE)**

**Reportez-vous à la page 38 pour obtenir des détails sur la sélection des options de menu.**

# **REGL.HORLOGE**

Reportez-vous à la page 16.

# **HEURE UNIV.**

Lorsque vous utilisez votre caméscope à l'étranger, vous pouvez régler le décalage horaire en appuyant sur  $\boxed{-1/}$ . L'horloge est alors réglée en fonction du décalage horaire.

Si vous indiquez 0 comme décalage horaire, l'heure initiale est rétablie.

# **LANGUAGE**

Vous pouvez sélectionner la langue à utiliser sur l'écran LCD.

Vous pouvez sélectionner allemand, grec, anglais, anglais simplifié, espagnol, français, italien, néerlandais, portugais, russe, arabe ou perse.

• Votre caméscope propose [ENG[SIMP]] (anglais simplifié) lorsque vous ne pouvez pas trouver votre langue maternelle parmi les options.

# Personnalisation du menu personnel

Vous pouvez ajouter des options de menu à votre Menu personnel et personnaliser les réglages du Menu personnel pour chaque position du commutateur POWER. Cette personnalisation est très pratique pour ajouter des options de menu fréquemment utilisées dans le Menu personnel.

# **Ajout d'une option de menu**

Vous pouvez ajouter jusqu'à 28 options de menu pour chaque position du commutateur POWER. Si vous souhaitez en ajouter davantage, supprimez les options de menu les moins importantes.

# **1 Appuyez sur [REGL. P-MENU] →[AJOUTER].**

Si l'option de menu souhaitée n'est pas affichée, appuyez sur  $\sqrt{\sqrt{3}}$ .

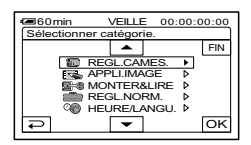

**2** Appuyez sur  $\boxed{\triangle}$   $\boxed{\triangleright}$  pour **sélectionner une catégorie de**  menu, puis appuyez sur  $OR$ .

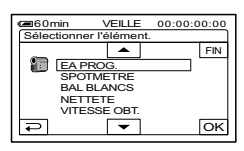

**3** Appuyez sur  $\boxed{\triangle}$   $\boxed{\triangleright}$  pour **sélectionner une option de menu, puis appuyez sur**  $\overline{OK}$  $\rightarrow$  $\overline{[OUI]}$  $\rightarrow \overline{X}$ **.** 

L'option de menu est ajoutée à la fin de la liste.

# **Suppression d'une option de menu**

# **Appuyez sur <u><b>P-MENU</u>**→[REGL. P-</u> **MENU] →[SUPPRIMER].**

Si l'option de menu souhaitée n'est pas affichée, appuyez sur  $\sqrt{\sqrt{x}}$ .

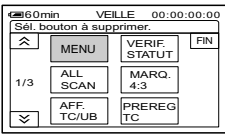

**2 Appuyez sur l'option de menu que vous souhaitez supprimer.**

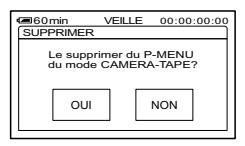

# **3** Appuyez sur [OUI] $\neg$   $\Box$ ].

• Vous ne pouvez pas supprimer les options [MENU] et [REGL.P-MENU].

## **Tri des options de menu affichées dans le Menu personnel**

# **1 Appuyez sur [REGL. P-MENU**] →**[TRIER].**

Si l'option de menu souhaitée n'est pas affichée, appuyez sur  $\sqrt{\sqrt{x}}$ .

# **2 Appuyez sur l'option de menu que vous souhaitez déplacer.**

## **3** Appuyez sur  $\boxed{\triangle}$   $\boxed{\triangleright}$  pour **déplacer l'option de menu vers l'emplacement souhaité.**

# $4$  Appuyez sur  $OR$ .

Pour trier d'autres options, répétez les étapes **2** à **4**.

# **5** Appuyez sur [FIN] $\rightarrow \infty$ .

• Vous ne pouvez pas déplacer l'option [REGL.P-MENU].

# **Initialisation des réglages du Menu personnel (réinitialisation)**

**Appuyez sur [REGL.P-MENU]**  → [REINITIALIS]→[OUI]→[OUI]→[X].

Si l'option de menu souhaitée n'est pas affichée, appuyez sur  $\sqrt{\sqrt{3}}$ .

# Copie vers un autre appareil (magnétoscope, graveur de DVD, etc.)

Utilisez l'adaptateur secteur fourni comme source d'alimentation (p. 10). Reportez-vous également aux modes d'emploi fournis avec les appareils à raccorder.

# **Raccordement à des appareils externes**

La méthode de raccordement et la qualité d'image diffèrent en fonction de l'équipement vidéo et des connecteurs utilisés.  $\implies$ : Sens du signal

**Caméscope Câble Appareil externe** Appareil compatible HDV1080i câble i.LINK (en option) **Qualité HD \***<sup>1</sup> i I INK Une prise i.LINK compatible avec la spécification HDV1080i est nécessaire. Appareil audio/vidéo Câble i.LINK (en option) i.LINK avec prise i.LINK **Qualité SD \***<sup>1</sup> Périphérique audio/vidéo avec Cordon de liaison audio et vidéo (fourni) prise S VIDEO →Qualité SD (Rouge) (Blanc) **AUDIO**  $\cdot$   $\Box$  (Jaune) @ VIDEO Ne raccordez pas la fiche vidéo (jaune). Appareil audio et vidéo avec Câble de raccordement audio et vidéo (fourni) prises audio/vidéo\*<sup>2</sup>  $\frac{1}{2}$   $\frac{1}{2}$  **Qualité SD \***<sup>1</sup> (Rouge) **AUDIO** (Blanc) (Jaune) @ VIDEO Ne raccordez pas la fi che S video.

\*1 Les images enregistrées au format DVCAM (DV) sont lues en tant qu'images SD (définition standard) et ce quel que soit le raccordement.

\*2 Lorsque vous souhaitez raccorder votre caméscope à un appareil mono, raccordez la fiche jaune du câble de raccordement audio et vidéo à la prise vidéo de l'appareil et la fiche blanche ou rouge à la prise audio de l'appareil.

# **Prises de votre caméscope**

Ouvrez le cache de la prise et raccordez le câble.

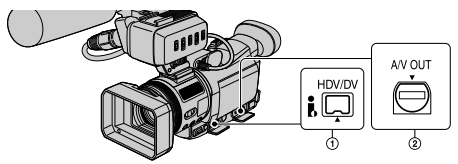

# **Utilisation d'un câble i.LINK (en option)**

Le format de copie (HDV ou DVCAM (DV)) diffère en fonction du format d'enregistrement vidéo ou du format de l'équipement d'enregistrement. Sélectionnez les réglages adéquats dans le tableau ci-dessous et sélectionnez les paramètres de menu.

• Débranchez le câble i.LINK (en option) avant de modifier les réglages du menu. Si le câble n'est pas débranché, les équipements vidéo ne détectent pas correctement le signal vidéo.

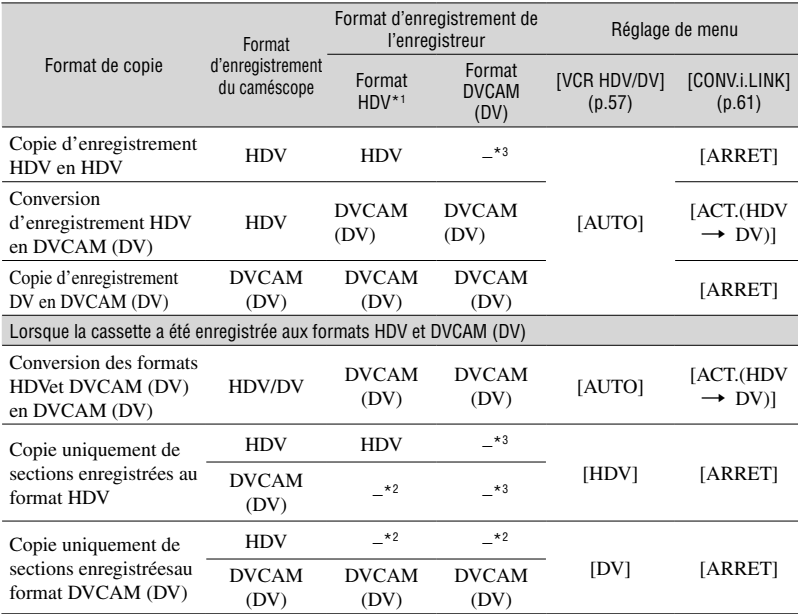

\*1 Equipement conforme à la spécification HDV1080i.

\*2 Une copie est faite sans aucune image (aucune copie vidéo/son).

\*3 L'image n'est pas détectée (aucun enregistrement n'est effectué).

- Lorsque [VCR HDV/DV] est réglé sur [AUTO] (le signal bascule entre HDV et DVCAM (DV)), l'image et le son disparaissent temporairement.
- Lorsque l'enregistreur est un HVR-A1E, réglez également [VCR HDV/DV] de l'appareil d'enregistrement sur [AUTO] (p. 57).
- Si le lecteur et l'enregistreur sont tous deux un appareil compatible HVR-A1E ou HDV1080i et sont raccordés à l'aide du câble i.LINK (en option), l'affichage des images ne reprend pas de manière fluide après une interruption ou un arrêt de l'enregistrement.

• Voir page 105 pour le format DVCAM (DV).

#### **Lors du raccordement à l'aide d'un câble de raccordement audio et vidéo avec S VIDEO (fourni)**

Raccordez les appareils avec la prise S au lieu de la prise vidéo (jaune). Ce raccordement permet d'obtenir des images au format DVCAM (DV) plus fiables et de meilleure qualité. Le son n'est pas émis lorsque vous effectuez un raccordement avec la prise S-video uniquement. Copie vers un autre appareil (magnétoscope, graveur de DVD, etc.) (suite)

# **Copie vers un autre appareil**

# **1 Préparez le caméscope pour la lecture.**

Insérez la cassette enregistrée. Faites coulisser le commutateur POWER pour allumer le témoin PLAY/EDIT.

Réglez [CONVERS.BAS] en fonction de l'appareil de lecture (téléviseur, etc.) (p.61).

# **2 Préparez le magnétoscope pour l'enregistrement.**

Lorsque vous copiez vers le magnétoscope, insérez une cassette pour l'enregistrement. Lorsque vous copiez vers le graveur de DVD, insérez un DVD pour l'enregistrement.

Si l'appareil d'enregistrement possède un sélecteur d'entrée, réglez-le sur l'entrée adéquate (video input1, video input2, etc.).

# **3 Raccordez votre magnétoscope à votre caméscope en réglant le magnétoscope en tant qu'appareil d'enregistrement.**

Pour de plus amples informations sur le raccordement, reportez-vous à la page 69.

• Réglez [SORTIE AFF.] sur [LCD] (paramètre par défaut) lors d'un raccordement avec un câble de raccordement audio et vidéo (fourni) (p. 65).

# **4 Lancez la lecture sur le caméscope et l'enregistrement sur le magnétoscope.**

Pour obtenir des détails sur ces opérations, reportez-vous au mode d'emploi fourni avec votre appareil d'enregistrement.

**5 Lorsque la copie prend fin, arrêtez votre caméscope et le magnétoscope.**

- Il n'est pas possible d'émettre les informations suivantes via **i** HDV/la prise interface DV  $(i.LINK):$ 
	- Les indicateurs
	- Les images éditées avec [EFFET SPEC.] (p. 53) ou [EFFET NUM.] (p. 53).
	- Les titres enregistrés sur un autre caméscope.
- Pour enregistrer la date, l'heure et les données de réglages du caméscope en cas de raccordement avec un câble de raccordement audio et vidéo (fourni), affichez-les à l'écran (p. 64).
- Les images enregistrées au format HDV ne sont pas émises i via la prise interface HDV/DV (i.LINK) en mode pause de lecture et ne peuvent l'être qu'en mode de lecture normale.
- Notez les éléments suivants lors du raccordement à l'aide d'un câble i.LINK (en option) :
	- L'image enregistrée devient de mauvaise qualité lorsqu'elle est en pause sur votre caméscope pendant l'enregistrement sur un magnétoscope.
	- Les codes de données (date/heure/données de réglages du caméscope) risquent de ne pas être affichés ou enregistrés suivant l'appareil ou l'application utilisé(e).
	- Vous ne pouvez pas enregistrer l'image et le son séparément.
- Lors de l'utilisation d'un câble i.LINK (en option), les signaux vidéo et audio sont transmis sous forme numérique, ce qui permet d'obtenir des images de haute qualité.
- Lorsque le câble i.LINK (en option) est raccordé, le format du signal de sortie (HDVOUT **HUNK** ou DVOUT HUNK<sup>®</sup>) est affiché sur l'écran LCD de votre caméscope.

# Enregistrement d'images à partir d'un magnétoscope

Vous pouvez enregistrer des images sur une cassette à partir d'un magnétoscope. Vous pouvez enregistrer une scène sous forme d'image fixe sur un « Memory Stick Duo ». Veillez à insérer au préalable une cassette ou un « Memory Stick Duo » dans votre caméscope pour l'enregistrement.

- Pour cette opération, un câble i.LINK est nécessaire (en option). Vous ne pouvez enregistrer des images qu'à partir de  $\hat{L}$  la prise interface HDV/DV (i.LINK).
- Votre caméscope peut enregistrer uniquement depuis une source PAL. Par exemple, il est impossible d'enregistrer correctement des cassettes vidéo ou des programmes télévisés français (SECAM). Pour plus de détails sur les standards couleur du téléviseur, reportez-vous à la page 101.
- Si vous utilisez un adaptateur à 21 broches pour recevoir la source PAL, il vous faut un adaptateur à 21 broches bidirectionnel (en option).

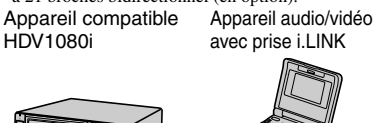

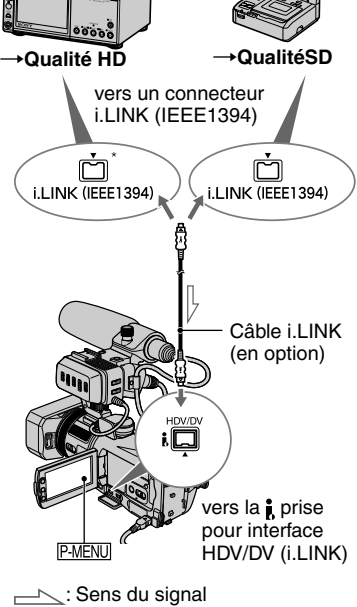

\* Une prise i.LINK compatible avec la spécification HDV1080i est nécessaire.

# **Enregistrement de films**

**1 Faites coulisser le commutateur POWER vers le bas pour allumer le témoin PLAY/EDIT.**

# **2 Réglez le signal d'entrée de votre caméscope.**

Réglez [VCR HDV/DV] sur [AUTO] lors d'un enregistrement à partir d'un appareil compatible avec le format HDV1080i. Réglez [VCR HDV/DV] sur [DVCAM (DV)] ou [AUTO] lors d'un

enregistrement à partir d'un appareil compatible avec le format DVCAM (DV) (p. 57).

# **3 Raccordez votre magnétoscope en tant que lecteur à votre caméscope.**

• Lorsque le câble i.LINK (en option) est raccordé, le format du signal d'entrée (HDVIN FLENTA ou DVIN FLENTA) est affiché sur l'écran LCD de votre caméscope. (Cet indicateur peut apparaître sur l'écran de votre appareil de lecture ; toutefois, il ne sera pas enregistré.)

# **4 Insérez la cassette dans le magnétoscope.**

# **5 Réglez votre caméscope pour enregistrer des films.**

Appuyez sur  $P-MENU \rightarrow$  [ $\overline{op}$  ENREG.]  $\rightarrow$ [PAUSE ENR.].

# **6 Lancez la lecture de la cassette sur le magnétoscope.**

L'image en cours de lecture sur l'appareil raccordé s'affiche sur l'écran LCD de votre caméscope.

Enregistrement d'images à partir d'un magnétoscope (suite)

# **7 Appuyez sur [LANC.ENR.] au point où vous souhaitez démarrer l'enregistrement.**

# **8 Arrêtez l'enregistrement.**

Lors de l'enregistrement sur une cassette, appuyez sur  $\boxed{\blacksquare}$  (stop) ou [PAUSE ENR.].

# **9** Appuyez sur  $\boxed{\bigcirc}$   $\rightarrow \boxed{\times}$ .

- Vous ne pouvez pas enregistrer de programmes de télévision à partir de la  $\frac{1}{k}$  prise interface HDV/DV (i.LINK).
- Vous pouvez enregistrer des images à partir d'appareils DVCAM (DV) uniquement au format DVCAM (DV).
- Notez les éléments suivants lors du raccordement à l'aide d'un câble i.LINK (en option) :
	- L'image enregistrée devient de mauvaise qualité lorsqu'elle est en pause sur votre caméscope pendant l'enregistrement sur un magnétoscope.
	- Vous ne pouvez pas enregistrer l'image et le son séparément.
	- Si vous interrompez ou arrêtez l'enregistrement, puis que vous le reprenez, l'enregistrement de l'image peut ne pas être fluide.
- Lors de l'émission d'un signal vidéo 4:3, des bandes noires apparaissent sur les côtés gauche et droit de l'écran du caméscope.

# **Enregistrement d'images fixes**

### **1 Effectuez les étapes 1 à 4 à la section « Enregistrement de films ».**

# **2 Lisez la vidéo que vous souhaitez enregistrer.**

Les images du magnétoscope s'affichent sur l'écran du caméscope.

**3 Appuyez légèrement sur PHOTO lorsque la scène que vous souhaitez enregistrer apparaît. Vérifiez l'image et appuyez à fond.**

# Copies d'images enregistrées sur une cassette vers un « Memory Stick Duo »

Vous pouvez enregistrer des images fixes sur un « Memory Stick Duo ». Vérifiez qu'une cassette enregistrée et un « Memory Stick Duo » sont insérés dans votre caméscope.

## **1 Faites coulisser le commutateur POWER vers le bas pour allumer le témoin PLAY/EDIT.**

# **2 Recherchez et enregistrez la scène souhaitée.**

Appuyez sur  $\blacktriangleright$  II (lecture) pour lire la cassette, puis appuyez légèrement sur PHOTO lorsque la scène que vous souhaitez enregistrer apparaît. Vérifiez l'image et appuyez à fond.

- Les codes de données enregistrés sur une cassette ne peuvent pas être enregistrés sur un « Memory Stick Duo ». L'heure et la date de copie de l'image sur le « Memory Stick Duo » sont enregistrées.
- La taille des images fixes sera [1440 × 810] lors de la lecture au format HDV. La taille des images fixes sera  $[640 \times 360]$  (16:9) ou  $[640 \times$ 480] (4:3) lors de la lecture au format DVCAM (DV).
# Suppression d'images enregistrées sur un « Memory Stick Duo »

**1 Faites coulisser le commutateur POWER vers le bas pour allumer le témoin PLAY/EDIT.**

# **2** Appuyez sur **MEMORY**.

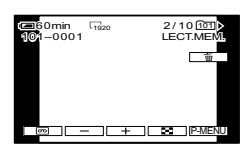

## **3 Sélectionnez une image que vous souhaitez supprimer à l'aide de**   $\sqrt{2}$   $\sqrt{2}$

• Pour supprimer toutes les images en une seule fois, sélectionnez [CONSUPPR. TOUT] (p. 51).

# **4** Appuyez sur  $\text{I} \rightarrow \text{[OUI]}$ .

- Il est impossible de récupérer les images une fois qu'elles ont été supprimées.
- Vous pouvez supprimer des images sur l'écran d'index (p. 23). Vous pouvez facilement rechercher une image à supprimer en affichant 6 images à la fois.
	- Appuyez sur  $\boxed{\text{SET}}$   $\rightarrow$   $\boxed{\text{m}$  SUPPR.]  $\rightarrow$  l'image que vous souhaitez supprimer  $\rightarrow$   $\boxed{OK}$   $\rightarrow$ [OUI].
- Les images ne peuvent pas être supprimées lorsque l'onglet de protection en écriture du « Memory Stick Duo » est réglé sur la position de protection en écriture (p. 106) ou lorsque l'image sélectionnée est protégée (p. 73).

# Marquage d'informations spécifiques sur les images enregistrées dans le « Memory Stick Duo » (Protection de l'image/Marque d'impression)

Lorsque vous utilisez un « Memory Stick Duo » équipé d'un onglet de protection en écriture, vérifiez que cet onglet n'est pas réglé sur la position de protection en écriture (p. 106).

# **Eviter les effacements accidentels (Protection de l'image)**

Vous pouvez sélectionner et marquer des images pour éviter les effacements accidentels.

## **1 Faites coulisser le commutateur POWER vers le bas pour allumer le témoin PLAY/EDIT.**

- **2** Appuyez sur **MEMORY**→ **[PROTEGER].**
- **3 Appuyez sur l'image que vous souhaitez protéger.**

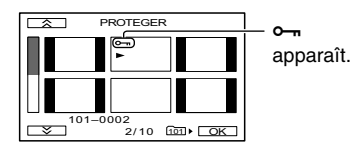

# **4** Appuyez sur  $\overline{OK} \rightarrow$  [FIN].

• Pour annuler la protection de l'image, appuyez de nouveau sur l'image à l'étape **3**.

Marquage d'informations spécifiques sur les images enregistrées dans le « Memory Stick Duo » (suite)

# **Sélection d'images fixes à imprimer (Marque d'impression)**

La norme DPOF (Digital Print Order Format) est utilisée pour sélectionner les images à imprimer à partir de votre caméscope.

Si vous marquez les images que vous souhaitez imprimer, vous n'avez pas besoin de les sélectionner de nouveau lorsque vous les imprimez. (Vous ne pouvez pas spécifier le nombre d'impressions.)

- **1 Faites coulisser le commutateur POWER vers le bas pour allumer le témoin PLAY/EDIT.**
- **2** Appuyez sur **MEMORY**→  $\rightarrow$  SET **[MARQ. IMP.].**

## **3 Appuyez sur l'image que vous souhaitez imprimer ultérieurement.**

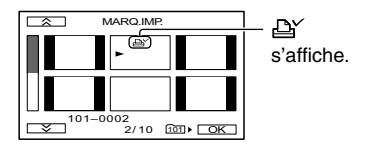

# $4$  Appuyez sur  $\overline{\textsf{OK}}\rightarrow$  [FIN].

- Pour annuler la marque d'impression, appuyez de nouveau sur l'image à l'étape **3**.
- Ne marquez pas d'images sur votre caméscope si le « Memory Stick Duo » contient déjà des images comportant des marques d'impression enregistrées à l'aide d'autres appareils. Ceci pourrait modifier les informations des images.

# Impression d'images enregistrées (imprimante compatible PictBridge)

Vous pouvez imprimer des images sur une imprimante compatible PictBridge sans raccorder le caméscope à un ordinateur.

# **A** PictBridge

Branchez votre caméscope sur l'adaptateur secteur pour permettre une alimentation par la prise murale.

Insérez le « Memory Stick Duo » sur lequel sont stockées les images fixes dans le caméscope et mettez l'imprimante sous tension.

# **Raccordement de votre caméscope à l'imprimante**

- **1 Faites coulisser le commutateur POWER vers le bas pour allumer le témoin PLAY/EDIT.**
- **2** Appuyez sur **<u><b>PMENU</u>** →[MENU]→</u>  **(REGL.NORM.)[SELECT. USB][PictBridge IMPR.]** → ?
- $\bf 3$  Branchez la prise  $\psi$  (USB) de votre **caméscope sur l'imprimante en utilisant le câble USB (fourni).**

# **4 Appuyez sur (APPLI. IMAGE) [PictBridge IMPR.].**

Une fois le raccordement terminé, **Z** (Raccordement PictBridge) s'affiche à l'écran.

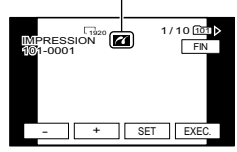

L'une des images stockées sur le « Memory Stick Duo » s'affiche. • Nous ne pouvons garantir le fonctionnement des modèles qui ne sont pas compatibles PictBridge.

## **Impression**

**1 Sélectionnez l'image à imprimer à**  l'aide de  $\boxed{-}$   $\boxed{+}$ .

# **2** Appuyez sur **SET**→**[COPIES**].

# **3 Sélectionnez le nombre de copies**   $\mathbf{\hat{a}}$  imprimer  $\mathbf{\hat{a}}$  l'aide de  $\boxed{-1}$   $\boxed{+}$  .

Vous pouvez définir un maximum de 20 copies d'une image à imprimer.

# **4 Appuyez sur [FIN].**

Pour imprimer la date sur l'image, appuyez sur  $\overline{\text{SET}} \rightarrow \text{[DATE]}$ HEURE]-[DATE] ou [JOUR/  $HEURE$   $\rightarrow$   $\boxed{OK}$ .

# $5$  Appuyez sur [EXEC.]  $\rightarrow$  [OUI].

Lorsque l'impression est terminée, [Impression...] disparaît et l'écran de sélection des images apparaît de nouveau.

Appuyez sur [FIN] lorsque l'impression est terminée.

- Reportez-vous également au mode d'emploi pour l'imprimante à utiliser.
- N'essayez pas de réaliser les opérations suivantes lorsque les affiché à l'écran. Ces opérations risquent de ne pas être effectuées correctement.
	- Utiliser le commutateur POWER.
	- Débrancher le câble USB (fourni) de l'imprimante.
	- Retirer le « Memory Stick Duo » du caméscope.
- Si l'imprimante arrête de fonctionner, débranchez le câble USB (fourni), éteignez et relancez l'imprimante, puis recommencez l'opération depuis le début.
- Si vous imprimez une image fixe enregistrée au format 16:9, les bords gauche et droit de l'image risquent d'être tronqués.
- Certains modèles d'imprimante peuvent ne pas prendre en charge la fonction d'impression de la date. Pour obtenir des détails, reportez-vous au mode d'emploi de votre imprimante.
- Nous ne pouvons garantir l'impression des images enregistrées avec un appareil autre que votre caméscope.
- PictBridge est une norme industrielle établie par la Camera & Imaging Products Association (CIPA). Vous pouvez toujours imprimer des images fixes sans utiliser d'ordinateur en raccordant simplement une imprimante directement à un caméscope numérique ou à un appareil photo numérique, quel que soit le fabricant du modèle.

# Prises permettant de raccorder des appareils externes

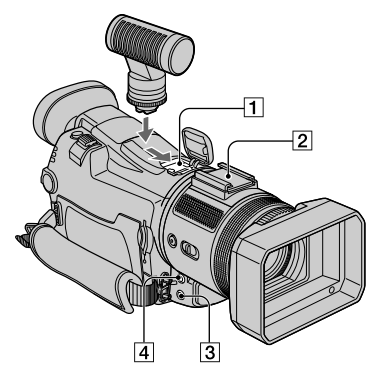

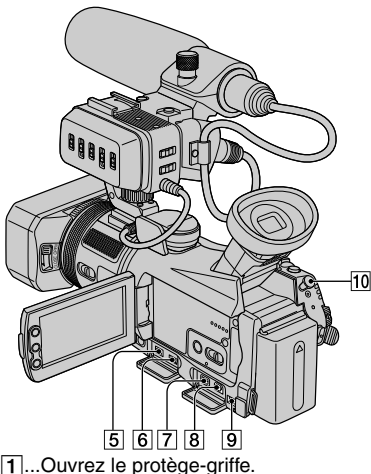

- $\boxed{3}$   $\boxed{10}$ ...Ouvrez le cache de la prise.
- Griffe Active Interface Shoe dimetase Shoe La griffe Active Interface Shoe alimente les accessoires en option, tels qu'une lampe vidéo, un flash ou un microphone. L'accessoire peut être mis sous tension ou hors tension selon la position du commutateur POWER de votre caméscope. Pour de plus amples informations, reportez-vous au mode d'emploi fourni avec l'accessoire.
	- Lorsque vous raccordez un accessoire, ouvrez le protège-griffe.
- La griffe Active Interface Shoe est équipée d'un dispositif de sécurité permettant de bien fixer les accessoires. Pour raccorder un accessoire, insérez-le, appuyez dessus et poussez-le jusqu'au bout, puis serrez la vis. Pour retirer un accessoire, desserrez la vis, puis appuyez sur l'accessoire et sortez-le.
- Le raccordement à un appareil externe entraîne une usure plus rapide de la batterie.
- Lorsqu'un microphone externe (en option) est raccordé, il prend le pas sur le microphone interne (p. 27).
- 2 Griffe porte-accessoire (p. 19)
- $\boxed{3}$   $\Omega$  Prise (casque) (verte)
	- Lorsque vous utilisez un casque, le hautparleur de votre caméscope n'émet aucun son.
- Prise MIC (PLUG IN POWER) (rouge)
	- Cette prise fonctionne comme une prise d'entrée pour un microphone externe ainsi que comme prise d'alimentation pour un microphone à alimentation par système PIP (plug-in power). Lorsqu'un microphone externe (en option) est raccordé, il prend le pas sur le microphone interne (p.27).
- **5 b** Prise Interface HDV/DV (i.LINK) (p. 68)
- $\boxed{6}$   $\sqrt[4]{$  Prise (USB) (p. 74, 77)
- Prise COMPONENT OUT (p. 33)
- **8** Prise A/V (audio et vidéo) OUT (p. 33, 68)
- $\boxed{9}$  Prise DC IN (p. 10)
- $\boxed{10}$  **L** prise LANC (bleue)
	- La prise de commande LANC permet de contrôler le transport de bande des appareils vidéo et des périphériques raccordés.

# Raccordement à un ordinateur

Lorsque vous souhaitez raccorder votre caméscope à l'ordinateur, vous pouvez procéder comme suit :

Copier les images fixes enregistrées sur un « Memory Stick Duo » vers l'ordinateur  $\rightarrow$  p. 77 Copier le film au format HDV enregistré sur une cassette vers l'ordinateur  $\rightarrow$  p. 80 Copier le film au format DVCAM (DV) enregistré sur une cassette vers l'ordinateur  $\rightarrow$  p. 80

# **A propos du raccordement**

Il existe deux modes de raccordement de votre caméscope à un ordinateur :

– Câble USB (fourni)

Pour la copie d'images sur un « Memory Stick Duo »

– Câble i.LINK (en option)

Pour la copie d'images sur une cassette

## **Remarques sur le raccordement à un ordinateur**

- Lorsque vous utilisez un câble USB (fourni) ou un câble i.LINK (en option) pour raccorder votre caméscope à un ordinateur, veillez à insérer le connecteur dans le bon sens. Si vous forcez sur le connecteur, il risque d'être endommagé et de provoquer un mauvais fonctionnement de votre caméscope.
- Vous ne pouvez pas effectuer les opérations suivantes :
	- Copier des images enregistrées sur une cassette vers un ordinateur à l'aide d'un câble USB (fourni).
	- Copier des images enregistrées sur un « Memory Stick Duo » vers un ordinateur à l'aide d'un câble i.LINK (en option).
- Lorsque vous débranchez le câble USB de l'ordinateur, veillez à appliquer la procédure correcte (p. 79).

# Copier des images fixes vers un ordinateur

# **Configuration système requise**

## **Pour les utilisateurs de Windows**

• Système d'exploitation : Windows 2000 Professional/Windows Millennium Edition/ Windows XP Home Edition/Windows XP Professional

Installation standard requise. Le logiciel peut ne pas fonctionner de façon optimale si les systèmes d'exploitation précédents sont des mises à niveau.

- UC : MMX Pentium 200 MHz ou supérieur
- Autres : Port USB (doit être fourni en standard)

## **Pour les utilisateurs de Macintosh**

- Système d'exploitation : Mac OS 9.1/9.2 ou Mac OS X (v10.1/v10.2/v10.3)
- Autres : Port USB (doit être fourni en standard)

# **Utilisation du câble USB (fourni)**

- Vous pouvez effectuer cette opération avec le pilote par défaut de votre ordinateur. Vous n'avez pas besoin d'installer de logiciel.
- Si votre ordinateur possède un emplacement Memory Stick, insérez le « Memory Stick Duo » sur lequel les images sont enregistrées dans l'Adaptateur pour Memory Stick Duo (fourni), puis insérez-le dans l'emplacement Memory Stick de votre ordinateur pour copier les images sur l'ordinateur.
- Lorsque vous utilisez un « Memory Stick PRO Duo » avec lequel votre ordinateur n'est pas compatible, utilisez le câble USB (fourni) pour raccorder votre caméscope à l'ordinateur au lieu d'utiliser l'emplacement Memory Stick de l'ordinateur.

# Copier des images fixes vers un ordinateur (suite)

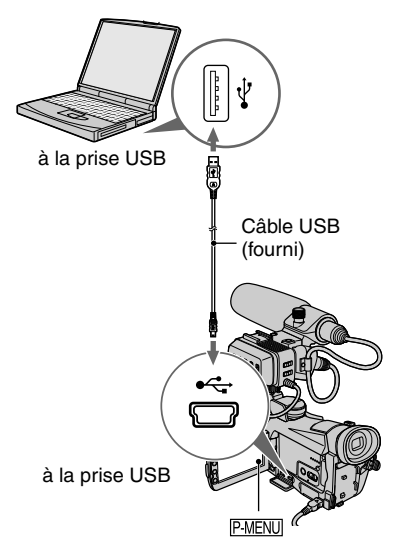

- Ne raccordez pas encore votre caméscope à l'ordinateur.
- Il se peut que l'ordinateur ne reconnaisse pas le caméscope lorsque vous les raccordez avec le câble USB (fourni) et que le caméscope est éteint.
- Reportez-vous à la page 80 pour le type de raccordement recommandé.

# **1 Mettez l'ordinateur en marche.**

Quittez toutes les applications exécutées sur votre ordinateur.

**Pour les utilisateurs de Windows 2000 ou Windows XP**

Connectez-vous en tant qu'administrateur.

## **2 Insérez un « Memory Stick Duo » dans le caméscope.**

## **3 Préparez la source d'alimentation de votre caméscope.**

Utilisez l'adaptateur secteur fourni comme source d'alimentation (p. 10).

- **4 Faites coulisser le commutateur POWER vers le bas pour allumer le témoin PLAY/EDIT.**
- **5 Appuyez sur [MENU] (REGL.NORM)[SELECT. USB]→[MEMORY STICK]→ OK.**
- **6 Branchez le câble USB (fourni) à la prise USB du caméscope.**
- **7 Branchez l'autre extrémité du câble USB à la prise USB de votre ordinateur.**

[CONNEX.USB] s'affiche sur l'écran LCD du caméscope.

L'ordinateur peut prendre un certain temps à détecter le caméscope lorsque vous branchez le câble USB pour la première fois.

# **Copie d'images**

#### **Pour les utilisateurs de Windows**

Double-cliquez sur l'icône [Removable Disk] affichée dans [My Computer]. Puis déplacez une image dans le dossier sur le disque dur de votre ordinateur.

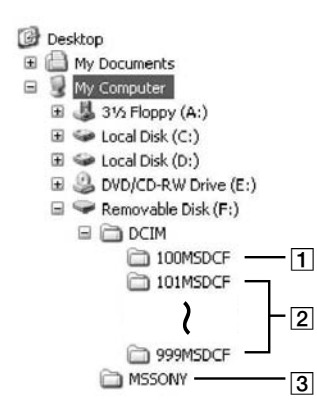

- Dossier contenant les fichiers des images enregistrées à l'aide d'autres caméscopes sans la fonction de création de dossier (pour la lecture uniquement).
- Dossier contenant les fichiers des images enregistrées avec votre caméscope. Lorsque aucun fichier n'a été créé, seul [101MSDCF] est affiché.
- Dossier contenant les données d'images animées enregistrées à l'aide d'autres caméscopes sans la fonction de création de dossier (pour la lecture uniquement).

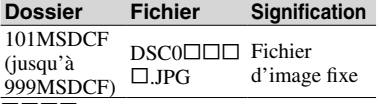

 représente un nombre compris entre 0001 et 9999.

#### **Pour les utilisateurs de Macintosh**

Double-cliquez sur l'icône de lecteur, puis, à l'aide d'un glisser-déposer, déplacez le fichier d'image souhaité vers le disque dur de votre ordinateur.

# **Débranchement du câble USB (fourni)**

#### **Pour les utilisateurs de Windows**

Si [CONNEX.USB] s'affiche sur l'écran LCD, suivez la procédure ci-dessous pour débrancher le câble USB.

 Cliquez sur l'icône [Unplug or eject hardware] sur la barre des tâches.

Cliquez sur cette icône.

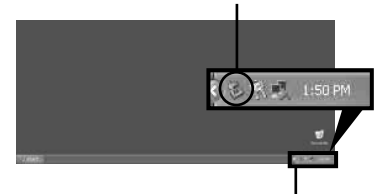

barre des tâches

 Cliquez sur [Safely remove USB Mass Storage Device-Drive].

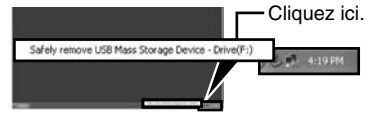

- Cliquez sur [OK].
- Déconnectez le câble USB du caméscope et de l'ordinateur.

Si [CONNEX.USB] ne s'affiche pas sur l'écran LCD, ne procédez qu'à l'étape ci-dessus.

• Débranchez le câble USB en suivant la procédure appropriée, sinon il se peut que les fichiers contenus dans le « Memory Stick Duo » ne soient pas correctement mis à jour. En outre, cela pourrait entraîner un dysfonctionnement du « Memory Stick Duo ».

# Copie de films enregistrés sur cassettes vers un ordinateur (suite)

## **Pour les utilisateurs de Macintosh**

- Quittez toutes les applications exécutées sur votre ordinateur.
- Déplacez l'icône de lecteur sur le bureau vers l'icône [Trash].
- Déconnectez le câble USB (fourni) du caméscope et de l'ordinateur.
- Si vous utilisez Mac OS X, éteignez l'ordinateur avant de débrancher le câble USB et d'éjecter le « Memory Stick Duo ».
- Ne débranchez pas le câble USB tant que le témoin d'accès est allumé.
- Assurez-vous de débrancher le câble USB (fourni) avant d'éteindre votre caméscope.

# **Raccordement recommandé**

Procédez aux raccordements indiqués dans les illustrations suivantes pour faire fonctionner le caméscope correctement.

- Raccordez votre caméscope à un ordinateur à l'aide du câble USB (fourni). Assurez-vous qu'aucun autre appareil USB n'est connecté à l'ordinateur.
- Si votre ordinateur est équipé d'un clavier USB ou d'une souris USB par défaut, laissez-les branchés et raccordez le caméscope sur une prise USB disponible avec le câble USB (fourni).
- Le bon fonctionnement n'est pas garanti si vous raccordez plus d'un appareil USB à l'ordinateur.
- Le bon fonctionnement n'est pas garanti si vous raccordez le câble USB à la prise USB situé sur un clavier ou un hub USB.
- Assurez-vous que le câble est raccordé à la prise USB de l'ordinateur.
- Le bon fonctionnement n'est pas garanti sur tous les environnements recommandés.

# Copie de films enregistrés sur cassettes vers un ordinateur

Raccordez votre caméscope à un ordinateur à l'aide d'un câble i.LINK (en option). L'ordinateur doit être équipé d'un connecteur i.LINK et d'un logiciel de montage capable de copier les signaux HDV. Le logiciel requis dépend du format des images enregistrées et du format de copie vers l'ordinateur (HDV ou DVCAM (DV)), comme illustré dans le tableau ci-dessous.

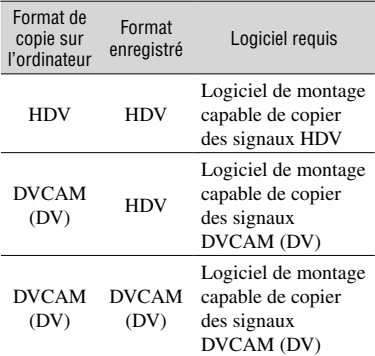

- Pour plus de détails sur la copie d'images, reportez-vous au mode d'emploi du logiciel.
- Reportez-vous au mode d'emploi du logiciel de montage pour le raccordement recommandé.
- Certains logiciels de montage peuvent ne pas fonctionner correctement.

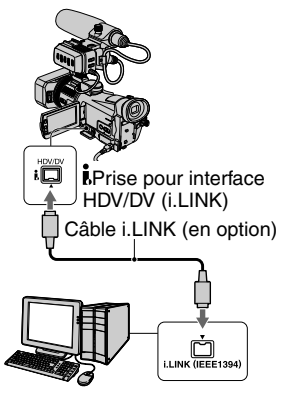

## **Remarques sur le raccordement à un ordinateur**

- Branchez d'abord le câble i.LINK (en option) à l'ordinateur, puis au caméscope. Si le branchement est effectué dans un ordre différent, cela peut générer de l'électricité statique et un dysfonctionnement de votre caméscope.
- L'ordinateur peut couper la connexion ou peut ne pas reconnaître le signal émis par votre caméscope dans les cas suivants.
	- Effectuer la configuration suivante pour raccorder votre caméscope à un ordinateur qui ne prend pas en charge les formats des signaux vidéos (HDV ou DVCAM (DV)) qui s'affichent sur l'écran LCD du caméscope.
	- Modifier les paramètres [VCR HDV/DV] et [CONV.i.LINK] dans le menu (REGL. NORM.) lorsqu'un raccordement est effectué avec un câble i.LINK (en option).
	- Modifier le paramètre [FORMAT ENR.] dans le menu (REGL.NORM.) lorsqu'un raccordement est effectué avec un câble i.LINK (en option), le commutateur POWER étant positionné sur CAMERA-TAPE.
	- Modifier la position du commutateur POWER lorsqu'un raccordement est effectué avec un câble i.LINK (en option).
- Le format du signal en entrée/sortie (HDV ou DVCAM (DV)) s'affiche sur l'écran LCD de votre caméscope lorsque vous le raccordez avec un câble i.LINK (en option).

## **Lors de la configuration du caméscope**

Les réglages de menu dépendent du format des images enregistrées et du format de copie.

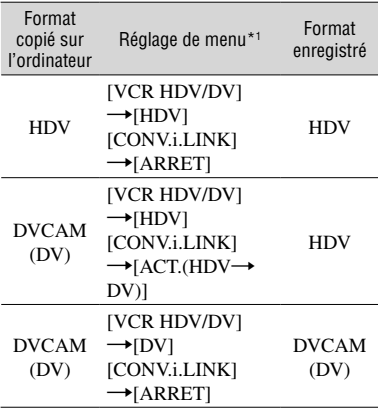

\*1 Voir page 57 pour [VCR HDV/DV] et 61 pour [CONV.i.LINK].

• Il est impossible de copier au format DVCAM (DV) vers un ordinateur une cassette enregistrée au format DV.

## **Lors de la copie d'un film au format HDV de votre ordinateur vers votre caméscope**

• Réglez [VCR HDV/DV] sur HDV et [CONV. i.LINK] sur [ARRET] dans le menu [REGL.NORM.] pour copier une cassette du format HDV au format DVCAM (DV) (p.57, 61).

## **Lors de la copie d'un film au format DVCAM (DV) de votre ordinateur vers votre caméscope**

• Réglez [VCR HDV/DV] sur [DV] dans le menu  $REGL.NORM$  (p. 57).

# Dépannage

Si vous rencontrez un problème pendant l'utilisation de votre caméscope, utilisez le tableau suivant pour essayer d'y remédier. S'il persiste, débranchez la source d'alimentation et contactez votre revendeur Sony.

# **Fonctionnement global**

#### **Le caméscope ne se met pas sous tension.**

- La batterie est déchargée ou faible ou elle n'est pas fixée sur le caméscope.
- Fixez une batterie chargée sur le caméscope (p. 10).
- Utilisez l'adaptateur secteur pour le raccorder à la prise murale (p. 10).

### **Le caméscope ne fonctionne pas, même lorsqu'il est mis sous tension.**

• Débranchez l'adaptateur secteur de la prise murale ou enlevez la batterie, puis rebranchez l'adaptateur ou replacez la batterie environ une minute plus tard. Si les fonctions ne sont toujours pas disponibles, appuyez sur RESET (p. 27) avec un objet pointu. Lorsque vous appuyez sur RESET, tous les réglages par défaut, à l'exception des paramètres du menu personnel, sont restaurés, y compris l'horloge.

### **Le caméscope chauffe.**

• En cours d'utilisation, le caméscope peut chauffer. Ceci n'a rien d'anormal.

# **Sources d'alimentation et batteries**

#### **Une coupure soudaine de courant se produit.**

- Remettez le caméscope sous tension (p. 13) ou utilisez l'adaptateur secteur.
- Rechargez la batterie (p. 10).

## **Le témoin CHG (charge) ne s'allume pas lorsque la batterie est en charge.**

- Faites coulisser le commutateur POWER sur OFF (CHG) (p. 10).
- Fixez correctement la batterie sur le caméscope (p.10).
- La prise murale n'est pas alimentée en tension. (p. 10).
- La recharge de la batterie est terminée (p. 10).

## **Le témoin CHG (charge) clignote lorsque la batterie est en charge.**

• Fixez correctement la batterie sur le caméscope (p.10). Si le problème persiste, débranchez l'adaptateur secteur de la prise murale et contactez votre revendeur Sony. La batterie est peut-être endommagée.

#### **L'alimentation est fréquemment coupée alors que le voyant d'autonomie de la batterie indique que la batterie est suffisamment chargée pour pouvoir fonctionner.**

• Un problème est survenu au niveau de l'indicateur d'autonomie de la batterie ou la batterie n'a pas été chargée suffisamment. Chargez de nouveau la batterie pour corriger l'indication (p. 10).

#### **L'indicateur d'autonomie de la batterie n'indique pas le temps d'autonomie correct.**

- La température de l'environnement est trop élevée ou trop basse ou la batterie n'est pas assez chargée. Ceci n'a rien d'anormal.
- Rechargez entièrement la batterie. Si le problème persiste, remplacez la batterie par une neuve. Il se peut qu'elle soit endommagée (p. 10, 108).
- La durée indiquée peut ne pas être correcte, en fonction de l'environnement d'utilisation. Lorsque vous ouvrez ou fermez le panneau LCD, il faut à l'appareil environ 1 minute pour afficher l'autonomie correcte de la batterie.

#### **La batterie se décharge rapidement.**

- La température de l'environnement est trop élevée ou trop basse ou la batterie n'est pas assez chargée. Ceci n'a rien d'anormal.
- Rechargez entièrement la batterie. Si le problème persiste, remplacez la batterie par une neuve. Il se peut qu'elle soit endommagée (p. 10, 108).

#### **Un problème se produit lorsque le caméscope est raccordé à l'adaptateur secteur.**

• Coupez l'alimentation et débranchez l'adaptateur secteur de la prise murale. Puis rebranchez-le.

## **Ecran LCD/viseur**

#### **Un indicateur inconnu s'affiche à l'écran.**

• Reportez-vous à la liste des indicateurs (p. 97).

#### **L'image reste affichée sur l'écran LCD.**

• Cela se produit lorsque vous débranchez l'adaptateur secteur de la prise murale ou lorsque vous retirez la batterie sans couper l'alimentation préalablement. Ceci n'a rien d'anormal.

#### **Les touches ne s'affichent pas sur l'écran tactile.**

- Appuyez légèrement sur l'écran LCD.
- Appuyez sur DISPLAY/BATT INFO sur le caméscope (ou sur DISPLAY sur la télécommande) (p. 15).

#### **Les touches de l'écran tactile ne fonctionnent pas correctement ou ne fonctionnent pas du tout.**

• Réglez l'écran ([ETALONNAGE]) (p. 112).

#### **L'image dans le viseur n'est pas claire.**

• Utilisez la manette de réglage de l'oculaire pour régler l'objectif (p. 14).

#### **L'image dans le viseur a disparu.**

- Fermez le panneau LCD. L'image ne s'affiche pas dans le viseur lorsque le panneau LCD est ouvert (p. 14, 60).
- Réglez [ALIM.VISEUR] de [REGL.LCD/VIS] sur [MARCHE] pour afficher l'image dans le viseur, que le panneau LCD soit ouvert ou fermé (p.60).

## **Cassettes**

#### **Impossible d'éjecter la cassette du logement.**

- Vérifiez que la source d'alimentation (la batterie ou l'adaptateur secteur) est branchée correctement (p. 10).
- Retirez la batterie du caméscope, puis replacez-la (p. 11).
- Fixez une batterie chargée sur le caméscope (p. 10).

#### **La cassette ne s'éjecte pas, même lorsque le logement de la cassette est ouvert.**

• De la condensation se forme dans le caméscope (p. 111).

#### **L'indicateur Cassette Memory ou l'affichage du titre n'apparaît pas lorsque vous utilisez une cassette avec Cassette Memory.**

• Ce caméscope ne prend pas en charge Cassette Memory, c'est pourquoi l'indicateur correspondant n'apparaît pas.

#### **L'indicateur de longueur de bande restante n'est pas affiché.**

• Réglez [ $\overline{\text{col}}$  RESTANT] sur [MARCHE] pour afficher en permanence l'indicateur de bande restante (p. 64).

#### **La cassette est plus bruyante pendant le rembobinage ou l'avance rapide.**

• Lorsque vous utilisez un adaptateur secteur, la vitesse de rembobinage/d'avance rapide augmente (par rapport à un fonctionnement avec la batterie) et le bruit augmente aussi en conséquence.

## **« Memory Stick Duo »**

#### **Impossible d'utiliser les fonctions avec le « Memory Stick Duo ».**

- Faites coulisser le commutateur POWER vers le bas pour allumer le témoin CAMERA-MEMORY ou PLAY/EDIT (p. 13).
- Insérez un « Memory Stick Duo » dans votre caméscope (p. 17).
- Si vous utilisez un « Memory Stick Duo » formaté sur un ordinateur, formatez-le sur votre caméscope (p. 51).

#### **Les images ne peuvent pas être supprimées.**

- Déverrouillez l'onglet de protection en écriture du « Memory Stick Duo ». (p. 106)
- Désactivez la protection de l'image (p. 73).
- Vous pouvez supprimer 100 images maximum en une seule fois.

#### **Impossible de supprimer toutes les images en une seule fois.**

- Déverrouillez l'onglet de protection en écriture du « Memory Stick Duo ». (p. 106)
- Désactivez la protection des images (p. 73).

#### **Vous ne pouvez pas formater le « Memory Stick Duo ».**

• Déverrouillez l'onglet de protection en écriture du « Memory Stick Duo ». (p. 106)

#### **Impossible d'appliquer la protection d'image.**

- Déverrouillez l'onglet de protection en écriture du « Memory Stick Duo ». (p. 106)
- Renouvelez l'opération dans l'écran d'index (p. 73).

#### **Impossible de marquer les images pour l'impression.**

- Déverrouillez l'onglet de protection en écriture du « Memory Stick Duo ». (p. 106)
- Renouvelez l'opération dans l'écran d'index (p. 74).
- Vous pouvez attribuer une marque d'impression à un maximum de 999 images.

#### **Le nom du fichier des données n'est pas correct.**

- Seul le nom du fichier est affiché si la structure du répertoire n'est pas conforme à la norme universelle.
- Le fichier est endommagé.
- Votre caméscope ne prend pas en charge le format du fichier (p. 106).

#### **Le nom du fichier de données clignote.**

- Le fichier est endommagé.
- Votre caméscope ne prend pas en charge le format du fichier (p. 106).

## **Enregistrement**

Reportez-vous également aux section « Réglage de l'image pendant l'enregistrement » (p. 87) et « Memory Stick Duo » (p. 84).

#### **La cassette ne démarre pas lorsque vous appuyez sur REC START/STOP.**

- Faites coulisser le commutateur POWER pour allumer le témoin CAMERA-TAPE (p. 22).
- La cassette est arrivée en fin de bande. Rembobinez-la ou insérez une nouvelle cassette.
- Réglez l'onglet de protection en écriture sur REC ou insérez une nouvelle cassette (p. 103).
- La bande est collée au tambour en raison de la condensation. Retirez la cassette et laissez le caméscope au repos pendant au moins 1 heure, puis réinsérez la cassette (p. 111).

#### **La fonction zoom ne fonctionne pas.**

• Vous ne pouvez pas utiliser le zoom en même temps que la fonction [SHOT TRANS].

#### **Vous ne pouvez pas formater le « Memory Stick Duo ».**

- Déverrouillez l'onglet de protection en écriture du « Memory Stick Duo ». (p. 106)
- La mémoire est saturée. Supprimez les images inutiles enregistrées sur le « Memory Stick Duo ». (p. 73)
- Formatez le « Memory Stick Duo » sur votre caméscope ou insérez un nouveau « Memory Stick Duo ». (p. 51)
- Vous ne pouvez pas enregistrer de film avec cet appareil sur un « Memory Stick Duo ».
- Lorsque le commutateur POWER est réglé sur CAMERA-TAPE, vous ne pouvez pas enregistrer d'images fixes sur le « Memory Stick Duo » :
- [EFFET SPEC.]
- [EFFET NUM.]
- [COLOR SLOW S]
- [SUPER NS]
- Lorsque [VITESSE OBT.] est réglée à moins de 1/25
- Lors de l'utilisation de [FONDU]
- [BARRE COUL.]
- [CINEFRME]

#### **L'angle de prise de vue est différent en fonction du réglage du commutateur POWER.**

• Lorsque le commutateur POWER est réglé sur CAMERA-MEMORY, l'angle d'enregistrement est plus grand que lors d'un réglage sur CAMERA-TAPE.

#### **Vous ne pouvez pas enregistrer une transition douce sur une cassette de la dernière scène enregistrée à la suivante.**

- Notez les points suivants :
	- Lancez RECH.DE FIN. (p. 31).
	- Ne retirez pas la cassette. (L'image est enregistrée en continu sans rupture, même si vous mettez l'appareil hors tension.)
	- N'enregistrez pas des images aux formats HDV et DVCAM (DV) sur la même cassette.
	- La transition entre les enregistrements risque de ne pas être fluide sur la cassette lorsque la fonction [ENR.RAPIDE] est activée.

#### **Le son de l'obturateur n'est pas audible lorsque vous enregistrez une image fixe.**

• Réglez [BIP] sur [MARCHE] (p. 65).

#### **Le flash externe (en option) ne fonctionne pas.**

- Le flash n'est pas mis sous tension ou il n'est pas fixé correctement.
- Vous ne pouvez pas utiliser la fonction flash avec les fonctions suivantes :
	- $-$  [ $\blacksquare$  ENREG.CONT] de [IMAGE FIXE]
	- Lorsque le commutateur POWER est réglé sur CAMERA-TAPE
- Vous ne pouvez pas utiliser le flash même si [MODE FLASH] de [REGL.FLASH] est réglé sur [AUTO] ou [AUTO  $\odot$ ].
	- [PROJ.], [CREPUSCULE] ou [PAYSAGE] dans [EA PROG.]
	- [SPOTMETRE]/lorsque [EXPOSITION] est réglé sur [MANUEL]

#### **RECH.DE FIN ne fonctionne pas.**

- La cassette a été éjectée après l'enregistrement (p. 31).
- La cassette est neuve et vierge.

#### **RECH.DE FIN ne fonctionne pas correctement.**

• La cassette contient une section vierge au début ou au milieu de la bande. Ceci n'a rien d'anormal.

## **Réglage de l'image pendant l'enregistrement**

Reportez-vous également à la section « Menu » (p. 91).

#### **La touche TELE MACRO ne fonctionne pas.**

- Vous ne pouvez pas utiliser la fonction TELE MACRO avec les fonctions suivantes : – [EA PROG.]
	- Lors de l'enregistrement d'un film sur une cassette.
- [BARRE COUL.]

#### **La mise au point ne fonctionne pas.**

- Réglez le commutateur FOCUS/ZOOM sur AUTO pour activer la mise au point automatique (p. 25).
- Les conditions d'enregistrement ne conviennent pas au mode de mise au point automatique. Effectuez la mise au point manuellement (p. 25).

#### **La fonction mise au point ne fonctionne pas.**

• Vous ne pouvez pas faire de mise au point lors de l'utilisation de la fonction [SHOT TRANS].

#### **[STEADYSHOT] ne fonctionne pas.**

- Réglez [STEADYSHOT] sur [MARCHE].
- Vous ne pouvez pas utiliser [STEADYSHOT] lors de l'utilisation de [SHOT TRANS].

#### **La fonction BACK LIGHT ne fonctionne pas.**

- La fonction BACK LIGHT est annulée lorsque vous sélectionnez [SPOTMETRE] (p. 43).
- Vous ne pouvez pas utiliser la fonction BACK LIGHT lorsque l'exposition n'est pas en mode automatique.

#### **La fonction [ZOOM NUM.] ne fonctionne pas.**

- Vous ne pouvez pas utiliser la fonction [ZOOM NUM.] avec les fonctions suivantes :
- TELE MACRO
- Lors de l'utilisation de [SHOT TRANS]

#### **Des petits points blancs, rouges, bleus ou verts apparaissent à l'écran.**

• Les points apparaissent lorsque vous enregistrez en mode [SUPER NS] ou [COLOR SLOW S]. Ceci n'a rien d'anormal.

#### **Les sujets apparaissant sur l'image peuvent apparaître déformés.**

• Ce phénomène est appelé « focale plane ». Ceci n'a rien d'anormal. En fonction du mode de lecture des signaux d'image par le dispositif d'image (capteur CMOS) et des conditions d'enregistrement, les sujets apparaissant rapidement sur l'image peuvent apparaître déformés.

#### **La couleur de l'image n'apparaît pas correctement.**

• Désactivez la fonction NightShot (p. 24).

#### **L'image apparaît trop sombre et le sujet ne s'affiche pas à l'écran.**

• Le rétroéclairage de l'écran LCD est désactivé. Maintenez la touche DISPLAY/BATT INFO enfoncée pendant quelques secondes pour allumer le rétroéclairage (p. 14).

#### **L'image apparaît lumineuse, des bandes horizontales apparaissent ou des changements de couleurs se produisent.**

• Ce phénomène se produit lorsque les images sont enregistrées sous une lampe fluorescente, au sodium ou au mercure. Ceci n'a rien d'anormal. Annulez [EA PROG.] (p.43) pour en diminuer les effets.

#### **Des bandes noires apparaissent lors de la prise de vue de l'écran d'un téléviseur ou d'un ordinateur.**

• Réglez [STEADYSHOT] sur [ARRET] (p. 48).

#### **Des petits points blancs apparaissent à l'écran.**

• Les points apparaissent à une vitesse d'obturation plus lente. Ceci n'a rien d'anormal.

#### **L'image apparaît trop lumineuse et le sujet ne s'affiche pas à l'écran.**

• Désactivez la fonction BACK LIGHT (p. 25).

#### **Lecture**

Si vous lisez les images stockées sur un « Memory Stick Duo », reportez-vous à la section « Memory Stick Duo » (p. 84).

#### **Impossible de lire la cassette.**

- Faites coulisser le commutateur POWER vers le bas pour allumer le témoin PLAY/EDIT.
- Rembobinez la cassette (p. 23).

#### **Il est impossible de changer le sens de lecture.**

• Il est impossible de changer le sens de lecture sur une cassette au format HDV.

#### **Les images stockées sur un « Memory Stick Duo » ne sont pas lues à leur taille ou format réel.**

• Les images enregistrées sur d'autres appareils peuvent ne pas apparaître à leur taille réelle. Ceci n'a rien d'anormal.

#### **Les données d'image stockées sur un « Memory Stick Duo » ne peuvent pas être lues.**

- Vous ne pouvez pas regarder de film enregistré avec un autre caméscope sur le « Memory Stick Duo ».
- La lecture des données d'image est impossible si vous avez modifié les fichiers, les dossiers ou les données sur un ordinateur. (Dans ce cas, le nom du fichier clignote.) Ceci n'a rien d'anormal (p. 107).
- Les images enregistrées avec d'autres appareils peuvent ne pas être lues. Ceci n'a rien d'anormal (p. 107).

#### **Des lignes horizontales apparaissent sur l'image. Les images affichées ne sont pas nettes ou n'apparaissent pas.**

• Nettoyez les têtes avec la cassette de nettoyage (en option) (p. 111).

#### **Vous n'entendez pas le son enregistré avec 4CH MIC REC sur un autre caméscope.**

• Réglez [ **W** MEL.AUDIO] (p. 58).

#### **Les motifs fins tremblent et les lignes diagonales apparaissent en zigzag.**

• Réglez [NETTETE] vers le côté  $\boxed{-}$  (doux) pendant l'enregistrement (p.45)

#### **Aucun son n'est émis ou il est très faible.**

- Augmentez le volume (p. 23).
- Réglez [ $\Box$  MEL.AUDIO] à partir de [CH3, CH4] (son supplémentaire) jusqu'à ce que le son soit suffisamment audible (p. 58).
- Si vous utilisez une fiche S-VIDEO ou un câble vidéo composant (fourni), vérifiez que les fiches rouge et blanche du câble de raccordement audio et vidéo sont également raccordées (p. 33).

#### **Le code temporel ne retourne pas à 00:00:00:00 même si la cassette a été rembobinée jusqu'au début de l'enregistrement.**

• Le code temporel au début de l'enregistrement peut ne pas s'afficher correctement ; toutefois, il ne s'agit pas d'un dysfonctionnement. Si vous commencez la lecture, le code temporel et l'image sont affichées correctement à partir du début.

#### **Les bits utilisateur ne sont pas affichés correctement durant l'avance rapide et le rembobinage.**

• Les bits utilisateur ne sont pas affichés correctement si le signal vidéo est HDV sans bits utilisateur enregistrés et copié par le biais d'une connexion i.LINK. [-- -- -- --] est affiché durant la lecture et [00 00 00 00] durant l'avance rapide ou le rembobinage.

#### **L'image ou le son est interrompu(e).**

• La cassette a été enregistrée aux formats HDV et DVCAM (DV). Ceci n'a rien d'anormal.

#### **Le son est irrégulier.**

• Nettoyez les têtes avec la cassette de nettoyage (en option) (p. 111).

#### **« --- » s'affiche à l'écran.**

- La cassette en cours de lecture a été enregistrée sans que la date et l'heure ne soient réglées.
- Une section vierge de la cassette est en cours de lecture.
- Le code de données sur une cassette parasitée ou endommagée ne peut pas être lu.

### Des parasites apparaissent et **NKI** ou **[1]** s'affiche à l'écran.

• La cassette a été enregistrée dans un standard couleur différent de celui de votre caméscope (PAL). Ceci n'a rien d'anormal (p. 101).

#### **La recherche de la date ne fonctionne pas correctement.**

- Si l'enregistrement d'une journée dure moins de 2 minutes, il est possible que votre caméscope ne trouve pas avec précision le point de changement de la date d'enregistrement.
- La cassette contient une section vierge au début ou au milieu de la bande. Ceci n'a rien d'anormal.

#### **Aucune image n'apparaît lors de RECH.DE FIN ou de la revue d'enregistrement.**

• La cassette a été enregistrée aux formats HDV et DVCAM (DV). Ceci n'a rien d'anormal.

#### **Impossible de visionner l'image sur un téléviseur raccordé avec un câble i.LINK (en option).**

• Impossible de visionner une image de qualité HD (haute définition) sur un téléviseur incompatible avec la spécification HDV1080i (p. 33) Reportez-vous aux modes d'emploi fournis avec votre téléviseur.

#### **Impossible de visionner une image ou d'entendre du son sur un téléviseur raccordé avec un câble vidéo composant (fourni).**

- Réglez [COMPOSANT] sur le menu (REGL.NORM.) en fonction de la configuration requise de l'appareil raccordé (p. 60).
- Si vous utilisez le câble vidéo composant (fourni), vérifiez que les fiches rouge et blanche du câble de raccordement audio et vidéo sont également raccordées (p. 33).

#### **L'image apparaît déformée sur un téléviseur 4:3.**

- Ceci arrive lorsqu'une image enregistrée au mode 16:9 est visionnée sur un téléviseur 4:3. Réglez [CONVERS.BAS] dans le menu (REGL.NORM.) (p. 61) et lisez l'image.
- Avant l'enregistrement, sélectionnez [REGLAGES DV] à partir du menu  $REGL. NORM.$ ) et réglez  $[**R**]$  SEL.GD FMT] sur [4:3] (p. 58).

# **apparaît à l'écran.**

• Ceci arrive lorsque vous lisez une cassette enregistrée sur d'autres appareils d'enregistrement en utilisant un microphone à 4 canaux (4CH MIC REC). Ce caméscope est incompatible avec la norme d'enregistrement utilisant un microphone à 4 canaux.

# **Télécommande**

#### **La télécommande fournie ne fonctionne pas.**

- Réglez [TELECOMMANDE] sur [MARCHE] (p. 64).
- Retirez les obstacles situés entre la télécommande et le capteur de télécommande.
- Le capteur de télécommande ne doit pas être orienté vers de fortes sources lumineuses telles que la lumière directe du soleil ou la lumière de lampes de plafond. Sinon, la télécommande pourrait ne pas fonctionner correctement.
- Insérez une pile neuve. Insérez une pile dans le logement de la pile en faisant correspondre les polarités  $(+)$  et  $(-)$  avec les marques  $(+)$  et  $(-)$ .  $(p. 113)$ .
- Retirez le convertisseur (en option), qui fait peut-être obstacle au capteur de télécommande.
- Vous ne pouvez pas utiliser le bouton ZERO SET MEMORY avec votre caméscope.

#### **Un autre magnétoscope fonctionne de manière incorrecte lorsque vous utilisez la télécommande fournie.**

• Dans ce cas, sélectionnez un mode de commande autre que VTR 2 pour votre magnétoscope ou recouvrez le capteur du magnétoscope avec du papier noir.

#### **Menu**

#### **Les options de menu sont grisées.**

• Vous ne pouvez pas sélectionner des options grisées dans le mode de lecture/prise de vue en cours.

#### **Impossible d'utiliser [EA PROG.].**

- Vous ne pouvez pas utiliser la fonction [EA PROG.] avec les fonctions suivantes :
- NightShot
- [BARRE COUL.]
- [FILM RETRO] de [EFFET NUM.]
- TELE MACRO
- [COLOR SLOW S]
- Lorsque le commutateur AUTO LOCK est réglé sur ON (p. 25)

### **Impossible d'utiliser [SPOTMETRE].**

- Vous ne pouvez pas utiliser la fonction [SPOTMETRE] avec les fonctions suivantes : – NightShot
	- [BARRE COUL.]
	- [COLOR SLOW S]
	- Lorsque le commutateur AUTO LOCK est réglé sur ON (p. 25)
- Si vous réglez [EA PROG.], [SPOTMETRE] est automatiquement réglé sur [AUTO].

#### **Vous ne pouvez pas régler [EXPOSITION] manuellement.**

- Vous ne pouvez pas régler l'exposition manuellement avec :
- NightShot
- [COLOR SLOW S]
- [BARRE COUL.]
- Lorsque le commutateur AUTO LOCK est réglé sur ON (p. 25)
- Si vous réglez [EA PROG.], [EXPOSITION] est annulée.

### **[BAL BLANCS] ne fonctionne pas.**

- Vous ne pouvez pas utiliser la fonction [BAL BLANCS] avec les fonctions suivantes : – NightShot
- [BARRE COUL.]
- Lorsque le commutateur AUTO LOCK est réglé sur ON (p. 25)

## **Impossible de régler [NETTETE].**

• Vous ne pouvez pas régler [NETTETE] avec : – [BARRE COUL.]

#### **[VITESSE OBT.] ne peut pas être réglée manuellement.**

- Vous ne pouvez pas régler la fonction [VITESSE OBT.] avec les fonctions suivantes : – NightShot
- $-[EA$  PROG.]
- [BARRE COUL.]
- [COLOR SLOW S]
- [FILM RETRO] de [EFFET NUM.]
- [SPOTMETRE]
- Lorsque [EXPOSITION] utilise un mode autre que [AUTO]
- Lorsque le commutateur POWER est réglé sur CAMERA-MEMORY
- Lorsque le commutateur AUTO LOCK est réglé sur ON (p. 25)
- Lorsque [CINEFRAME] est réglé, la vitesse d'obturation ne peut pas être ajustée à 1/25 seconde ou moins.
- Lorsque [EA PROG.] est réglé, [VITESSE OBT.] revient sur [AUTO].

## **[REG.EXP.AUTO] ne fonctionne pas.**

- Vous ne pouvez pas utiliser la fonction [REG.EXP.AUTO] avec les fonctions suivantes : – [BARRE COUL.]
- Lorsque [EXPOSITION] utilise un mode autre que [AUTO]

#### **Vous ne pouvez pas utiliser [MISE PT CEN.].**

- Vous ne pouvez pas utiliser la fonction [MISE PT CEN.] avec les fonctions suivantes :
- $-$  [EA PROG.]
- [BARRE COUL.]
- Lorsque le commutateur FOCUS/ZOOM est réglé sur AUTO

#### **[COLOR SLOW S] ne fonctionne pas correctement.**

- Vous ne pouvez pas utiliser la fonction [COLOR SLOW S] avec les fonctions suivantes :
- [FONDU]
- [EFFET NUM.]
- $-[EA$  PROG.]
- [VITESSE OBT.]
- [BARRE COUL.]
- NightShot
- [SPOTMETRE]
- Lorsque [EXPOSITION] utilise un mode autre que [AUTO]
- [CINEFRAME]

#### **[HISTOGRAMME] ne s'affiche pas.**

- [HISTOGRAMME] ne s'affiche pas dans les situations suivantes :
	- Lors de l'utilisation de la mise au point étendue
- Lors de l'utilisation de [ENR.DATE]
- L'indicateur  $\Diamond$  s'affiche et [HISTOGRAMME] ne s'affiche pas dans les situations suivantes : – Lors de l'utilisation de [ZOOM NUM.]
- Lors de l'utilisation de [EFFET NUM.]
- [BARRE COUL.]

#### **Impossible d'utiliser [FONDU].**

- Vous ne pouvez pas utiliser la fonction [FONDU] avec les fonctions suivantes :
- [RETARDATEUR]
- [COLOR SLOW S]
- [EFFET NUM.]
- [BARRE COUL.]
- [SUPER NS]

#### **Impossible d'utiliser [SUPER NS]**

• Vous ne pouvez pas utiliser [SUPER NS] lorsque [CINEFRAME] et activé.

#### **Vous ne pouvez pas utiliser [FULL SCAN].**

• Réglez [STEADYSHOT] sur [ARRET].

#### **Impossible d'utiliser [EFFET NUM.].**

- Vous ne pouvez pas utiliser la fonction [EFFET NUM.] avec les fonctions suivantes :
	- [COLOR SLOW S]
	- [FONDU]
	- Lorsque [VITESSE OBT.] est réglée à moins de 1/25
	- [BARRE COUL.]
	- [SUPER NS]
	- [CINEFRAME]
- Vous ne pouvez pas utiliser la fonction [FILM RETRO] avec les fonctions suivantes : – [EFFET SPEC.]
- Lorsque [VITESSE OBT.] est réglée sur [MANUEL]
- $-$  [EA PROG.]
- $-$  Lorsque  $\left[\right]$  SEL.GD FMT] de  $[REGLAGES DV]$  est réglé sur  $[4:3]$

### **Impossible d'utiliser [EFFET SPEC.].**

- Vous ne pouvez pas utiliser la fonction [EFFET SPEC.] avec les fonctions suivantes : – [BARRE COUL.]
- [FILM RETRO] de [EFFET NUM.]
- [EFFET SPEC.] ne peut pas être réglé sur [DETAIL N.PEAU] lors de l'utilisation de la fonction BACK LIGHT.

#### **Impossible d'utiliser [SHOT TRANS].**

- Vous ne pouvez pas utiliser la fonction [SHOT TRANS] avec les fonctions suivantes :
	- NightShot
- [BARRE COUL.]

# **Copie/Edition/Raccordement à d'autres appareils**

#### **Les images des appareils raccordés ne s'affichent pas sur l'écran LCD ou dans le viseur.**

- Réglez [SORTIE AFF.] sur [LCD] (p. 65).
- Vous ne pouvez pas recevoir un signal sur votre caméscope si vous appuyez sur DISPLAY BATT INFO lorsque [SORTIE AFF.] est réglé sur [SORTIE V/LCD] (p. 65).

#### **Impossible de zoomer les images provenant d'appareils raccordés.**

• Vous ne pouvez pas zoomer sur les images provenant d'appareils raccordés à votre caméscope.

#### **Le code temporel et d'autres informations apparaissent sur l'écran de l'appareil raccordé.**

• Réglez [SORTIE AFF.] sur [LCD] lors d'un raccordement avec un câble de raccordement audio et vidéo (p. 65).

#### **Impossible de faire une copie correctement avec le câble de raccordement audio et vidéo.**

- Impossible de fournir des signaux d'entrée à partir d'un appareil raccordé à l'aide du câble de connexion audio/vidéo.
- Le câble de raccordement audio et vidéo n'est pas correctement raccordé. Assurez-vous que le câble de raccordement audio et vidéo est raccordé à la prise d'entrée d'un autre appareil pour copier une image à partir de votre caméscope.

#### **Lors d'un raccordement à l'aide d'un câble i.LINK (en option), aucune image ne s'affiche sur l'écran lors de la copie.**

• Réglez [VCR HDV/DV] sur le menu (REGL.NORM.) en fonction de la configuration requise de l'appareil raccordé (p. 57).

#### **Impossible d'ajouter du son à la cassette enregistrée.**

• Vous ne pouvez pas ajouter de son à une cassette enregistrée avec cet appareil.

#### **Le nouveau son ajouté à la cassette enregistrée sur un autre caméscope n'est pas audible.** DVCAM DV **亚**

• Réglez [**R** MEL.AUDIO] à partir de [CH1, CH2] (bande sonore d'origine) jusqu'à ce que le son soit suffisamment audible (p. 58).

#### **Les images fixes ne peuvent pas être copiées d'une cassette sur un « Memory Stick Duo ».**

• Vous ne pouvez pas enregistrer ou il est possible qu'une image déformée soit enregistrée si la cassette est souvent utilisée pour l'enregistrement.

#### **Impossible de recevoir des images.**

- Vous ne pouvez pas recevoir d'images lorsque [SORTIE AFF.] est réglé sur [SORTIE V/LCD] (p. 65).
- Vous ne pouvez pas recevoir d'images si vous appuyez sur DISPLAY/BATT INFO.

## **Raccordement à un ordinateur**

#### **L'ordinateur ne détecte pas votre caméscope.**

- Débranchez le câble de l'ordinateur et du caméscope, puis rebranchez-le correctement.
- Débranchez les appareils USB autres que le clavier, la souris et le caméscope de la prise (USB) de l'ordinateur.
- Débranchez le câble de l'ordinateur et du caméscope, redémarrez l'ordinateur, puis raccordez de nouveau correctement les deux appareils.

#### **Vous ne pouvez pas contrôler la vidéo que le caméscope est en train de filmer. ILLINK**

• Débranchez le câble de l'ordinateur, mettez le caméscope sous tension, puis rebranchez-le.

#### **Vous ne pouvez pas afficher la vidéo enregistrée sur une cassette sur l'ordinateur.**

- Débranchez le câble de l'ordinateur, puis rebranchez-le.
- Raccordez le câble i.LINK (en option) si vous ne pouvez pas copier des images à l'aide du câble USB (fourni).

#### **Vous ne pouvez pas visualiser la vidéo et les images fixes enregistrées sur un « Memory Stick Duo » sur l'ordinateur.**

- Insérez un « Memory Stick Duo » dans le bon sens, puis enfoncez-le jusqu'au bout.
- Vous ne pouvez pas utiliser de câble i.LINK (en option). Raccordez le caméscope à un ordinateur à l'aide du câble USB (fourni).
- L'ordinateur ne détecte pas le « Memory Stick Duo » pendant certaines opérations du caméscope, telles que la lecture ou l'édition d'une cassette. Terminez les opérations du caméscope avant de le raccorder à l'ordinateur.
- Faites coulisser le commutateur POWER vers le bas pour allumer le témoin PLAY/EDIT, puis réglez [SELECT.USB] sur [MEMORY STICK].

#### **[Disque amovible] ne s'affiche pas sur l'écran de l'ordinateur.**

- Faites coulisser le commutateur POWER vers le bas pour allumer le témoin PLAY/EDIT, puis réglez [SELECT.USB] sur [MEMORY STICK].
- Insérez un « Memory Stick Duo » dans le caméscope.
- Débranchez les appareils USB autres que le clavier, la souris et le caméscope de la prise  $\dot{\psi}$ (USB) de l'ordinateur.
- L'ordinateur ne détecte pas le « Memory Stick Duo » pendant certaines opérations du caméscope, telles que la lecture ou l'édition d'une cassette. Terminez les opérations du caméscope avant de le raccorder à l'ordinateur.

#### **Vous ne pouvez pas copier de vidéo et d'images fixes sur l'ordinateur.**

- Affichez les images enregistrées sur un « Memory Stick Duo » en suivant les procédures suivantes (ordinateur fonctionnant sous Windows).
	- **1** Double-cliquez sur [My Computer].
	- **2** Double-cliquez sur l'icône du lecteur qui vient d'être détecté [Removable Disk]. L'ordinateur peut prendre un certain temps à détecter le lecteur.
	- **3** Double-cliquez sur le fichier image souhaité.

#### **Le fichier copié de l'ordinateur n'est pas copié sur le « Memory Stick Duo ».**

• Le câble USB (fourni) n'est pas retiré en suivant la bonne procédure. Raccordez votre caméscope à l'ordinateur et transférez les données (p. 77).

# **Code d'autodiagnostic/ Indicateurs d'avertissement**

Si des indicateurs s'affichent à l'écran ou dans le viseur, vérifiez les points suivants. Vous pouvez corriger vous-même certains problèmes. Si le problème persiste, même après que vous avez essayé à plusieurs reprises d'y remédier, contactez votre revendeur Sony ou votre centre de service après-vente agréé Sony.

### **C:(ou E:) : (code d'autodiagnostic)**

## **C:04:**

- La batterie utilisée n'est pas une batterie "InfoLITHIUM". Utilisez une batterie "InfoLITHIUM" (p. 108).
- Raccordez correctement la prise de l'adaptateur secteur à la prise DC IN de votre caméscope (p. 10).

## **C:21:**

• De la condensation s'est formée. Retirez la cassette et laissez le caméscope au repos pendant au moins 1 heure, puis réinsérez la cassette (p. 111).

## **C:22:**

• Nettoyez les têtes avec la cassette de nettoyage (en option) (p. 111).

## **C:31:□□ / C:32:□□**

- Des problèmes non décrits ci-dessus se sont produits. Ejectez la cassette et insérez-la de nouveau, puis faites fonctionner votre caméscope. N'effectuez pas cette opération en cas de formation de condensation (p. 111).
- Débranchez la source d'alimentation. Rebranchez-la et faites fonctionner votre caméscope.
- Changez la cassette. Appuyez sur la touche RESET (p. 27) et faites de nouveau fonctionner votre caméscope.

## **E:61: / E:62: / E:91:**

• Contactez votre revendeur Sony ou un centre de service après-vente Sony agréé. Fournissez-leur le code à 5 chiffres qui commence par la lettre « E ».

#### **101-1001(Indicateur d'avertissement correspondant aux fichiers)**

- Le fichier est endommagé.
- Impossible de lire le fichier (p. 106).

### **(Avertissement relatif au niveau de la batterie)**

- La batterie est presque vide.
- En fonction des conditions de fonctionnement, ambiantes ou de l'état de la batterie, l'indicateur  $\Diamond$  peut clignoter, même s'il reste encore environ 5 à 10 minutes d'autonomie.

## **(Avertissement relatif à la formation de condensation)\***

• Ejectez la cassette, débranchez la source d'alimentation et laissez le couvercle du logement de la cassette de l'appareil ouvert pendant une heure (p. 111).

## **(Indicateur d'avertissement sur le « Memory Stick Duo »)**

• Aucun « Memory Stick Duo » n'est inséré (p. 17).

### **(Indicateurs d'avertissement sur le « Memory Stick Duo »)\***

- Le « Memory Stick Duo » est endommagé.
- Le « Memory Stick Duo » n'est pas formaté correctement (p. 51).

#### **(Indicateur d'avertissement sur l'incompatibilité du « Memory Stick Duo »)\***

• Un « Memory Stick Duo » incompatible est inséré (p. 106).

## **(Indicateurs d'avertissement sur la bande)**

## **Clignotement lent :**

- Il reste moins de 5 minutes de bande.
- Aucune cassette n'est insérée.\*
- L'onglet de protection en écriture sur la cassette est réglé en mode de verrouillage (p. 103).\*

#### **Clignotement rapide :**

• La cassette est terminée.\*

#### **(avertissement d'éjection de la cassette)\***

#### **Clignotement lent :**

• L'onglet de protection en écriture sur la cassette est réglé en mode de verrouillage (p. 103).

#### **Clignotement rapide :**

- De la condensation s'est formée (p. 111).
- Le code auto-diagnostic est affiché (p. 97).

#### **(indicateur d'avertissement sur la suppression d'image)\***

• L'image est protégée (p. 73).

#### **(indicateur d'avertissement sur la protection en écriture du « Memory Stick Duo »)\***

• L'onglet de protection en écriture du « Memory Stick Duo » est verrouillé (p. 106).

#### **(indicateur d'avertissement sur le flash)**

#### **Clignotement lent :**

• Pendant la charge

#### **(Indicateur d'avertissement sur les bougés du caméscope)**

- La quantité de lumière est insuffisante, c'est pourquoi l'indicateur d'avertissement de bougé du caméscope apparaît souvent. Utilisez le flash.
- Le caméscope n'est pas stable, c'est pourquoi l'indicateur d'avertissement des bougés du caméscope apparaît souvent. Tenez le caméscope à deux mains et filmez l'image. Toutefois, l'indicateur d'avertissement des bougés du caméscope ne disparaît pas.
- \* Vous entendez une mélodie lorsque les indicateurs d'avertissement apparaissent à l'écran ([BIP], p. 65).

## **Description des messages d'avertissement**

Si des messages s'affichent à l'écran, suivez les instructions.

 **Batterie**

**Utilisez la batterie "InfoLITHIUM"** (p. 108)**.**

#### **Le niveau de la batterie est faible.**

• Changez la batterie (p. 10, 108)

**Batterie ancienne. Utilisez-en une neuve** (p. 108)**.**

**Re-branchez l'alimentation** (p. 10)**.**

## **Condensation**

**Condensation. Ejectez la cassette** (p. 111)**.**

**Condensation. Eteignez pendant 1 heure** (p. 111)**.**

 **Cassette et bande**

**Insérez une cassette** (p. 17)**.**

#### **Réinsérez la cassette.**

• Vérifiez si la cassette est endommagée.

**La cassette est verrouillée. Vérifiez l'onglet.** (p. 103)**.**

**La cassette est arrivée en fin de bande.**

• Rembobinez ou changez la cassette.

## **« Memory Stick Duo »**

#### **Insérez un Memory Stick** (p. 17)**.**

#### **Réinsérez le Memory stick.**

• Réinsérez le « Memory Stick » plusieurs fois. Si l'indicateur continue de clignoter, il est possible que le « Memory Stick Duo » soit endommagé. Essayez avec un autre « Memory Stick Duo ».

#### **Memory Stick en lecture seule.**

• Insérez un « Memory Stick Duo » formaté pour l'écriture.

#### **Type de Memory Stick incompatible.**

• Un type de « Memory Stick Duo » incompatible avec votre caméscope a été inséré (p. 106).

#### **Le Memory Stick n'est pas formaté correctement.**

• Vérifiez le format, puis formatez le « Memory Stick Duo » de manière appropriée (p. 51, 106).

#### **Impossible enregistrer. Memory Stick plein.**

• Supprimez les images superflues (p. 73).

**Memory Stick verrouillé. Vérifiez onglet** (p. 106)**.**

#### **Lecture imposs. Réinsérez Memory Stick** (p. 17)**.**

**Impossible enregistrer. Réinsérez Memory Stick** (p. 17)**.**

#### **Aucun fichier.**

• Aucun fichier n'est enregistré ou le « Memory Stick Duo » ne contient pas de fichier pouvant être lu.

#### **Les dossiers du Memory Stick sont pleins.**

- Vous ne pouvez pas créer de dossiers au-delà de 999MSDCF. Vous ne pouvez pas supprimer les dossiers créés avec votre caméscope.
- Vous devez formater le « Memory Stick Duo » (p. 51) ou supprimer les dossiers à l'aide de l'ordinateur.

**Impossible enreg. images fixes sur Memory Stick** (p. 85)**.**

## **Imprimante compatible PictBridge**

#### **Vérifier le périphérique raccordé.**

• Débranchez et rebranchez l'imprimante, puis débranchez et rebranchez le câble USB (fourni).

#### **Brancher le caméscope à une imprimante compatible PictBridge.**

• Débranchez et rebranchez l'imprimante, puis débranchez et rebranchez le câble USB (fourni).

### **Erreur- Annuler tâche.**

• Vérifiez l'imprimante.

#### **Impression imposs. Vérifier l'imprimante.**

• Débranchez et rebranchez l'imprimante, puis débranchez et rebranchez le câble USB (fourni).

# Indicateurs et messages d'avertissement (suite)

#### **Flash**

#### **Charge... Enregistrement images fixes impossible.**

• Vous essayez d'enregistrer une image fixe pendant le chargement du flash (en option).

## **Autres**

**Copie impossible. Protection droits d'auteurs** (p. 102)**.**

#### **Passer à format de cassette correct.**

• Les images ne peuvent pas être lues car leur format est incompatible.

#### **Pas d'image affich en "VCR HDV/ DV". Changer de format.**

• Arrêtez la lecture ou le signal d'entrée, ou basculez vers le réglage [VCR HDV/DV] (p. 57).

 **Tête vidéo sale. Utiliser cassette de nettoyage** (p. 111)**.**

**Incompatible avec le mode AUTO LOCK** (p. 25)**.**

# Utilisation du caméscope à l'étranger

# **Alimentation électrique**

Vous pouvez utiliser votre caméscope dans n'importe quel pays ou région avec l'adaptateur secteur fourni, dans la limite de 100 V à 240 V CA, 50/60 Hz.

## **A propos des standards de télévision couleur**

Votre caméscope est basé sur le système PAL. Si vous souhaitez visionner l'image en lecture sur un téléviseur, ce téléviseur doit être conforme au standard PAL (voir la liste suivante).

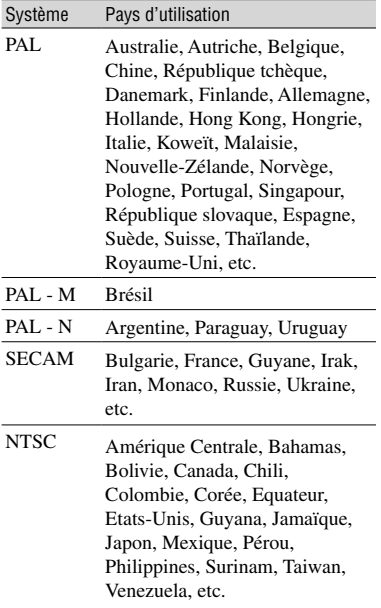

# **Visualisation d'images enregistrées au format HDV**

Vous avez besoin d'un téléviseur (ou moniteur) compatible HDV1080i avec une prise composant et une prise d'entrée AUDIO/VIDEO.

# **Visualisation d'images au format DVCAM (DV) DVCAM DV SP**

Vous avez besoin d'un téléviseur avec prise d'entrée AUDIO/VIDEO.

## **Réglage facile de l'horloge en fonction du décalage horaire**

Vous pouvez facilement régler l'horloge à l'heure locale en indiquant un décalage horaire lorsque vous utilisez le caméscope à l'étranger. Sélectionnez [HEURE UNIV.] dans le menu  $\mathcal{O}_{\bullet}$  (HEURE/LANGU.), puis réglez le décalage horaire (p.66).

# Format HDV et enregistrement/lecture

Votre caméscope peut enregistrer aux formats HDV et DVCAM/DV. Il est recommandé d'utiliser une cassette portant la marque  $\frac{Min}{N}$  pour enregistrer au format HDV/DVCAM/DV.

Il est recommandé d'utiliser une cassette portant la marque  $\sqrt{\text{DVCAM}}$  pour enregistrer au format DVCAM. Votre caméscope n'est pas compatible avec des cassettes dotées d'une Cassette Memory.

# **Qu'est-ce que le format HDV?**

Le format HDV est un format vidéo permettant d'enregistrer et de lire des signaux vidéo haute définition (HD) numériques sur une cassette DV. Votre caméscope utilise le mode entrelacé avec une linéature de 1080 lignes de balayage actives (1080i, nombre de pixels  $1440 \times 1080$  points)

Le débit vidéo pour l'enregistrement est d'environ 25 Mbps.

i.LINK est utilisé pour l'interface numérique et permet un raccordement numérique à un téléviseur ou à un ordinateur compatible HDV.

# **Lecture**

- Votre caméscope peut à la fois lire des images au format DVCAM (DV) et celles respectant la spécification HDV1080i.
- Votre caméscope peut lire des images enregistrées au format HDV 720/30p mais ne peut pas les émettre via i la prise interface HDV/DV (i.LINK).

# **Pour éviter une section de bande vierge sur la cassette**

Lorsque vous avez lu la cassette, appuyez sur RECH.DE FIN (p. 31) pour trouver la fin du passage enregistré avant de commencer l'enregistrement suivant.

# **Signal de protection des droits d'auteur**

## **Lors de la lecture**

Si la cassette en lecture sur votre caméscope contient des signaux de protection des droits d'auteur, vous ne pouvez pas la copier sur une cassette insérée dans un autre caméscope raccordé à votre caméscope.

## **Lors de l'enregistrement**

## **Vous ne pouvez pas enregistrer sur votre caméscope des logiciels contenant des signaux de protection des droits d'auteur des logiciels.**

[Copie impossible. Protection droits d'auteurs.] s'affiche sur l'écran LCD, ou sur le viseur si vous essayez d'enregistrer un tel logiciel. Votre caméscope ne peut pas enregistrer les signaux de protection des droits d'auteur sur la cassette lorsqu'il enregistre.

# **Mode audio**

Le format DVCAM propose deux modes audio.

• Vous ne pouvez pas copier de son sur une cassette enregistrée avec votre caméscope.

# **Mode FS32K (12 bits)**

Le son d'origine est enregistré sur les canaux 1 et 2 et le nouveau son sur les canaux 3 et 4. L'équilibre entre les canaux 1/2 et les canaux 3/4 peut être ajusté en sélectionnant [MEL. **AUDIO**] dans les paramètres de menu durant la lecture. Si vous sélectionnez [MIX], les sons des canaux 1/2 et des canaux 3/4 sont synthétisés vers la sortie.

# **Mode FS48K (16 bits)**

Le son d'origine peut être enregistré en haute qualité au moyen de deux canaux. Le mode audio peut être indiqué sur l'écran LCD ou dans le viseur.

# **Remarques sur l'utilisation**

 **Si vous n'utilisez pas votre caméscope pendant une période prolongée** Retirez la cassette et rangez-la.

 **Pour éviter un effacement accidentel**

Faites coulisser l'onglet de protection en écriture de la cassette sur la position SAVE.

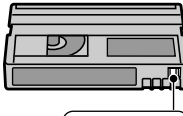

REC<sup>-></sup><br>SAVE

REC : la cassette peut être enregistrée.

SAVE : la cassette ne peut pas être enregistrée (protégée en écriture).

### **Lors de l'étiquetage d'une cassette**

Ne collez une étiquette qu'aux emplacements indiqués sur l'illustration suivante, afin de ne pas gêner le fonctionnement de votre caméscope.

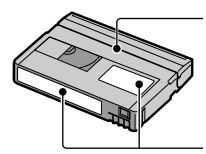

Ne pas coller d'étiquette le long de ce bord.

Emplacement de l'étiquette

#### **Après utilisation de la cassette**

Rembobinez la cassette jusqu'au début, pour éviter d'endommager l'image ou le son. Vous devez ensuite ranger la cassette dans son boîtier et le mettre en position verticale.

#### **Nettoyage du connecteur plaqué or**

En règle générale, nettoyez le connecteur plaqué or de la cassette avec un coton-tige toutes les 10 éjections de la cassette environ.

Si le connecteur plaqué or de la cassette est souillé ou poussiéreux, l'indicateur de bande restante risque de ne pas s'afficher correctement.

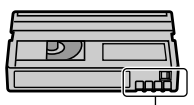

Connecteur plaqué or

## **Sur les téléviseurs compatibles avec la spécification HDV1080i**

Un téléviseur compatible avec le format HDV avec une prise d'entrée composant est nécessaire pour lire les images enregistrées au format HDV. Voir le tableau ci-dessous pour une liste des principaux modèles 2004/2005.

# Modèles de téléviseur Sony

KDL-L42MRX1, KLV-L42MRX1, KDL-L32MRX1, KLV-L32MRX1, KLV-L32M1, KLV-L32M1, KDE-P42MRX1, KE-P42MRX1, KDE-P42XS1, KE-P42XS1, KDE-P37XS1, KE-P37XS1, KE-P42M1, KE-P37M1, KDS-R60A10, KDS-R50A10, KDF-E50A10, KDF-E42A10, KDL32XBR950, KLV-L32MRX1, KLV-32M1, KE-MX42N1, KE-MX42K1, KE-MX42S1, KE-MX42A1, KE-MX42M1, KE-MX32N1, KE-MX32K1, KE-MX32S1, KE-MX32A1, KE-MX32M1, KE-P42M1, KE-MV42A1, KE-MV42M1, KV-DA32M84, KV-DA32M94, KV-DA32M86, KV-DA32M66, KV-DA32M64, KV-DA32M36, KV-DA32K94L, KV-DA32K94B, KV-DA34M80, KV-DA34X80, KV-DA34N90, KV-DA34M81, KV-DA34M86, KV-DA34M61, KV-DA34M80, KV-DA34M50, KV-DA29M80, KV-DA29MX80, KV-DA29N90, KV-DA29M90, KV-DA29M81, KV-DA29M86, KV-DA29M61, KV-DA29M60, KV-DA29M80, KV-DA29M50, KV-DA29M31, KV-DA29K90L, KV-DA29K90B, KP-FW51M90A, KP-FW46M90A, KP-FW46X90A, KP-FX43M90A, KDF-60WE610K, KDF-50WE610K, KDF-42WE610K, KF-WS60M90, KF-WE50M90, KF-WE42M90, KDF-60WF655K, KDF-55WF655K, KS-R60A10, KS-R50A10, KF-E50A10, KF-E42A10, KDS-R60A10, KDS-R50A10, KDF-E50A10, KDF-E42A10

À compter du 1er août 2005

• Certains modèles ne sont pas disponibles selon le pays ou la région.

# Compatibilité des formats DVCAM/DV

Le format DVCAM a été développé en tant que format plus fiable et de qualité supérieure au format grand public DV. Vous trouverez ci-dessous une explication des différences ainsi que des remarques sur la compatibilité et les limitations des formats DVCAM et DV.

# **Différences entre les formats DVCAM et DV**

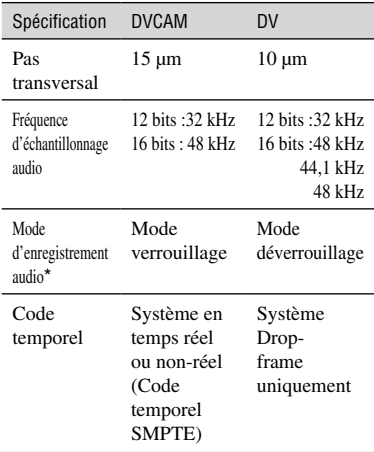

\* Il existe deux modes pour l'enregistrement audio : mode verrouillage et mode déverrouillage. En mode verrouillage, les fréquences d'échantillonnage audio et vidéo sont synchronisées. En mode déverrouillage, adopté par le format grand public DV, les deux fréquences d'échantillonnage sont indépendantes. Par conséquent, le mode verrouillage est plus efficace que le mode déverrouillage dans le traitement numérique et la fluidité de transition durant l'édition audio.

# **Cassettes mini DVCAM et mini DV**

Le format d'enregistrement de l'image est défini en fonction du format de l'enregistreur, comme décrit ci-dessous.

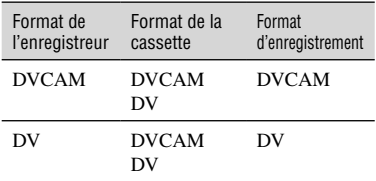

- Ce caméscope est compatible avec le format DVCAM. Bien qu'il soit possible d'utiliser des cassettes mini DV, nous recommandons l'utilisation de cassettes mini DVCAM afin de tirer parti de la haute fiabilité offerte par ce format.
- La durée d'enregistrement des cassettes mini DV est inférieure d'un tiers à celle indiquée sur les cassettes mini DV lorsque l'enregistrement est effectué au format DVCAM.

# **Compatibilité en lecture**

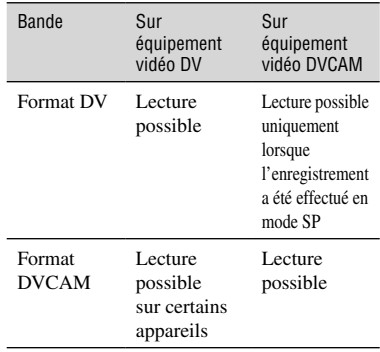

## **Compatibilité pour l'édition au moyen de prises DV**

Lorsque ce caméscope est raccordé à un autre appareil vidéo numérique par le biais d'un câble i.LINK, le format d'enregistrement des bandes éditées est défini en fonction du format de la bande source et de l'enregistreur, comme décrit ci-dessous. La lecture ou l'édition à l'aide de la bande éditée peut être limitée, selon l'opération de copie. Commencez la copie après avoir lu la section « Limitations relatives à l'édition » (p. 105).

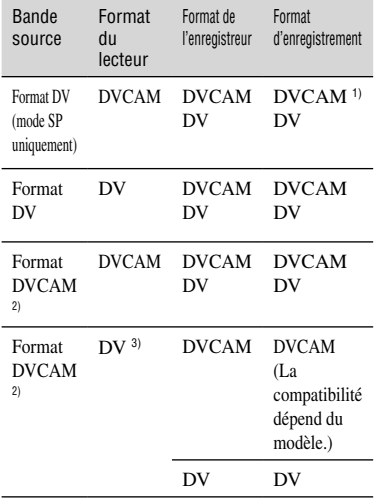

1) Lors de l'utilisation d'équipement vidéo DVCAM pour effectuer une copie DV d'une bande enregistrée au format DV, la bande produite sera au format DVCAM et le code temporel sera légèrement décalé. (Sauf dans certains cas, il n'y aura aucun effet sur l'image enregistrée.)

- 2) Si la bande à copier est au format DVCAM comme dans 1), la bande produite sera au format DVCAM et le format de code temporel sera partiellement décalé.
- 3) Certains appareils vidéo mini DV peuvent être en mesure de lire des bandes au format DVCAM. Même si la bande est lue, la qualité de lecture n'est pas garantie. Le format de code temporel sera partiellement décalé.
- Si vous utilisez des bandes comme dans les scénarios 1) et 3) ci-dessus pour l'édition, les fonctions peuvent être limitées quel que soit le format des lecteurs et des enregistreurs.

# **Limitations relatives à l'édition**

Vous pouvez constater les limitations suivantes lors de l'édition d'une bande produite suite à la copie ou à l'édition au moyen de la prise d'interface HDV/DV (i.LINK) :

- Étant donné la différence de pas transversal, vous ne pouvez pas enregistrer ni éditer de bandes au format DV sur un appareil vidéo mini DVCAM.
- Selon l'appareil vidéo DVCAM utilisé, il se peut que vous ne puissiez pas éditer de bandes au format DVCDAM si le mode d'enregistrement audio est le mode déverrouillage. Dans ce cas, effectuez la copie à l'aide des prises audio/vidéo.

# A propos du « Memory Stick »

Un « Memory Stick » est un support d'enregistrement compact et léger dont la capacité de stockage de données est supérieure celle d'une disquette. Ce caméscope permet uniquement l'utilisation de « Memory Stick Duo », dont la taille est environ deux fois plus petite que celle d'un « Memory Stick ». Cependant, même si un type de « Memory Stick DUO » apparaît dans la liste, il est possible qu'il ne fonctionne pas avec votre caméscope.

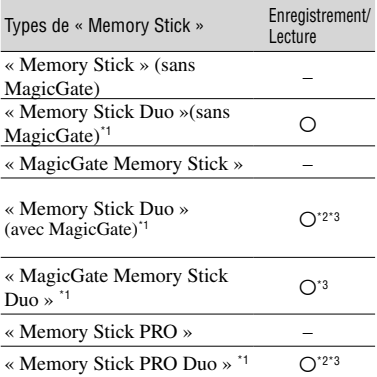

\*1 Un « Memory Stick Duo » est environ deux fois plus petit qu'un « Memory Stick » standard.

- \*2 Types de « Memory Stick » acceptant les transferts de données à grande vitesse. La vitesse de transfert des données varie en fonction de l'appareil à utiliser.
- \*3 « MagicGate » est une technologie de protection des droits d'auteur qui enregistre et transfère le contenu dans un format crypté. Notez que les données utilisant la technologie « MagicGate » ne peuvent pas être enregistrées ou lues sur votre caméscope.
- Format d'image fixe : Le caméscope compresse et enregistre les données d'image au format JPEG (Joint Photographic Experts Group). L'extension du fichier est « .JPG ».
- Noms des fichiers d'images fixes :
	- 101-0001 : ce nom de fichier s'affiche sur l'écran de votre caméscope.
	- DSC00001.JPG : Ce nom de fichier s'affiche à l'écran de votre ordinateur.
- Un « Memory Stick Duo » formaté sur un système d'exploitation Windows ou Macintosh n'est pas forcément compatible avec votre caméscope.

• La vitesse de lecture et d'écriture des données peut varier en fonction du « Memory Stick » et du produit compatible « Memory Stick » que vous utilisez.

# **Sur un « Memory Stick Duo » avec onglet de protection en écriture**

Vous pouvez empêcher l'effacement accidentel des images en faisant coulisser l'onglet de protection en écriture du « Memory Stick Duo » en position de protection en écriture à l'aide d'un petit objet pointu.

Le « Memory Stick Duo » fourni avec votre caméscope n'est pas doté d'un onglet de protection en écriture.

# **Remarques sur l'utilisation**

Les données d'image peuvent être endommagées dans les cas suivants. Aucune compensation relative aux données d'image endommagées ne sera accordée.

- Si vous éjectez le « Memory Stick Duo », mettez le caméscope hors tension ou retirez la batterie pour la remplacer pendant la lecture ou l'écriture des fichiers d'image sur le « Memory Stick Duo » (alors que le témoin d'accès est allumé ou clignote).
- Si vous utilisez le « Memory Stick Duo » à proximité d'aimants ou de champs magnétiques.

Il est recommandé de faire une copie de sauvegarde des données importantes sur le disque dur d'un ordinateur.

#### **Manipulation d'un « Memory Stick »**

Gardez à l'esprit les remarques suivantes lorsque vous manipulez un « Memory Stick Duo ».

- Prenez garde de ne pas exercer une force excessive lors de l'écriture sur l'étiquette d'un « Memory Stick Duo ».
- Ne fixez pas d'étiquette ou d'élément similaire sur un « Memory Stick Duo » ou sur un adaptateur pour « Memory Stick Duo ».
- Lorsque vous transportez ou rangez un « Memory Stick Duo », rangez-le dans son étui.
- Ne laissez pas d'objets métalliques entrer en contact avec les connecteurs et ne touchez pas ces derniers avec les doigts.
- Ne pliez pas le « Memory Stick Duo », ne le faites pas tomber et ne le soumettez pas à des chocs violents.
- Ne démontez pas le « Memory Stick Duo » et ne modifiez pas sa structure.
- N'exposez pas le « Memory Stick Duo » à l'humidité.
- Tenez le « Memory Stick Duo » hors de portée des enfants. Un enfant risquerait de l'avaler.

### **Lieux d'utilisation recommandés**

N'utilisez pas et ne conservez pas le « Memory Stick Duo » dans les endroits suivants :

- endroits soumis à des températures très élevées, comme dans un véhicule garé en plein soleil en été ;
- endroits exposés au rayonnement direct du soleil ;
- endroits exposés à une forte humidité ou à des gaz corrosifs.

#### **A propos de l'adaptateur pour Memory Stick Duo (fourni)**

Après avoir inséré un « Memory Stick Duo » dans l'adaptateur pour « Memory Stick Duo », vous pouvez l'utiliser avec un appareil compatible « Memory Stick » standard.

- Lorsque vous utilisez un « Memory Stick Duo » avec un appareil compatible « Memory Stick », veillez à insérer le « Memory Stick Duo » dans l'adaptateur pour « Memory Stick Duo ».
- Lors de l'insertion d'un « Memory Stick Duo » dans un adaptateur pour « Memory Stick Duo », veillez à insérer le « Memory Stick Duo » dans le bon sens, puis poussez-le jusqu'au fond. Notez qu'une utilisation incorrecte peut endommager l'appareil. Si vous forcez le « Memory Stick Duo » dans la fente pour « Memory Stick Duo » dans le mauvais sens, la fente pour « Memory Stick Duo » risque d'être endommagée.
- N'insérez rien d'autre qu'un « Memory Stick Duo » dans la fente pour « Memory Stick Duo ». Ceci pourrait entraîner un problème de fonctionnement.
- N'insérez pas d'adaptateur pour « Memory Stick Duo » sans « Memory Stick Duo ». Cela pourrait endommager l'appareil.

#### **A propos du « Memory Stick PRO Duo »**

- La capacité de mémoire maximale d'un « Memory Stick PRO Duo » utilisable sur votre caméscope est de 2 Go.
- Cet appareil ne prend pas en charge le transfert de données à grande vitesse.

## **Remarques sur la compatibilité des données d'image**

• Les fichiers de données d'image enregistrés sur un « Memory Stick Duo » par votre caméscope sont conformes à la norme universelle Design Rule for Camera File Systems établie par la JEITA (Japan Electronics and Information Technology Industries Association).

- Vous ne pouvez pas lire sur votre caméscope des images fixes enregistrées avec d'autres appareils (DCR-TRV900E ou DSC-D700/ D770) qui ne sont pas conformes à cette norme universelle. (Ces modèles ne sont pas disponibles dans certains pays et régions.)
- Si vous ne pouvez pas utiliser un « Memory Stick Duo » qui a été utilisé avec d'autres appareils, formatez-le avec votre caméscope (p. 51). Notez cependant que le formatage efface toutes les informations contenues sur le « Memory Stick Duo ».
- Vous ne pourrez peut-être pas lire les images sur le caméscope dans les situations suivantes :
	- si elles ont été retouchées sur votre ordinateur ;
	- si les données d'image ont été enregistrées au moyen d'un autre appareil.

# A propos de la batterie "InfoLITHIUM"

Cet appareil est compatible avec la batterie "InfoLITHIUM" (modèle M). Votre caméscope ne peut fonctionner qu'avec une batterie "InfoLITHIUM". Les batteries "InfoLITHIUM" de modèle M portent l'indication © InfoLITHIUM .

## **Qu'est-ce qu'une batterie "InfoLITHIUM" ?**

Une batterie "InfoLITHIUM" est une batterie aux ions de lithium capable de communiquer des informations relatives aux conditions de fonctionnement entre votre caméscope et un adaptateur/chargeur secteur (en option).

La batterie "InfoLITHIUM" calcule la consommation d'énergie en fonction des conditions d'utilisation de votre caméscope et affiche, en minutes, l'autonomie de la batterie. Avec un adaptateur/chargeur secteur (en option), l'autonomie de la batterie et la durée de charge sont affichées.

# **Pour charger la batterie**

- Veillez à recharger la batterie avant d'utiliser le caméscope.
- Il est recommandé de charger la batterie à une température ambiante comprise entre 10 °C et 30 °C jusqu'à ce que le témoin CHG (charge) s'éteigne. Si vous chargez la batterie en dehors de cette plage de températures, il se peut que vous ne soyez pas en mesure de la charger correctement.
- Une fois la charge terminée, déconnectez le câble de la prise d'entrée secteur de votre caméscope ou retirez la batterie.

# **Pour utiliser la batterie de façon efficace**

- L'efficacité de la batterie diminue lorsque la température ambiante est de 10 °C ou moins et la durée d'utilisation de la batterie est plus courte. Dans ce cas, effectuez l'une des opérations suivantes pour pouvoir utiliser la batterie plus longtemps.
	- Mettez la batterie dans une de vos poches pour la réchauffer et insérez-la dans le caméscope juste avant de filmer.
- Utilisez une batterie à grande capacité : NP-QM71D/QM91D (en option).
- L'emploi fréquent de l'écran LCD ou la lecture, l'avance rapide et le rembobinage répétés entraînent une usure rapide de la batterie. Il est recommandé d'utiliser une batterie à grande capacité : NP-QM71D/QM91D (en option).
- Veillez à régler le commutateur POWER sur OFF (CHG) lorsque vous n'utilisez pas le caméscope pour enregistrer ou lire des données. La batterie est également sollicitée lorsque le caméscope est en mode de pause d'enregistrement ou de pause de lecture.
- Emportez toujours quelques batteries de rechange pour disposer d'un temps d'enregistrement suffisant (deux à trois fois le temps prévu) et faites des essais avant l'enregistrement proprement dit.
- Evitez tout contact de la batterie avec l'eau. La batterie n'est pas étanche.

## **A propos de l'indicateur d'autonomie de la batterie**

- Lorsque l'appareil n'est plus alimenté alors que le voyant d'autonomie de la batterie indique que la batterie est suffisamment chargée pour fonctionner, rechargez de nouveau la batterie entièrement. L'affichage de l'indicateur d'autonomie de la batterie est alors correct. Notez cependant que les valeurs correctes d'autonomie de la batterie ne sont pas restaurées si la batterie est utilisée pendant une longue période à des températures élevées, si elle reste longtemps en pleine charge ou si elle est utilisée fréquemment. Utilisez l'indicateur d'autonomie de la batterie pour avoir une idée approximative du temps de prise de vue.
- La marque  $\spadesuit$  qui indique un niveau de batterie faible, clignote même s'il reste 5 à 10 minutes de batterie en fonction des conditions de fonctionnement, de la température ambiante et de l'environnement.

## **A propos de l'entreposage de la batterie**

• Si vous n'utilisez pas la batterie pendant une longue période, chargez-la entièrement et utilisez-la entièrement une fois par an sur votre caméscope pour qu'elle continue à fonctionner correctement. Pour entreposer la batterie, retirez-la du caméscope et rangez-la dans un lieu sec et frais.
# A propos de i.LINK

### **A propos de la durée de vie de la batterie**

- La durée de vie de la batterie est limitée. La capacité de la batterie diminue petit à petit, au fur et à mesure que vous l'utilisez et que le temps passe. Lorsque l'autonomie de la batterie diminue beaucoup, il est probable que la batterie soit usée. Veuillez acheter une nouvelle batterie.
- La durée de vie de chaque batterie varie en fonction de la manière dont elle est rangée et utilisée et de l'environnement dans lequel elle est utilisée.

L'interface i HDV/DV (i.LINK) de cet appareil est une interface compatible i.LINK. Cette section décrit la norme i.LINK et ses caractéristiques.

### **Qu'est-ce que i.LINK ?**

i.LINK est une interface série numérique qui permet de transférer des données vidéo et audio numériques et d'autres données vers un autre appareil compatible i.LINK. Vous pouvez aussi commander un autre appareil en utilisant i.LINK.

L'appareil compatible i.LINK peut être raccordé avec un câble i.LINK (en option). Cela peut être utile pour l'utilisation et l'échange de données entre différents appareils audio et vidéo numériques. Lorsque plusieurs appareils compatibles i.LINK sont raccordés en cascade à ce caméscope, il est possible de les contrôler et de transférer des données non seulement avec l'appareil raccordé au caméscope, mais aussi avec d'autres appareils par l'intermédiaire de l'appareil raccordé directement. Notez cependant que la méthode de fonctionnement diffère parfois selon les fonctions et les spécifications de l'appareil à raccorder. Des manipulations et des transactions de données peuvent également être impossibles à effectuer sur certains appareils raccordés.

- Normalement, un seul appareil peut être raccordé à cet appareil à l'aide du câble i.LINK (en option). Pour relier ce caméscope à un appareil compatible HDV/DV muni de deux interfaces DVCAM (DV) ou plus, reportez-vous au mode d'emploi de l'appareil à raccorder.
- i.LINK est le terme couramment utilisé pour désigner le bus de transport de données IEEE 1394 de Sony et est une marque commerciale approuvée par de nombreuses sociétés.
- IEEE 1394 est une norme internationale normalisée par l'Institute of Electrical and Electronic Engineers.

### **A propos du débit en bauds i.LINK**

Le débit en bauds i.LINK varie en fonction de l'équipement. Il existe trois types de débit.

S100 (environ 100 Mbps\*) S200 (environ 200 Mbps) S400 (environ 400 Mbps)

### A propos de i.LINK (suite)

Une liste de débits en bauds est établie dans la section « Spécifications » du mode d'emploi de chaque appareil. Le débit en bauds est également indiqué à côté de l'interface i.LINK de certains appareils. Le débit en bauds peut être différent de la valeur indiquée lorsque le caméscope est raccordé à un appareil dont le débit en bauds maximum est différent.

#### **\* Que signifie « Mbps » ?**

Mbps signifie « mégabits par seconde », soit la quantité de données pouvant être envoyées ou reçues en une seconde. Par exemple, un débit en bauds de 100 Mbps signifie que 100 mégabits de données peuvent être transmis en une seconde.

#### **Pour utiliser les fonctions i.LINK de cet appareil**

Pour plus de détails concernant la façon de procéder à une copie lorsque cet appareil est raccordé à un autre appareil vidéo équipé d'une interface i.LINK, reportez-vous à la page 68. Cet appareil peut également être raccordé à d'autres appareils compatibles i.LINK fabriqués par Sony (p. ex. les ordinateurs personnels de la gamme VAIO), ainsi qu'à des appareils vidéo.

Avant de raccorder cet appareil à un ordinateur, assurez-vous que le logiciel d'application pris en charge par cet appareil est déjà installé sur l'ordinateur.

Certains appareils vidéo compatibles i.LINK, comme les téléviseurs numériques et les lecteurs/graveurs DVD, MICROMV ou HDV ne sont pas compatibles avec cet appareil. Avant de raccorder l'autre appareil, vérifiez s'il est compatible ou non avec un appareil HDV/DVCAM (DV). Pour plus de détails sur les précautions à prendre et le logiciel d'application compatible, reportez-vous également au mode d'emploi de l'appareil à raccorder.

### **A propos du câble i.LINK requis**

Utilisez le câble i.LINK 4 broches/4 broches de Sony (pour la copie HDV/ DVCAM (DV)).

# Entretien et précautions

### **A propos de l'utilisation et de l'entretien**

- N'utilisez pas et ne conservez pas le caméscope et les accessoires dans les emplacements suivants :
	- Dans des endroits extrêmement chauds ou froids. Ne les exposez jamais à des températures supérieures à 60°C, comme en plein soleil, à proximité de chauffages ou dans un véhicule garé au soleil. Ils pourraient ne pas fonctionner correctement ou être déformés.
	- A proximité de forts champs magnétiques ou de vibrations mécaniques, il est possible que le caméscope fonctionne mal.
	- A proximité d'ondes radio ou de radiations fortes, il est possible que le caméscope n'enregistre pas correctement.
	- A proximité des récepteurs AM et du matériel vidéo, il est possible qu'il y ait des parasites.
	- A la plage ou dans des endroits poussiéreux. Si du sable ou de la poussière pénètre dans votre caméscope, il est possible que le caméscope fonctionne mal. Ce problème peut parfois être irréversible.
	- A proximité des fenêtres ou en extérieur, aux endroits où l'écran LCD, le viseur ou l'objectif peuvent être exposés au soleil. Le soleil endommage l'intérieur du viseur ou de l'écran LCD.
	- Dans des endroits très humides.
- Faites fonctionner le caméscope sur un courant continu de 7,2 V (batterie) ou de 8,4 V (adaptateur secteur).
- Pour le fonctionnement sur secteur ou en courant continu, utilisez les accessoires recommandés dans ce mode d'emploi.
- Evitez tout contact du caméscope avec l'eau, notamment l'eau de pluie ou de mer. Si votre caméscope est trempé, il est possible qu'il fonctionne mal. Ce problème peut parfois être irréversible.
- Si un solide ou un liquide pénètre dans le caméscope, débranchez le caméscope et faites-le vérifier par votre revendeur Sony avant de continuer à l'utiliser.
- Evitez toute manipulation brusque, tout démontage, toute modification du caméscope ou tout choc ou impact (coup de marteau, chute ou piétinement de l'appareil). Prenez particulièrement soin de l'objectif.
- Laissez le commutateur POWER réglé sur OFF (CHG) lorsque vous n'utilisez pas votre caméscope.
- N'enveloppez pas le caméscope dans une serviette, par exemple, pendant l'utilisation. Cela pourrait entraîner une surchauffe interne de l'appareil.
- Lorsque vous débranchez le cordon d'alimentation, tirez par la fiche et non par le cordon.
- N'endommagez pas le cordon d'alimentation en posant par exemple un objet lourd sur le cordon.
- Conservez les contacts métalliques propres.
- Conservez la télécommande et la pile bouton hors de la portée des enfants. En cas d'ingestion accidentelle de la pile, consultez immédiatement un médecin.
- Si du liquide électrolytique de la pile a fui :
	- contactez votre centre de service après-vente agréé Sony ;
	- enlevez tout liquide ayant pu être en contact avec la peau ;
	- si du liquide pénètre dans les yeux, lavez-les abondamment avec de l'eau et consultez un médecin.

#### **Si vous n'utilisez pas votre caméscope pendant une période prolongée**

- Mettez-le parfois sous tension et faites-le fonctionner, par exemple en lisant des cassettes pendant 3 minutes environ.
- Déchargez entièrement la pile avant de ranger le caméscope.

### **Condensation**

Si vous transportez votre caméscope directement d'un endroit froid à un endroit chaud, de la condensation peut se former à l'intérieur du caméscope, sur la surface de la cassette ou sur l'objectif. Dans ce cas, la bande peut adhérer au tambour de têtes et être endommagée ou bien l'appareil risque de ne pas fonctionner correctement. Si l'intérieur de votre caméscope devient humide, le message  $[\blacksquare \blacktriangle$  Condensation. Ejectez la cassette] ou  $[\blacksquare]$  Condensation. Eteignez pendant 1 heure.] s'affiche. Si de la condensation se forme sur l'objectif, l'indicateur ne s'affiche pas.

#### **Si de la condensation s'est formée**

Aucune des fonctions n'est disponible, à l'exception de l'éjection de la cassette. Ejectez la cassette, mettez le caméscope hors tension et laissez-le au repos pendant une heure environ en laissant le couvercle du logement de la cassette ouvert. Vous pouvez de nouveau utiliser le caméscope si  $\blacksquare$  ou  $\spadesuit$  reste éteint lorsque vous remettez le caméscope sous tension. Si de l'humidité commence à se condenser, le caméscope peut ne pas détecter la condensation. Si cela se produit, il faut parfois attendre dix secondes après l'ouverture du couvercle du logement de la cassette pour que la cassette soit éjectée. Ceci n'a rien d'anormal. Ne refermez pas le couvercle du logement de la cassette avant que la cassette ne soit éjectée.

#### **Exemple 20 Remarque sur la condensation d'humidité**

De la condensation peut se former lorsque vous transportez votre caméscope d'un endroit froid à un endroit chaud (ou vice versa) ou lorsque vous utilisez votre caméscope dans un endroit humide comme indiqué ci-dessous :

- lorsque vous amenez votre caméscope d'une piste de ski dans une pièce chauffée ;
- lorsque vous transportez votre caméscope d'une pièce ou d'un véhicule climatisé à un endroit très chaud en plein air ;
- lorsque vous utilisez votre caméscope après une bourrasque ou une averse ;
- lorsque vous utilisez votre caméscope dans un endroit très chaud et très humide.

#### **Comment prévenir la formation de condensation**

Lorsque vous transportez votre caméscope d'un endroit froid à un endroit chaud, placez le caméscope dans un sac plastique et fermez-le complètement. Retirez-le du sac lorsque la température à l'intérieur du sac a atteint la température ambiante (au bout d'environ une heure).

#### **Tête vidéo**

- Si la tête vidéo est sale, vous ne pouvez pas filmer normalement ou bien la lecture des images ou des sons est déformée.
- Si vous constatez l'un des problèmes suivants, nettoyez les têtes vidéo pendant 10 secondes avec la cassette de nettoyage DVM-12CLD de Sony (en option).
	- Des parasites en forme de mosaïque apparaissent sur l'image en lecture ou l'écran est de couleur bleu.

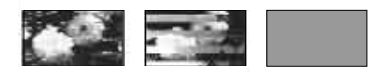

- Une partie des images en lecture ne bouge pas.
- Les images en lecture ne bougent pas.
- Les images en lecture ne s'affichent pas ou le son est interrompu.
- $-$  [ $\circled{3}$ <sub>00</sub>] Tête vidéo sale. Utiliser cassette de nettoyage.] s'affiche à l'écran pendant l'enregistrement.
- La tête vidéo s'use au bout d'une période d'utilisation prolongée. Si vous ne parvenez pas à obtenir une image claire, même après avoir utilisé une cassette de nettoyage, cela peut venir du fait que la tête vidéo est usée. Contactez votre revendeur Sony ou un centre de service après-vente Sony agréé afin de faire remplacer la tête vidéo.

### **Ecran LCD**

- N'exercez pas une pression excessive sur l'écran LCD, car cela pourrait l'endommager.
- Si vous utilisez le caméscope dans un endroit froid, une image rémanente peut apparaître sur l'écran LCD. Ceci n'a rien d'anormal.
- Quand vous utilisez le caméscope, l'arrière de l'écran LCD peut devenir chaud. Ceci n'a rien d'anormal.

#### **Pour nettoyer l'écran LCD**

Il est conseillé d'utiliser un chiffon doux pour nettoyer l'écran LCD s'il est couvert de traces de doigts ou de poussière. Lorsque vous utilisez le kit de nettoyage LCD (en option), n'appliquez pas de liquide de nettoyage directement sur l'écran LCD. Utilisez un chiffon imbibé de liquide.

#### **Réglage de l'écran LCD (ETALONNAGE)**

Les touches de l'écran tactile peuvent ne pas fonctionner correctement. Dans ce cas, suivez la procédure ci-dessous. Lors du fonctionnement du caméscope, il est conseillé de raccorder votre caméscope à la prise murale à l'aide de l'adaptateur secteur fourni.

- Faites coulisser le commutateur POWER vers le bas pour allumer le témoin PLAY/ EDIT.
- Débranchez les câbles autres que celui de l'adaptateur secteur de votre caméscope, puis éjectez la cassette et le « Memory Stick Duo » de votre caméscope.
- $\textcircled{3}$  Appuyez sur P-MENU]  $\rightarrow$  [MENU]  $\rightarrow$  $(REGL.NORM.) \rightarrow [ETALONNAGE] \rightarrow$  $[OK]$ .

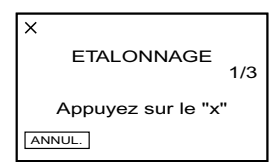

 Appuyez sur le « x » affiché à l'écran avec le coin du « Memory Stick Duo » fourni ou par tout autre moyen approprié. Appuyez sur [ANNUL.] pour annuler.

La position du « x » change. Si vous n'avez pas appuyé au bon endroit, recommencez à partir de l'étape  $\circledA$ .

• Vous ne pouvez pas effectuer l'étalonnage de l'écran LCD s'il est pivoté.

### **Manipulation du boîtier**

- Si le boîtier est sale, nettoyez le caméscope avec un chiffon doux légèrement humide, puis essuyez-le avec un chiffon doux et sec.
- Afin de ne pas abîmer la surface, évitez d'utiliser les produits suivants.
	- N'utilisez pas de solvants tels que des diluants, de l'essence, de l'alcool, des chiffons imbibés de crème solaire, de produits nettoyants ou des produits volatils comme de l'insecticide.
	- Ne manipulez pas les substances ci-dessus à mains nues.
	- Ne laissez pas le boîtier en contact avec des objets en caoutchouc ou en vinyle pendant une longue période.

#### **A propos de l'entretien et du rangement de l'objectif**

- Essuyez la surface de l'objectif avec un chiffon doux dans les cas suivants :
	- lorsqu'il y a des traces de doigts sur la surface de l'objectif ;
	- lorsque vous utilisez le caméscope dans des lieux chauds ou humides ;
	- lorsque l'objectif est exposé à de l'air salé, comme au bord de la mer.
- Rangez le caméscope dans un lieu bien aéré, à l'abri de la poussière et de la saleté.
- Pour éviter l'apparition de moisissures, nettoyez régulièrement l'objectif comme indiqué ci-dessus. Il est recommandé de faire fonctionner votre caméscope environ une fois par mois pour le conserver longtemps dans un état de fonctionnement optimal.

#### **Pour charger la batterie rechargeable intégrée**

Votre caméscope est équipé d'une batterie rechargeable intégrée permettant de conserver en mémoire la date, l'heure et d'autres réglages, même lorsque le commutateur POWER est réglé sur OFF (CHG). La batterie rechargeable intégrée est toujours chargée lorsque le caméscope est raccordé à la prise murale via l'adaptateur secteur ou lorsque la batterie est en

# Spécifications

place. La batterie rechargeable sera totalement déchargée au bout de **3 mois** si vous n'avez pas du tout utilisé votre caméscope non raccordé à la prise murale ou si la batterie n'a pas été mise en place. Néanmoins, même si la batterie rechargeable intégrée n'est pas chargée, le fonctionnement du caméscope n'est pas affecté si vous n'enregistrez pas la date.

#### **Procédures**

Branchez votre caméscope à une prise de courant avec l'adaptateur secteur fourni et laissez votre caméscope se charger pendant plus de 24 heures avec le commutateur POWER réglé sur OFF (CHG).

### **Pour changer la pile de la télécommande**

- Tout en appuyant sur le loquet, insérez l'ongle dans la fente pour ouvrir le couvercle du logement de la pile.
- Placez une nouvelle pile avec le pôle + orienté vers le haut.
- Réinsérez le logement de la pile dans la télécommande jusqu'à ce qu'il s'encliquette.

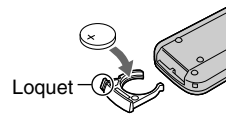

#### **AVERTISSEMENT**

La pile peut exploser si vous ne la manipulez pas avec soin. Ne rechargez pas la pile, ne la démontez et ne la jetez pas au feu.

#### **Attention**

Danger d'explosion si la pile n'est pas remplacée correctement. Remplacez-la uniquement par une pile du même type ou d'un type équivalent recommandé par le fabricant. Suivez les instructions du fabricant pour vous débarrasser des piles usagées.

• Lorsque la pile au lithium devient faible, le rayon de fonctionnement de la télécommande peut être réduit ou cette dernière peut ne pas fonctionner correctement. Dans ce cas, remplacez la pile par une pile au lithium Sony de type CR2025. L'utilisation d'une pile d'un type différent peut entraîner des risques d'incendie ou d'explosion.

### **Système**

Système d'enregistrement vidéo (HDV) Système d'enregistrement vidéo (DVCAM (DV)) 2 têtes rotatives, système de balayage hélicoïdal 2 têtes rotatives, système de balayage hélicoïdal Système d'enregistrement d'images fixes Exif Ver. 2.2\*1 Système d'enregistrement audio (HDV) Têtes rotatives, MPEG-1 Audio Layer -2, Quantification : 16 bits (Fs 48 kHz, stéréo) Taux de transfert : 384 kbps Système d'enregistrement audio (DVCAM (DV)) Têtes rotatives, système PCM Quantification : 12 bits (Fs 32 kHz, stéréo 1, stéréo 2), 16 bits (Fs 48 kHz, stéréo) Signal vidéo couleur PAL, standard CCIR, spécification 1080/50i Cassette utilisable Cassette mini-DV portant la marque Mini<sub>D</sub> ou cassette mini-DVCAM portant la marque  $\sqrt{DVCM}$  imprimée Vitesse de la bande (HDV) environ 18,812 mm/s Vitesse de la bande (DVCAM) environ 28,218 mm/s Vitesse de la bande (DV SP) environ 18,812 mm/s Temps d'enregistrement/ PHDVM-63 DM) de lecture (HDV) 63 min (avec une cassette **Temps** d'enregistrement/ PHDVM-63 DM) de lecture (DVCAM) 41 min (avec une cassette Durée d'enregistrement/ PHDVM-63 DM) de lecture (DV SP) 63 min (avec une cassette Temps d'avance rapide/de rembobinage Environ 2 mn et 40 s (avec une cassette PHDVM-63 DM et une batterie rechargeable) Environ 1 min et 45 s (avec une cassette PHDVM-63 DM et un adaptateur secteur) Viseur Viseur électrique (couleur, noir et blanc)

### Spécifications (suite)

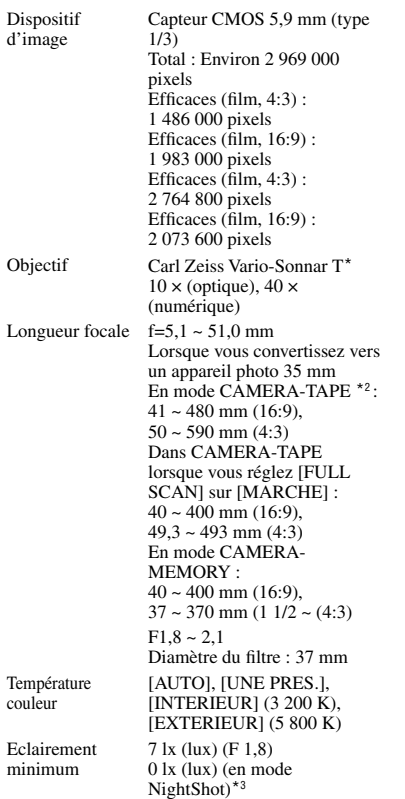

- \*1 « Exif » est un format de fichier pour les images fixes, établi par la JEITA (Japan Electronics and Information Technology Industries Association). Les fichiers enregistrés à ce format peuvent contenir des informations supplémentaires, par exemple les informations relatives au réglage de votre caméscope au moment de l'enregistrement.
- \*2 Les valeurs de la distance focale sont des valeurs réelles issues des pixels grand angle.
- \*3 Les objets invisibles à cause de la pénombre peuvent être filmés en infrarouge.

### **Connecteurs de sortie**

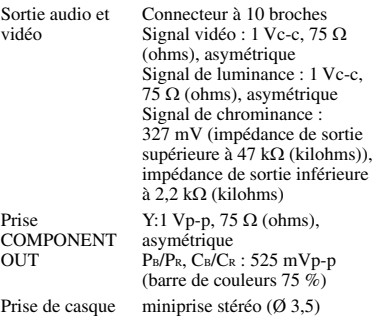

### **Connecteurs d'entrée/de sortie**

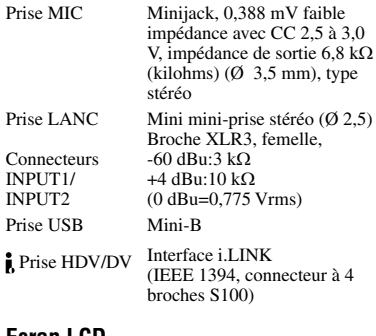

#### **Ecran LCD**

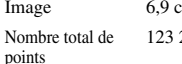

Image 6,9 cm (type 2,7, format 16:9)  $200 (560 \times 220)$ 

### **Généralités**

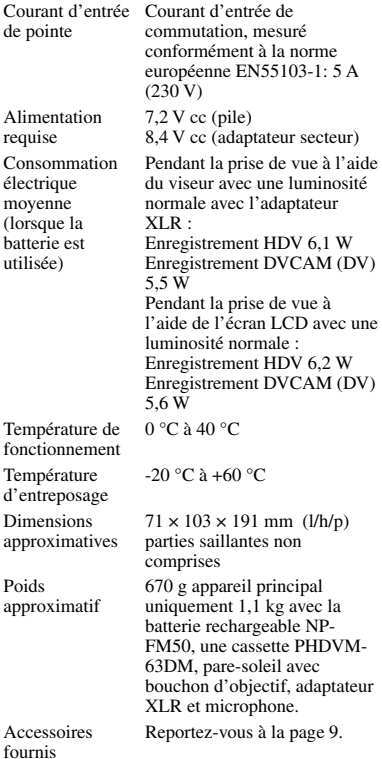

### **Adaptateur secteur AC-L15A**

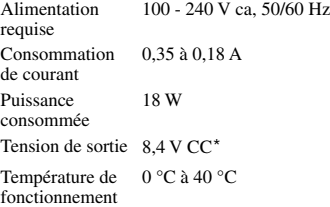

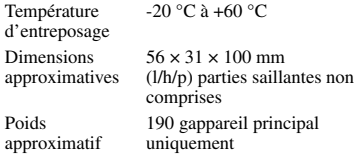

\* Pour d'autres spécifications, reportez-vous à l'étiquette de l'adaptateur secteur.

### **Batterie rechargeable (NP-FM50)**

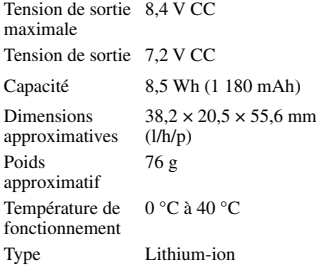

La conception et les spécifications sont sujettes à modification sans préavis.

# Identification des composants et des commandes

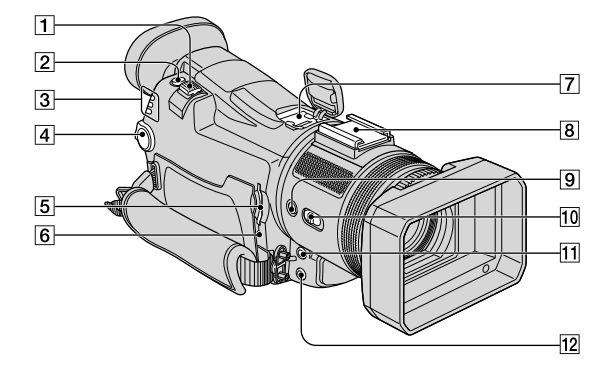

- Manette de zoom (24)
- Bouton PHOTO (22)
- Témoins des modes CAMERA-TAPE, CAMERA-MEMORY, PLAY/EDIT (13)
- Commutateur POWER (13)
- Fente pour « Memory Stick Duo » (17)
- Témoin d'accès (17, 106)
- $\overline{7}$  Active Interface Shoe  $\overline{A}^{\text{Active}}$  (76)
- Griffe porte-accessoire (19)
- $\boxed{9}$  Touche ASSIGN (27)
- Commutateur NIGHTSHOT (24)
- $\overline{H}$  Prise MIC (PLUG IN POWER) (76)
- $\overline{12}$   $\Omega$ Prise (casque) (76)

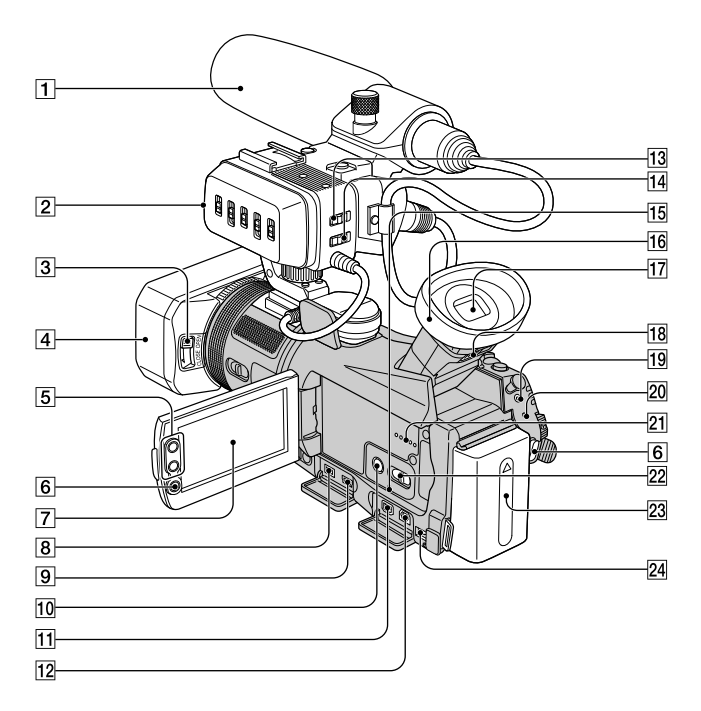

- Microphone (19)
- Adaptateur XLR (19)
- Manette de bouchon d'objectif (20)
- Pare-soleil avec bouchon d'objectif (9, 20)
- Boutons du zoom (24)
- $\overline{6}$  Touche REC START/STOP (22)
- Ecran LCD/Ecran tactile (4, 15)
- **B** Prise pour interface HDV/DV (i.LINK) (76)
- $\boxed{9}$   $\sqrt{Prise}$  (USB) (76)
- Touche DISPLAY/BATT INFO (27)
- **F1** Prise COMPONENT OUT (76)
- $\overline{12}$  Prise A/V OUT (76)
- Commutateur INPUT1 LOW CUT (20)
- Commutateur INPUT2 LOW CUT (20)
- Touche RESET (27)
- **16** Œilleton
- $\overline{17}$  Viseur (14)
- Manette de réglage de l'oculaire (14)
- $\blacksquare$ Prise LANC (76)
- Témoin CHG (charge) (10)
- Haut-parleur (27)
- 22 Commutateur AUTO LOCK (25)
- Batterie (10)
- $\mathbb{R}^2$  Prise DC IN (76)

### **Fixation de la bandoulière**

Fixez la bandoulière fournie avec votre caméscope sur les crochets prévus à cet effet.

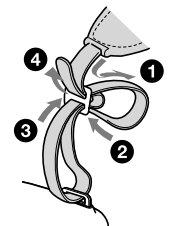

### Identification des composants et des commandes (suite)

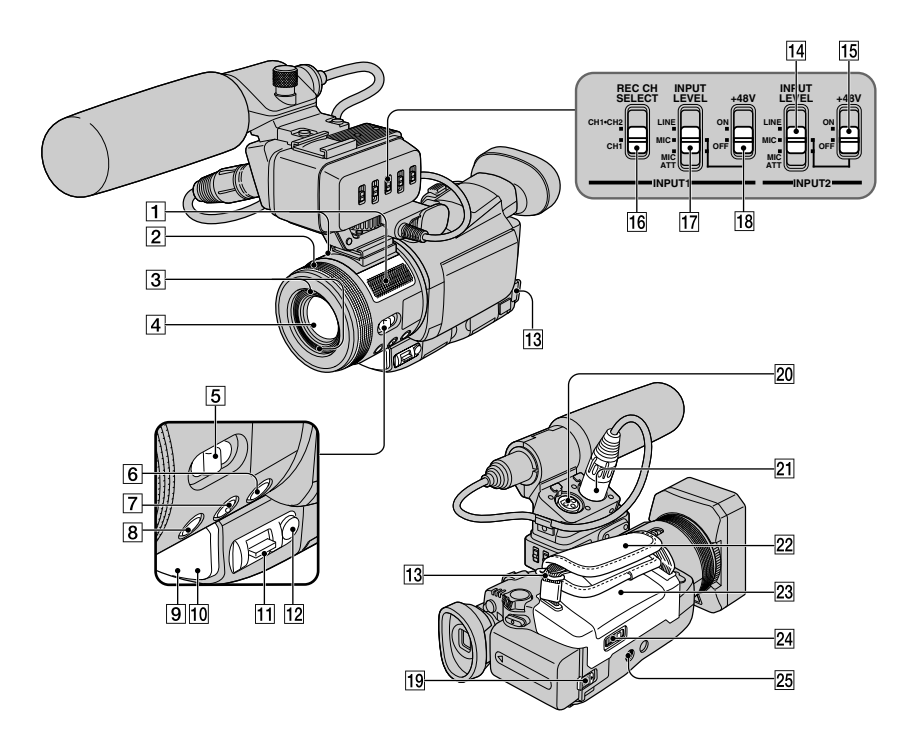

- Microphone stéréo intégré (27)
- Bague de zoom / Bague de mise au point (24, 25)
- Orifices pour pare-soleil
- Objectif (Carl Zeiss Lens) (5)
- Commutateur FOCUS/ZOOM (24, 25)
- **6** Touche BACK LIGHT (25)
- Bouton EXPANDED FOCUS (25)
- **8** Touche TELE MACRO (25)
- Voyant d'enregistrement (27)
- Capteur de télécommande (27)
- Manette EXPOSURE /VOL (24)
- Bouton EXPOSURE (24)
- Crochets pour bandoulière (117)
- Sélecteur INPUT2 INPUT LEVEL (19)
- Commutateur INPUT2 +48V (19)
- Commutateur INPUT1 REC CH SELECT (19)
- Sélecteur INPUT1 INPUT LEVEL (19)
- Commutateur INPUT1 +48V (19)
- Manette BATT (déblocage de la batterie) (11)
- Connecteur INPUT2 (19)
- Connecteur INPUT1 (19)
- $\sqrt{22}$  Sangle (13)
- Couvercle du logement de la cassette (17)
- 24 Levier <u>JOPEN/EJECT</u> (17)
- Logement du trépied (26)

# Index

# **Numeric**

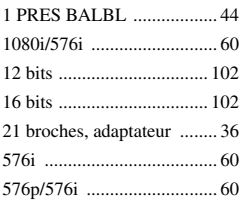

# **A**

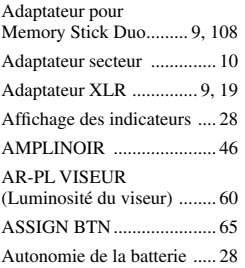

# **B**

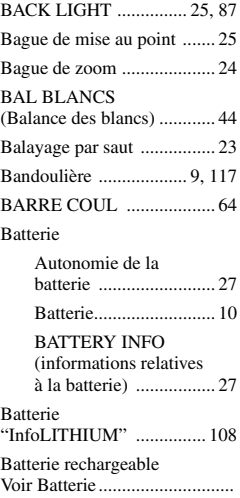

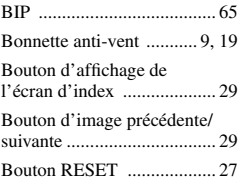

## **C**

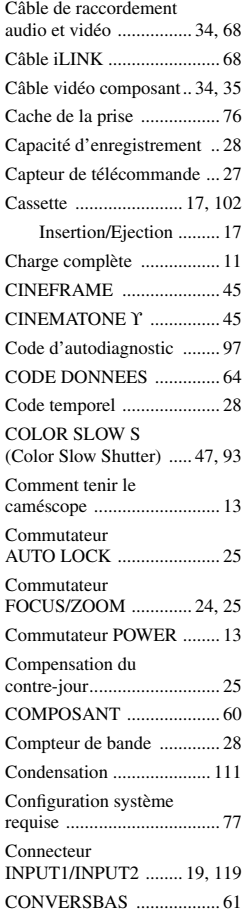

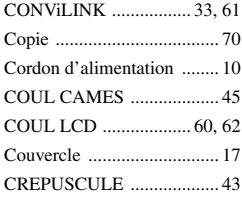

# **D**

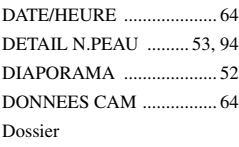

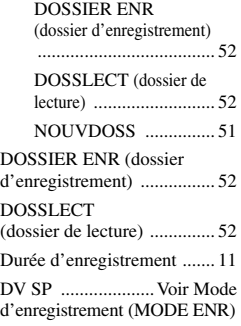

### **E**

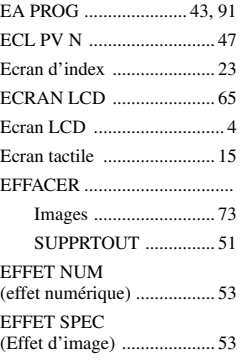

# Index (suite)

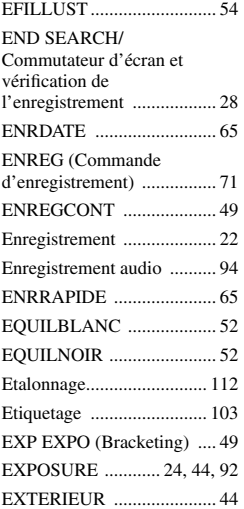

### **F**

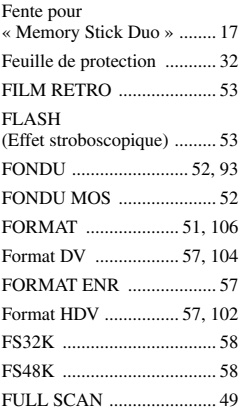

# **G**

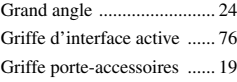

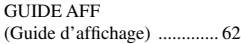

# **H**

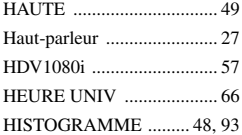

### **I**

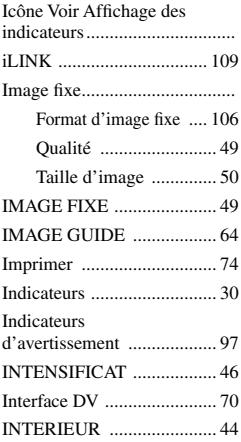

### **J**

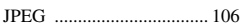

### **L**

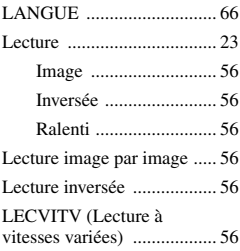

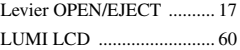

# **M**

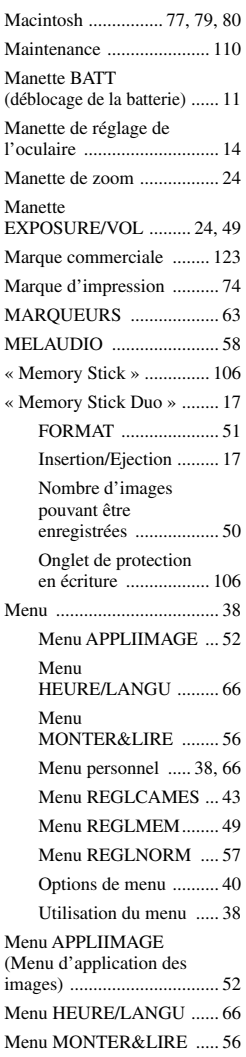

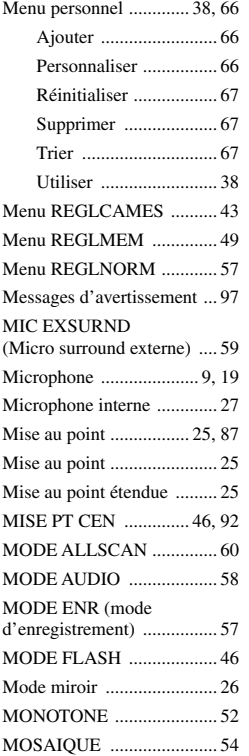

# **N**

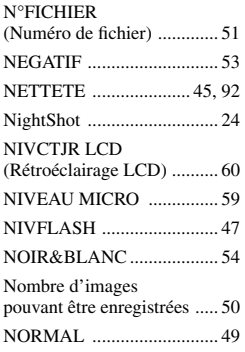

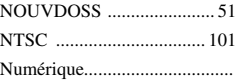

# **O**

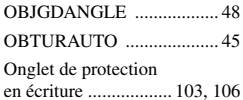

# **P**

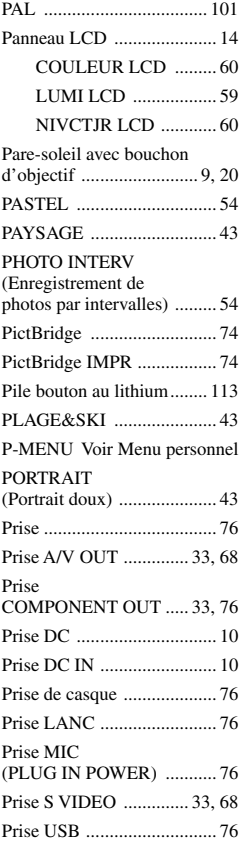

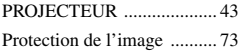

# **Q**

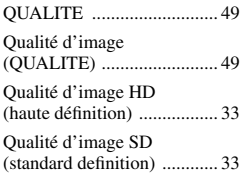

## **R**

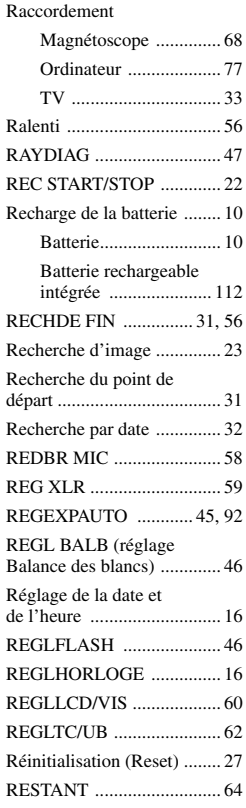

### Index (suite)

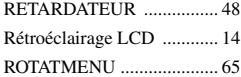

# **S**

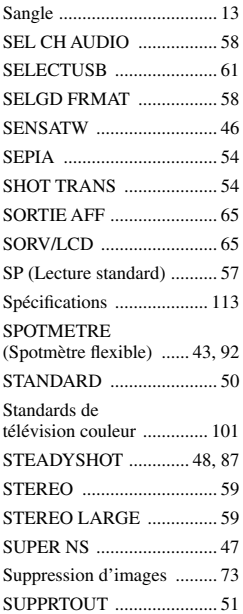

# **T**

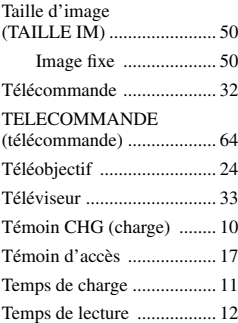

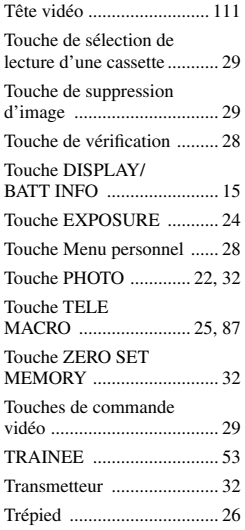

## **U**

Utilisation à l'étranger ...... 101

### **V**

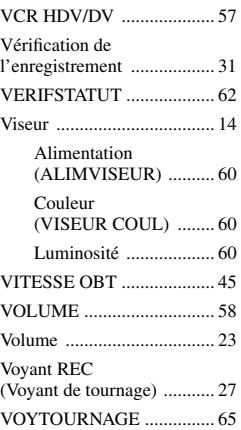

## **W**

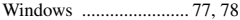

### **Z**

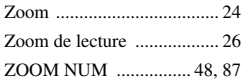

#### **A propos des marques commerciales**

- « Memory Stick »,  $\sum_{\text{Wugingers}}$  « Memory Stick Duo », MEMORY STICK DUD, « Memory Stick PRO Duo », MEMORY STICK PRO DUO, « MagicGate », MAGICGATE, « MagicGate Memory Stick » et « MagicGate Memory Stick Duo » sont des marques commerciales et des marques déposées de Sony Corporation.
- "InfoLITHIUM" est une marque commerciale de Sony Corporation.
- $\cdot$  i.LINK et  $\hat{\mathbf{I}}$  sont des marques commerciales de Sony Corporation.<br>Mini **TNY** Digital
- Mini Video<br>Cassette est une marque commerciale.
- $\sqrt{\text{DVGAM}}$  est une marque commerciale.
- Microsoft, Windows et Windows Media sont des marques commerciales ou déposées de Microsoft Corporation aux Etats-Unis et/ou dans d'autres pays et régions.
- Macintosh et Mac OS sont des marques commerciales d'Apple Computer, Inc. aux Etats-Unis et/ou dans d'autres pays et régions.
- HDV et le logo HDV sont des marques commerciales de Sony Corporation et de Victor Company of Japan, Ltd.
- Pentium est une marque commerciale ou déposée d'Intel Corporation.

Tous les autres noms de produits cités dans le présent document peuvent être des marques commerciales ou déposées de leurs sociétés respectives. Par ailleurs, les indications ™ et «  $^{\circledR}$  » ne sont pas employées chaque fois qu'une marque est citée dans le présent mode d'emploi.

#### **Remarques sur la licence**

TOUTE UTILISATION DE CE PRODUIT AUTRE QUE L'UTILISATION PERSONNELLE DU CONSOMMATEUR, DE QUELQUE MANIERE QUE CE SOIT, QUI SERAIT CONFORME A LA NORME MPEG-2 D'ENCODAGE DES INFORMATIONS VIDEO POUR DES SUPPORTS EMBALLES EST EXPRESSEMENT INTERDITE SANS LICENCE, CONFORMEMENT AUX BREVETS APPLICABLES DANS LE PORTEFEUILLE DE BREVETS MPEG-2, DONT LA LICENCE PEUT ETRE OBTENUE AUPRES DE MPEG LA, L.L.C., 250 STEELE STREET, SUITE 300, DENVER, COLORADO 80206.

http://www.sony.net/ FR

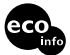

Imprimé sur papier 100 % recyclé avec de l'encre à base d'huile végétale sans

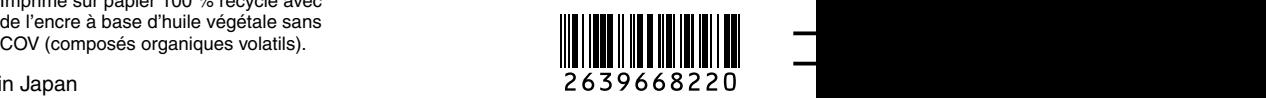

Printed in Japan